HP 3000 Computer Systems **MPE V System Utilities Manual**

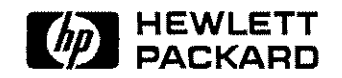

HP Part No. 32033-90008 Printed in U.S.A. 1989

> Third Edition E1089

The information contained in this document is subject to change without notice.

HEWLETT-PACKARD MAKES NO WARRANTY OF ANY KIND WITH REGARD TO THIS MATERIAL, INCLUDING, BUT NOT LIMITED TO, THE IMPLIED WARRANTIES OF MERCHANTABILITY AND FITNESS FOR A PARTICULAR PURPOSE. Hewlett-Packard shall not be liable for errors contained herein or use of this material.

Hewlett- Packard assumes no responsibility for the use or reliability of its software on equipment that is not furnished by Hewlett-Packard.

This document contains proprietary information which is protected by copyright. All rights are reserved. No part of this document may be photocopied, reproduced, or translated to another language without the prior written consent of Hewlett-Packard Company.

**Copyright © 1989 by Hewlett-Packard Company**

# **Print History**

 $\hat{\mathbf{r}}$  $\hat{\mathcal{L}}$ 

The following table lists the printings of this document, together with the respective release dates for each edition. The software version indicates the version of the software product at the time this document was issued. Many product releases do not require changes to the document. Therefore, do not expect a one-to-one correspondence between product releases and document editions.

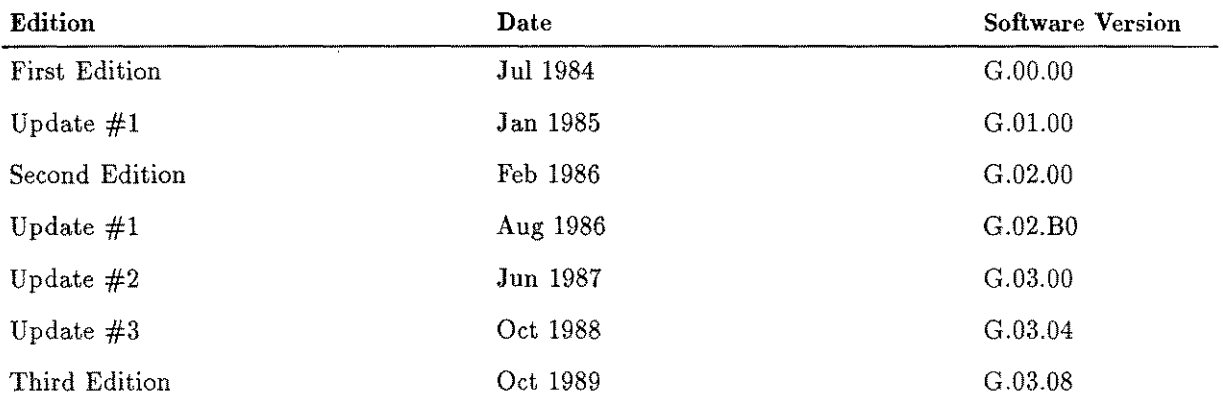

## MPE V Manual Plan

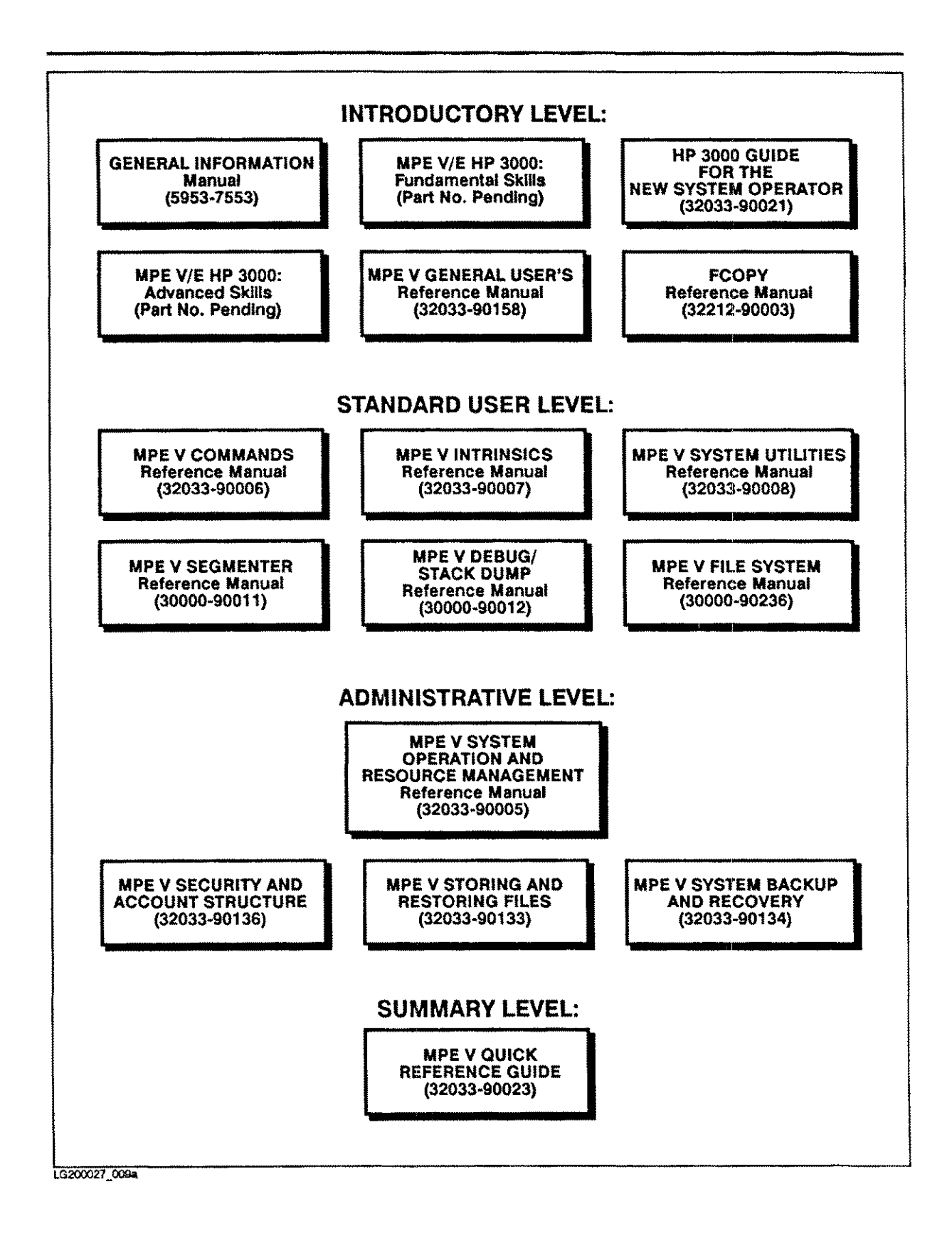

5

## **Preface**

This manual documents the utility programs that are part of the multi-programming executive (MPE) operating system running on the **HP** 3000 computer.

The manual is designed for users at many skill levels, including general users who can log on to the system and want information on how much free disk space is available, system managers who wants to know how system resources are being allocated, and programmers who are making online changes to program code. The capability requirements for using each program are an indication, but not an infallible guide, as to the complexity of the program and the extent of its impact on the system.

### **How to Use This Manual**

This manual contains 16 chapters and an appendix. Chapter 1 introduces the utilities covered in the next 15 chapters. Chapters 2 through 16 describe the utilities in detail and give the following information about them:

- Syntax
- **•** Operation
- Commands (if any)
- **•** Examples
- **E**rror messages

Appendix A lists abbreviations for user capability sets and access modes.

### **Additional Information**

If you need help or more information, the following supporting documentation provides in-depth discussions of concepts used by the utility programs:

- *• MPE V Intrinsics Reference Manual (32033-90007)*
- *• MPE System Operation and Resource Management Reference Manual (32033-90005)*
- *• MPE VIE Commands Reference Manual (32033-90006)*

 $\label{eq:2.1} \mathcal{L}(\mathcal{L}^{\text{max}}_{\mathcal{L}}(\mathcal{L}^{\text{max}}_{\mathcal{L}})) \leq \mathcal{L}(\mathcal{L}^{\text{max}}_{\mathcal{L}}(\mathcal{L}^{\text{max}}_{\mathcal{L}}))$ 

# **Conventions**

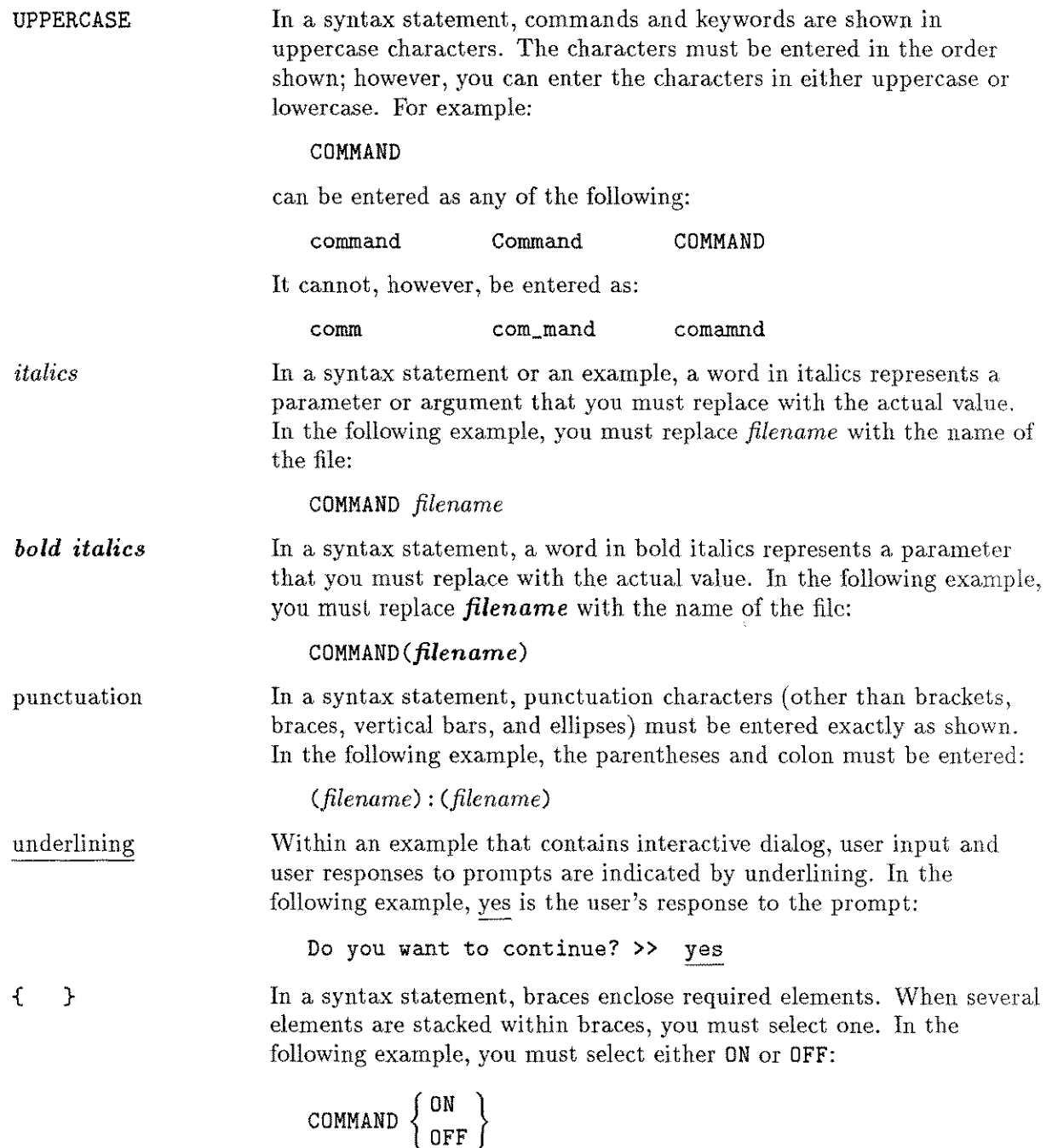

# **Conventions (continued)**

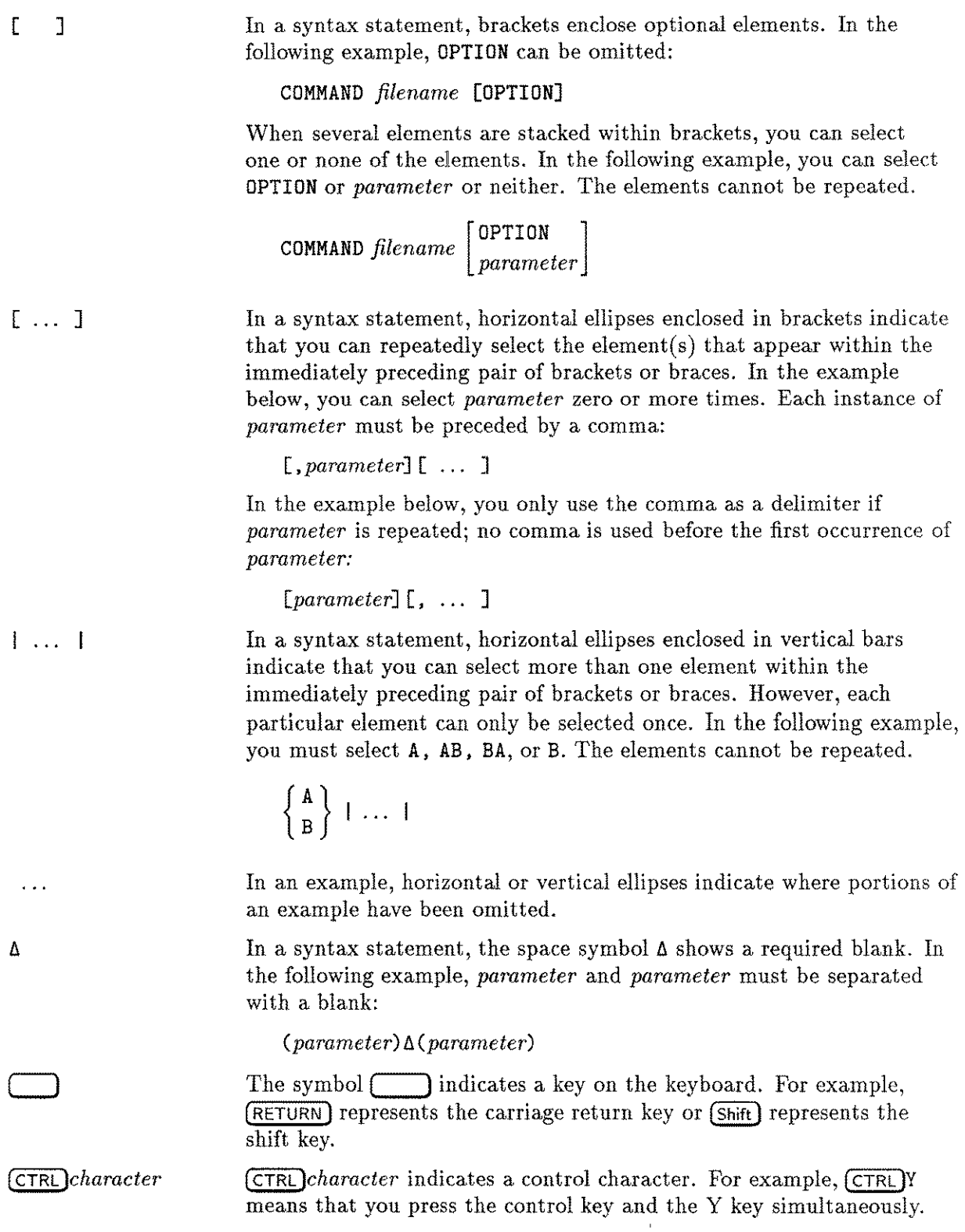

 $\langle x \rangle$ 

## **Conventions (continued)**

base prefixes The prefixes  $\%$ ,  $\#$ , and  $\$$  specify the numerical base of the value that follows: bits *(bit: length) %num* specifies an octal number. *#num* specifies a decimal number. *\$num* specifies a hexadecimal number. If no base is specified, decimal is assumed. When a parameter contains more than one piece of data within its bit field, the different data fields are described in the format bits *(bit: length),* where *bit* is the first bit in the field and *length* is the number of consecutive bits in the field. For example, bits (13:3) indicates bits 13, 14, and 15: most significant least significant **1--1--1--1--1--1--1--1--1--1--1--1--1--1--1--1--1** 1 01 I 1 1 1 1 I 1 1 1 1 1 1131141151 **1--1--1--1--1--1--1--1--1--1--1--1--1--1--1--1--1** bits (0:1) bits (13:3)

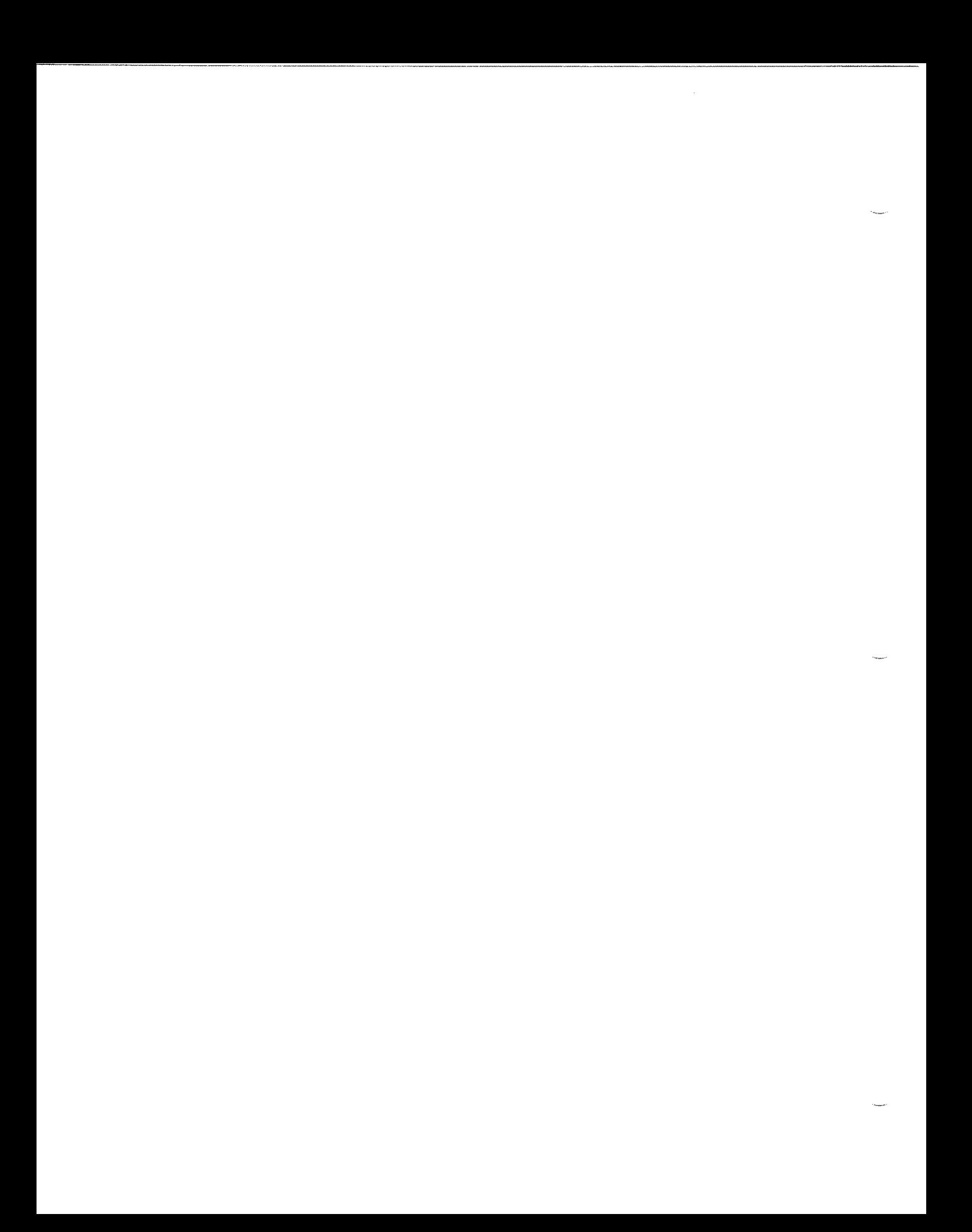

# **Contents**

 $\frac{1}{2}$ 

 $\label{eq:1} \left\langle \omega m_{\theta_{1}}\right\rangle =\left\langle \omega_{\theta_{1}}\right\rangle ^{2}$ 

 $\overline{\phantom{a}}$ 

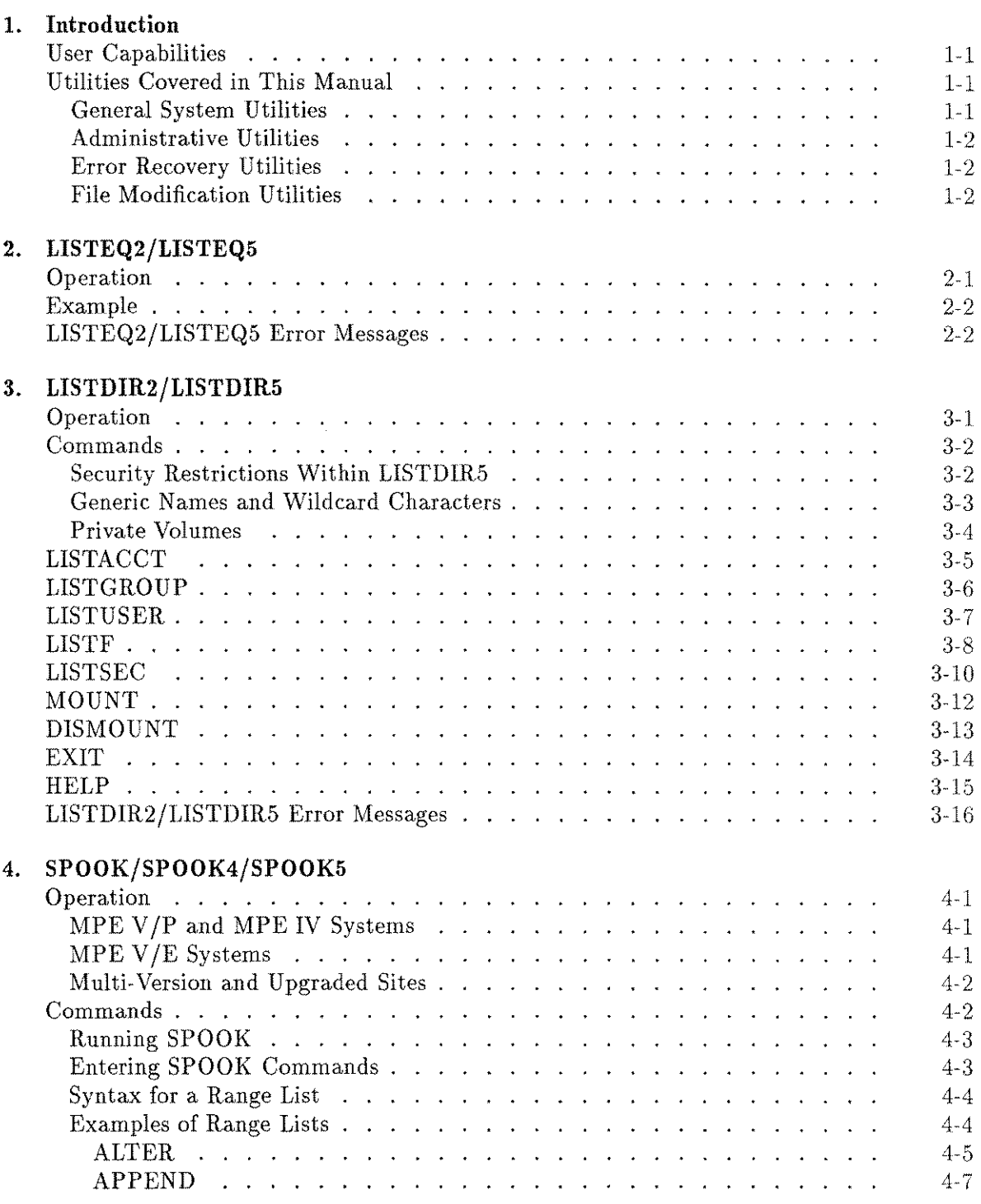

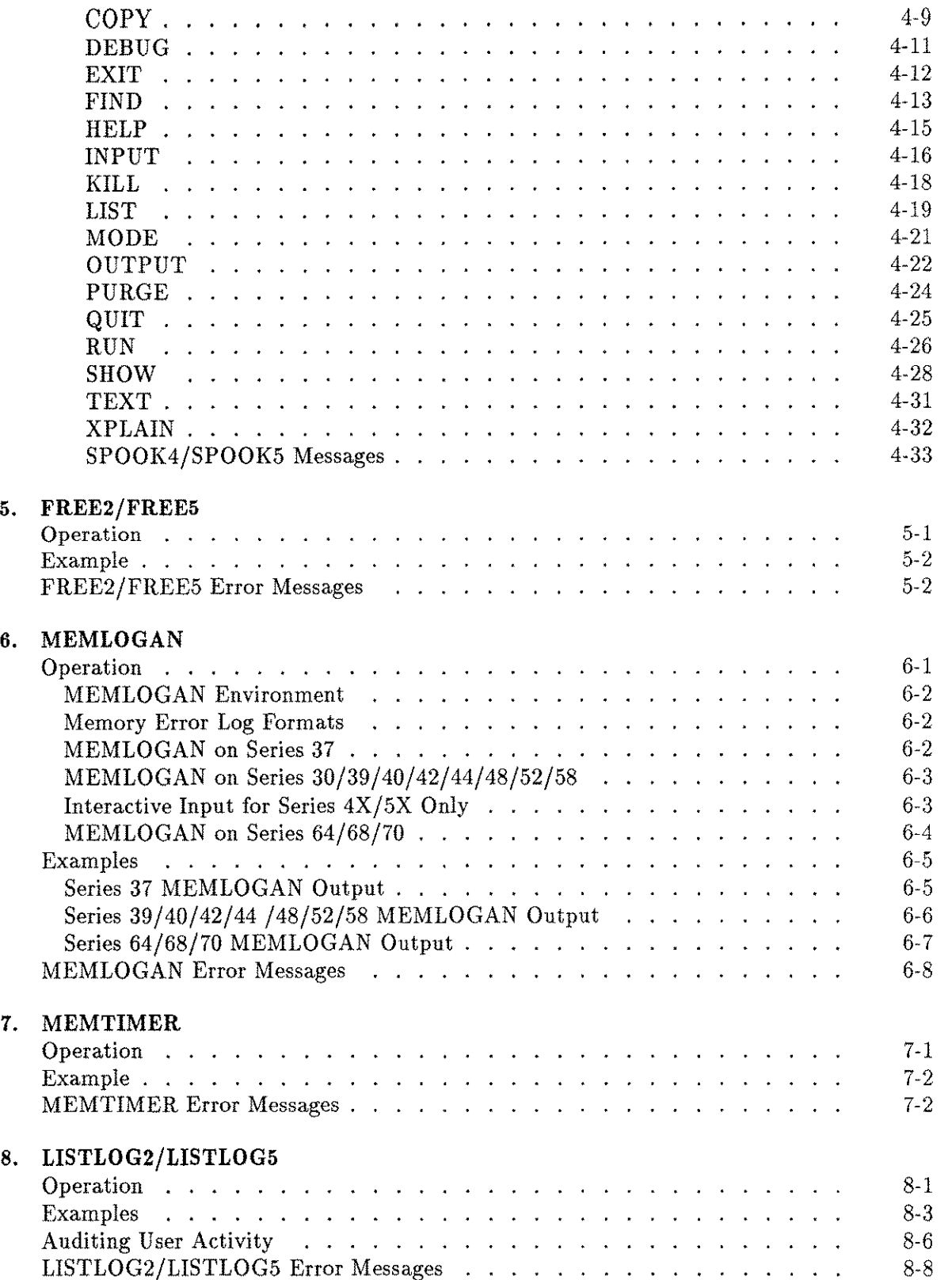

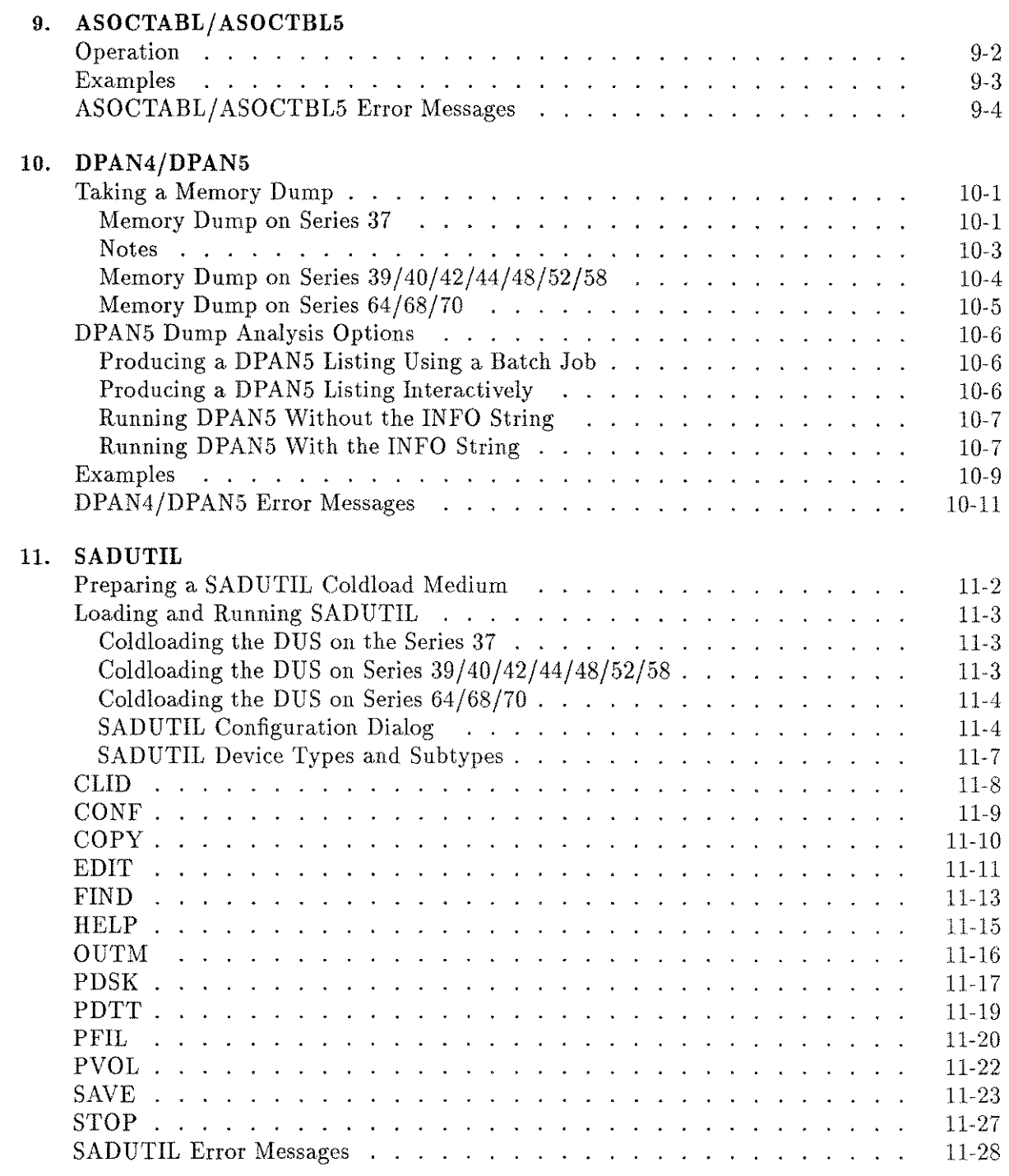

m,

 $\overline{\phantom{a}}$ 

 $\mathcal{A}^{\mathcal{A}}$ 

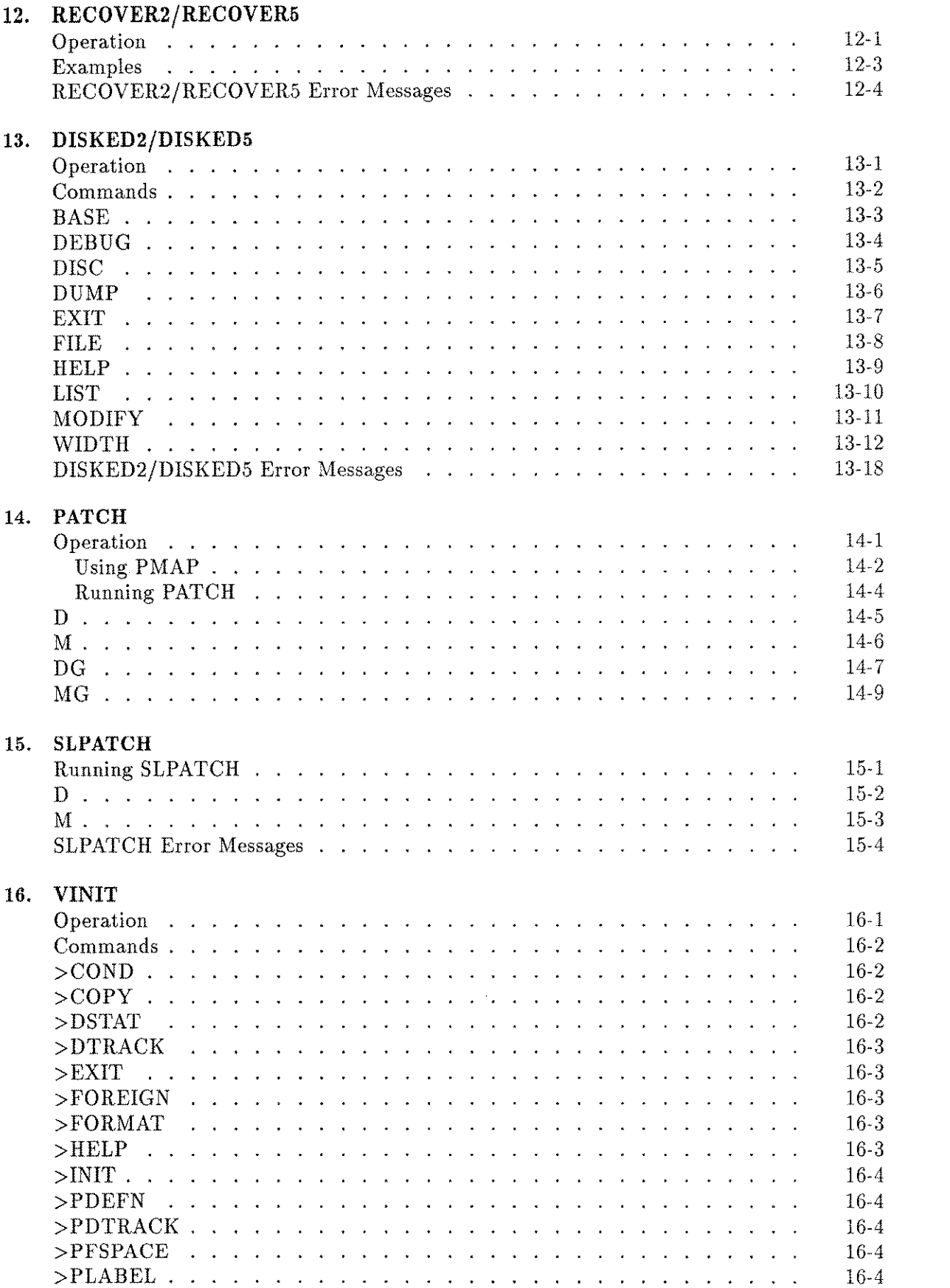

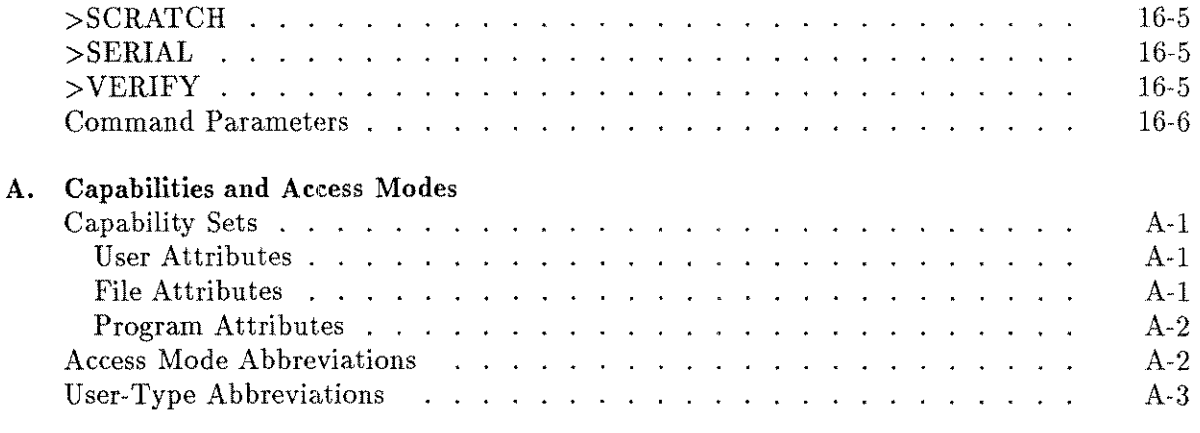

**Index**

 $\omega_{\rm{max}}$ 

 $\frac{1}{\sqrt{2}}\sum_{i=1}^{n}$ 

 $\frac{1}{\sqrt{2}}$ 

 $\mathcal{L}^{\text{max}}_{\text{max}}$  and  $\mathcal{L}^{\text{max}}_{\text{max}}$ 

 $\label{eq:2.1} \frac{1}{\sqrt{2\pi}}\int_{0}^{\infty}\frac{1}{\sqrt{2\pi}}\left(\frac{1}{\sqrt{2\pi}}\right)^{2\alpha} \frac{1}{\sqrt{2\pi}}\int_{0}^{\infty}\frac{1}{\sqrt{2\pi}}\left(\frac{1}{\sqrt{2\pi}}\right)^{\alpha} \frac{1}{\sqrt{2\pi}}\frac{1}{\sqrt{2\pi}}\int_{0}^{\infty}\frac{1}{\sqrt{2\pi}}\frac{1}{\sqrt{2\pi}}\frac{1}{\sqrt{2\pi}}\frac{1}{\sqrt{2\pi}}\frac{1}{\sqrt{2\pi}}\frac{1}{\sqrt{2\$ 

# **Introduction**

Utilities are programs of general usefulness, applicable to many tasks and purposes, that perform functions not available through MPE commands. Utilities are used in program development, file manipulation, and system administration to provide information access controls, report on system resources and gather other special-purpose information. Certain utilities operate in a stand-alone mode, that is, without MPE running.

Many of the utilities in this manual have two versions, one for MPE V*IE* (G.OO.OOand later), and one for MPE IV and MPE  $V/P$  (E/F.00.00). This is indicated in the chapter titles by dual names, separated by a slash, as in "LISTEQ2/LISTEQ5". In all cases, the dialog and operation of the versions is the same. The only difference is the name of the file in which the program resides. Full details are presented in each chapter.

## **User Capabilities**

The MPE operating system is organized in such a way that each user of the system is assigned a capability set. The capability set can be unique to each user, or to each account, or to a group. However, it always consists of the sum of user attributes, file attributes, and program attributes. Some functions within utility programs are limited by the capability set of the program's user. A brief description of the requirements of each is given below; more information is provided in the individual program descriptions. Appendix A contains an explanation of all of the user, file, and program attributes.

### **Utilities Covered in This Manual**

The MPE V system utilities fall into three main groups. They are listed below.

### **General System Utilities**

The following utilities are used by general system users. Some have special features available to users with nonstandard capabilities .

- LISTEQ2/LISTEQ5 lists the file equations and temporary files for the current session. No special capabilities are required.
- LISTDIR2/LISTDIR5 lists the attributes of accounts, users, groups, and files. All users may list the attributes of their logon account, group, user name, and files (although some attributes are restricted). The account manager may list the attributes of other groups and users within the logon account, including passwords, lockwords, and creators. System managers may list the attributes of any file, group, user, or account in the system.

1

• SPOOKjSPOOK4jSPOOK5 displays, modifies and moves spooled device files. The extensive command set (18 functions) allows a variety of access levels. General users can access their own files, but may not use the INPUT or OUTPUT commands. An account manager (AM) may access any spool file on the logon account, but cannot use the INPUT or OUTPUT commands. The system manager (SM) may access any spool file and use all commands. All users, including account and system managers must have PM capability to use the DEBUG command.

### **Administrative Utilities**

System managers and other administrative users may use these utilities:

- FREE2/FREE5 details the contiguous free space and total free space on disks, and the total free space in the system. No special capabilities are needed.
- MEMLOGAN prints out error logs recorded by the memory error logging system from the memory error logging boards. System manager (SM) capability is required.
- MEMTIMER sets the update intervals of the memory logging file used by MEMLOGAN. System manager (SM) capability is required.
- LISTLOG2/LISTLOG5 analyzes MPE system log files. It allows you to print events from a particular log file or files. SM capability is required.
- ASOCTABL/ ASOCTBL5 allows a system manager to define which users are authorized to control which device classes. This utility can also be used to gain exclusive access to a device.

### **Error Recovery Utilities**

The following utilities are used to recover from and analyze system problems:

- **DPAN4/DPAN5 produces a formatted dump listing of the main memory and virtual storage** from the dump taken by the software dump facility. No special capabilities are required to run it.
- SADUTIL performs emergency disk operations after the system has gone down. This is a stand-alone program with no operating system controls. No special capability is required, but SM or system supervisor (OP) capability is recommended.
- **EXECOVER2/RECOVER5** reloads the files created by SADUTIL back into the system after a system failure. System manager capability is required. This utility runs only in privileged mode and within sessions.

### **File Modification Utilities**

Finally, the following utilities are often used by applications programmers and system managers to modify disk files:

- **DISKED2/DISKED5** allows you to display and/or modify the sector contents of a disk. This utility runs in privileged mode and within sessions.
- PATCH displays and modifies the object code of programs without recompiling. No special MPE capabilities are required to run PATCH.
- a SLPATCH allows you to display or modify the contents of a segmented library file. SLPATCH runs in privileged mode, but does not require special capabilities.

# **LISTEQ2/LISTEQS**

LISTEQ2/LISTEQ5 lists the file equations and temporary files in existence for the current session. No special MPE capabilities are required to run this program.

The program LISTEQ5 .PUB .SYS is found only on MPE V*IE;* the MPE *VIP (E/F.OO.OO)* version is LISTEQ2. PUB. SYS. The dialogue and operation of the two are identical. Throughout this chapter, LISTEQ5 is used for all examples and explanations.

## **Operation**

The following steps describe the operation of LISTEQ5. Enter the commands at the MPE colon prompt (:).

1. To run LISTEQ5, type:

:RUN LISTEQ5.PUB.SYS

2. LISTEQ5 identifies itself and outputs a TEMP FILES heading, followed by a list of temporary files on the system. This is followed by the heading FILE EQUATIONS, with a list of file equations currently being used. Here is a sample display:

LISTEQ5 G.02.BO (C) HEWLETT-PACKARD CO., 1983

\*\*\*TEMP FILES INPUT.PUB.TIMONS

\*\*\*FILE EQUATIONS FILE TAPE;DEV=TAPE FILE PRINT;DEV=LP

3. By default, LISTEQ5 output goes to \$STDLIST, usually the terminal. The formal file designator is LIST. To redirect the output to the line printer  $(LP)$ , use a file equation and run LISTEQ5 with ;PARM=1, as follows:

:FILE LIST;DEV=LP :RUN LISTEQ5.PUB.SYS;PARM=1

## **Example**

:FILE PRINT;DEV=LP :BUILD INPUT;REC=40,3,F,ASCII;TEMP :RUN LISTEQ5.PUB.SYS LISTEQ5 G.02.BO (C) HEWLETT-PACKARD CO., 1983 \*\*\*TEMP FILES INPUT.PUB.TIMONS \*\*\*FILE EQUATIONS FILE PRINT;DEV=LP END OF PROGRAM

 $\ddot{\bullet}$ 

# **LlSTE02/LISTEOS Error Messages**

These are the error messages you may encounter when you use LISTEQ2/LISTEQ5.

#### Error Message Action

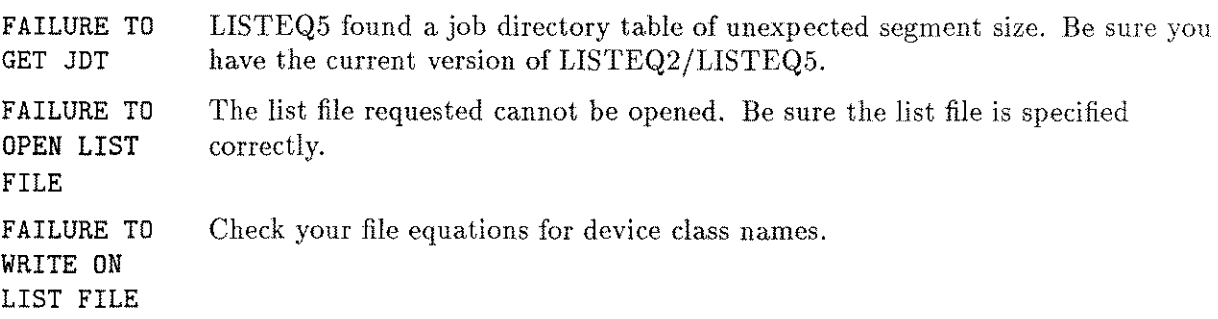

# **LISTDIR2/LISTDIR5**

LISTDIR2/LISTDIR5 provides information similar to, but more detailed than, the MPE LISTACCT, LISTGROUP, and LISTF commands. Some of the information available from LISTDIR5 is accessible only to the system manager or account manager.

The program LISTDIR5. PUB. SYS is found only on MPE V*IE* systems; the MPE *VIP* version is LISTDIR2. PUB. SYS. The dialogue and operation of the two are identical. Throughout this chapter, LISTDIR5 is used for all examples and explanations.

The LISTDIR5 program allows you to do the following:

- $\blacksquare$  List the attributes of accounts, users, groups, and files.
- $\blacksquare$  List the security provisions for one or more files.
- **Example 1** List the syntax rules for all LISTDIR5 commands.

### **Operation**

1. To run LISTDIR5, enter:

```
:RUN LISTDIR5.PUB.SYS
```
2. LISTDIR5 identifies itself and displays the subsystem prompt  $(>)$ :

```
LISTDIR5 G.03.00 (C) HEWLETT-PACKARD CO., 1983
```
TYPE 'HELP' FOR AID >

3. Enter one of the commands from the "LISTDIR5 Commands" section.

When you run LISTDIR5 in batch mode, you must start the command in the first column of the input file. When you run LISTDIR5 interactively, you may not leave a space between  $the$  > prompt and the first character of the command.

Standard MPE security restrictions apply to LISTDIR5. Refer to "Security Restrictions Within LISTDIR5" further on in this chapter for details.

If you do not have sufficient capability, restricted information is replaced by double asterisks (\*\*). This includes passwords, lockwords, disk addresses, and creator identities. 4. Press **(CTRL)** Y to halt the execution of a LISTDIR5 command. To suspend LISTDIR5 when a command is not executing, press **(BREAK)**. You are prompted for an MPE command. Type "RESUME" to continue executing LISTDIR5 after the BREAK.

By default, LISTDIR5 dialog takes place on the terminal. The formal file designator of the output file is OUT. To redirect the output, use a file equation, and use ;PARM=l in your RUN command. For example:

:FILE OUT; DEV=LP :RUN LISTDIR5.PUB.SYS;PARM=1

### **Commands**

The LISTDIR5 commands are listed below and described in the following pages. The commands are:

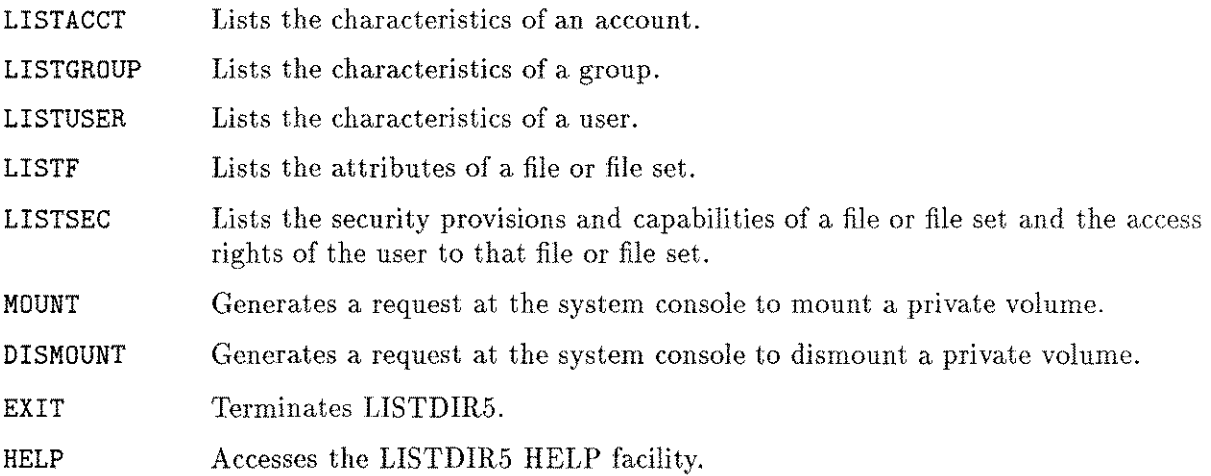

### **Security Restrictions Within LlSTDIR5**

To prevent disclosure of group and account names and passwords, LISTDIR5 operates according to MPE security regulations. The following rules apply:

- System managers may specify any account, group, and user on the system.
- Account managers may specify any group or user name in their logon account.
- Standard users (who are not system managers or account managers) may specify only their own logon account, group, and user name.
- Passwords, lockwords, creator identities, file label addresses, and privileged file codes are displayed only when ;PASS is specified by qualified users.
- Account passwords may be listed only by system managers.
- Group and user passwords may be listed only by account or system managers.
- **File lockwords and creator names may be listed by account or system managers only.**
- Disk file addresses and extent maps may be displayed by the creator of the file, or an account or system manager.
- Privileged file codes may be displayed by an account manager, system manager, or the creator of the file if the creator has privileged mode capability.
- A group name containing wildcard characters may be used only by an account or system manager; refer to "Generic Names and Wildcard Characters" in this section. Standard users can use "@" for their file names.
- An account name containing wildcard characters may be specified only by a system manager.

#### **Generic Names and Wildcard Characters**

You can input file names, user names, group names, and account names as generic names. Thus you can request information on all items that meet a set of criteria, providing you are allowed access to the information. Refer to "LISTDIR5 Commands" in this section.

A generic name consists of up to eight alphanumeric and wildcard characters. Wildcard characters indicate nonspecific alphanumeric characters, so a generic name can represent several actual names. The wildcard characters are:

# which represents exactly one numeric character.

- ? which represents exactly one alphanumeric character.
- @ which represents zero or more alphanumeric characters.

A generic name must start with an alphabetic character,  $\mathcal{Q}$ , or ?. These are some examples using generic names:

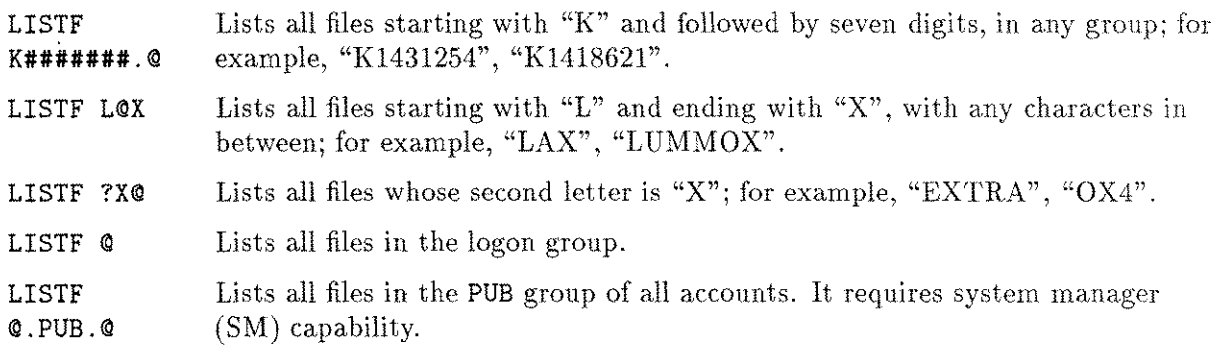

### **Private Volumes**

You can use the LISTF and LISTSEC commands to list the attributes of files on private volumes if you have use volume (UV) capability. If you do not have UV capability, or if the volume class/set is not physically mounted, the relevant warnings are issued.

LISTDIR5 can list entries in the private volume directory even if there are no corresponding entries in the system directory. The MOUNT command must be used first to specify the volume set/class to be mounted, even if the MPE MOUNT command has already been entered. To do this, you must have UV capability. Subsequent LISTACCT, LISTGROUP, LISTF, and LISTSEC commands display the directory entry and file label information contained on the private volume set/class.

The account-level and group-level security displayed by these commands does not reflect access security utilized by MPE. Except for the "save" file, which is taken from a private volume directory, MPE security is always derived from the account and group entries in the system directory. The LISTUSER command always displays the entry in the system directory since there is no corresponding entry in the private volume directory.

LISTDIR5 can only mount one volume set or class at a time. Subsequent MOUNT and DISMOUNT commands cause the previously mounted volume set/class to be dismounted. The DISMOUNT command redirects LISTDIR5 to the system directory.

# **LISTACCT**

Lists attributes of an account or set of accounts.

### **Syntax**

```
LISTACCT [acctname] [,listfile] [;PASS]
```
### **Parameters**

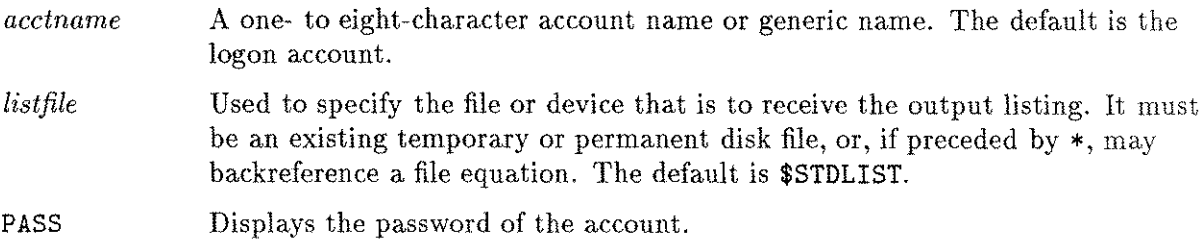

### **Examples**

>LISTACCT FUDD \*\*\*\*\*\*\*\*\*\*\*\*\*\*\* ACCOUNT: FUDD

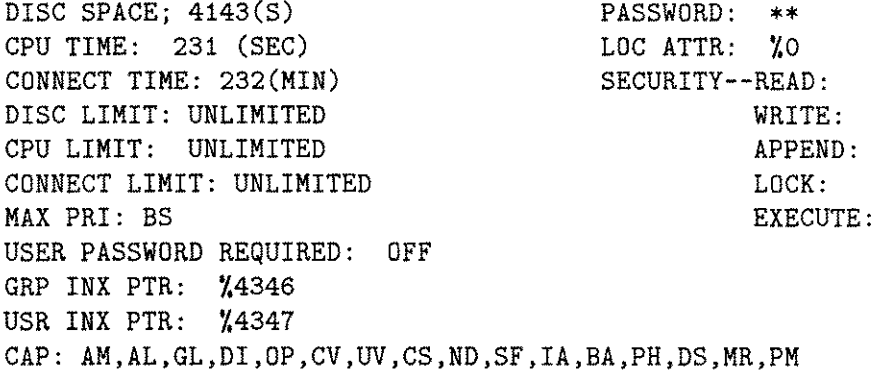

 $\rm AC$  $\mathtt{AC}$  $\mathtt{AC}$  $\mathtt{AC}$ AC

# **LISTGROUP**

Lists attributes of a group or set of groups.

### **Syntax**

```
LISTGROUP [groupname [.acctname] ] [,listfile ] [ ;PASS]
```
### **Parameters**

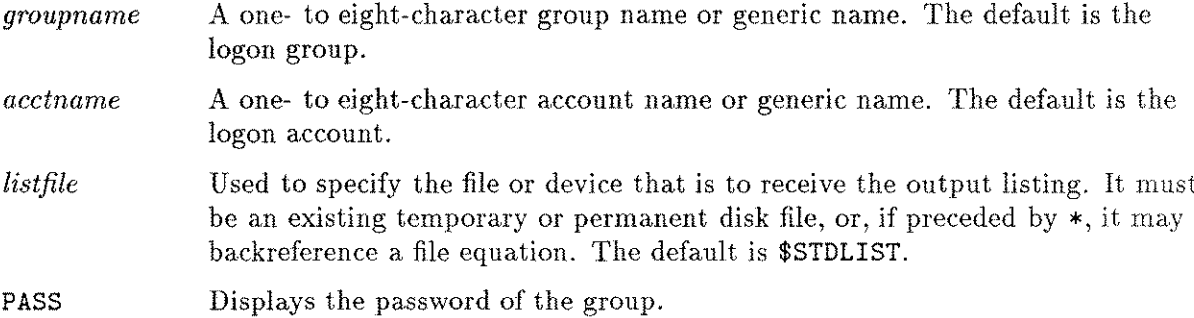

### **Examples**

>LISTGROUP @.FUDD

### \*\*\*\*\*\*\*\*\*\*\*\*\*\*\*\*\*\*\*\*

GROUP: PUB.FUDD

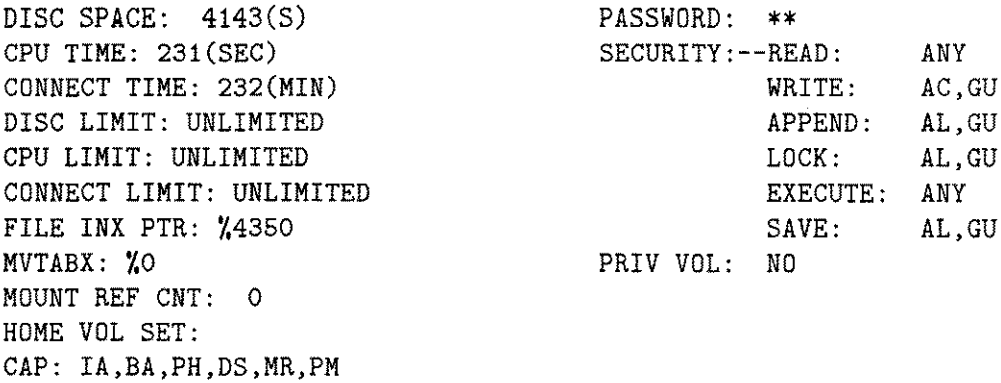

## **LISTUSER**

Lists attributes of a user or set of users.

#### **Syntax**

```
LISTUSER [user[ .acctname] ] [,listfile] [;PASS]
```
#### **Parameters**

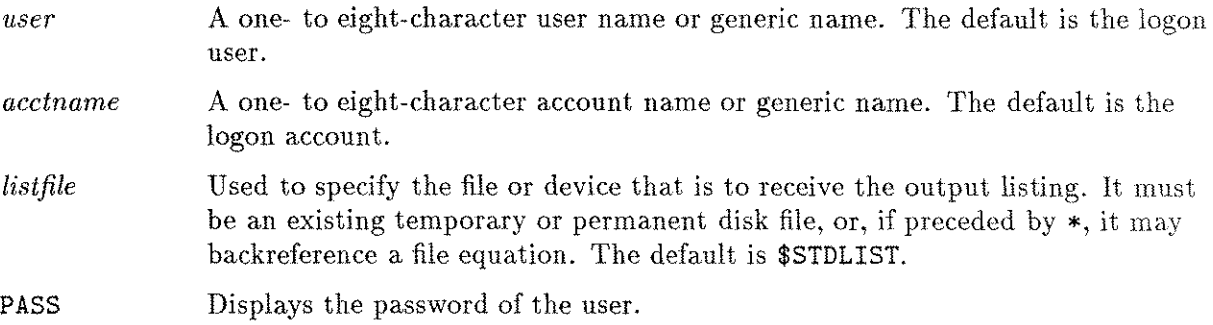

### **Examples**

>LISTUSER ELMO;PASS

\*\*\*\*\*\*\*\*\*\*\*\*\*\*\*\*\*\* USER: ELMO.FUDD

HOME GROUP: PUB MAX PRI: BS,CS PASSWORD REQUIRED: OFF LOGON CNT: 1 CAP: AM,AL,GL,DI,OP,CV,UV,CS,ND,SF,IA,BA,PH,DS,MR,PM PASSWORD: BUNNY LOC ATTR: %0 LOGON GROUP: PUB SESSION #: S768 \*\*Appears if you are\*\*

LOGON *DEV/#: 180* \*\*the current user.\*\*

# **LlSTF**

Lists attributes of a file or set of files.

## **Syntax**

```
LISTF fileset [, listfile][; PASS][; MAP]
```
## **Parameters**

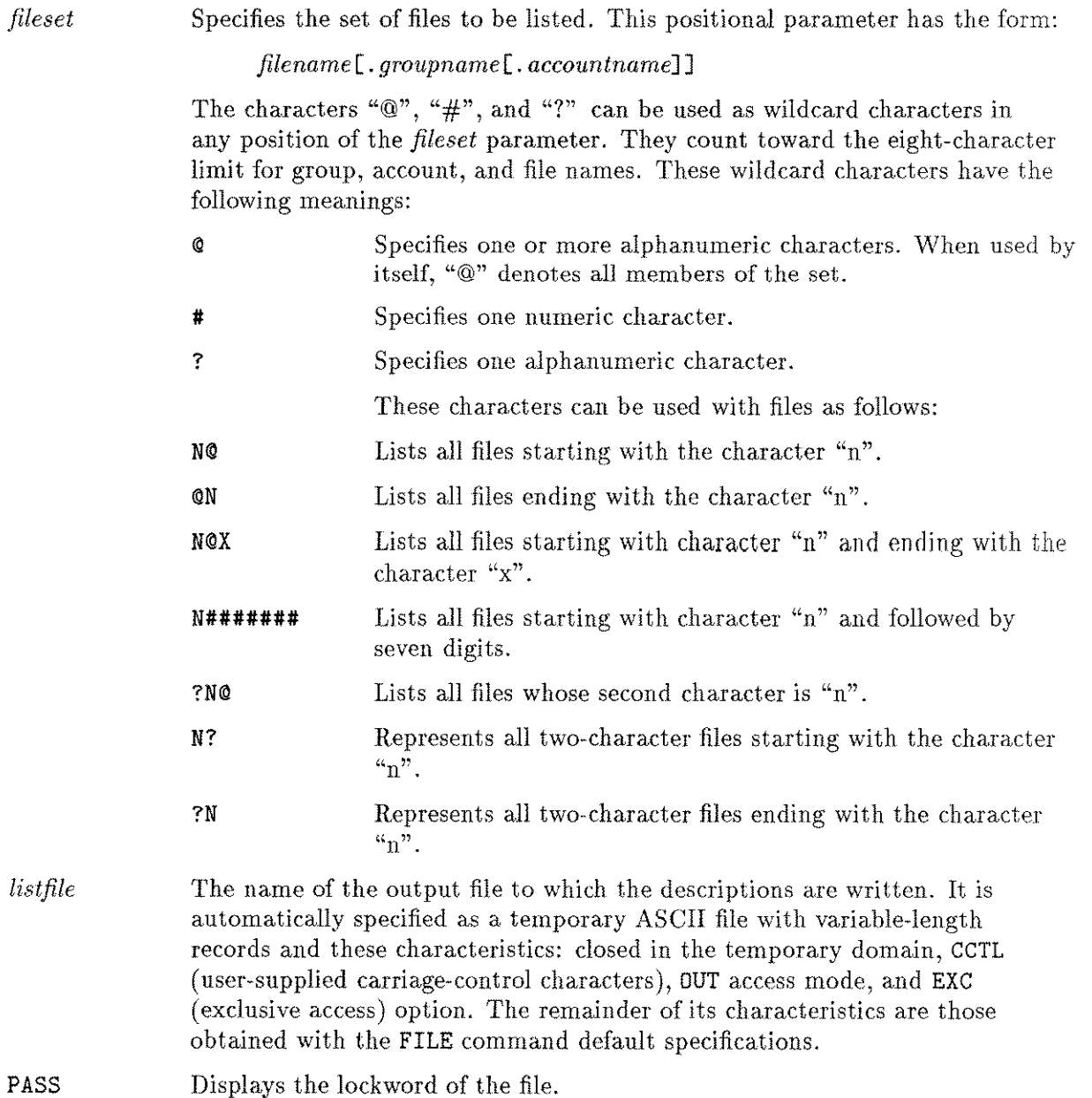

MAP Creates a list of the disk addresses of each file extent. You must be the file's creator or have account manager (AM) or system manager (SM) capability to use this parameter. The format of this map is a 32-bit number expressed in octal. The first  $8 \text{ bits } (0.7)$  are the volume table index of the logical device number upon which the extent resides. The next 24 bits (8-31) are the logical sector address.

#### **Examples**

>LISTF MYFILE;PASS;MAP

\*\*\*\*\*\*\*\*\*\*\*\*\*\*\*\*\*\*\*\*\* FILE: MYFILE.PUB.FUDD

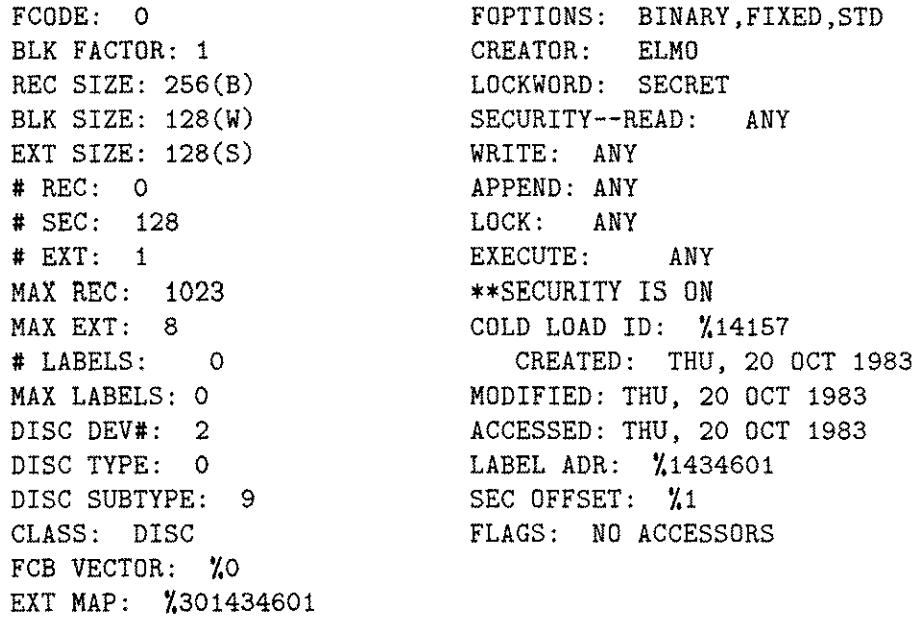

The abbreviations S, B, and W stand for sectors, bytes, and words, respectively. The COLD LOAD ID is a counter that keeps track of system cold loads, and helps identify the status of files when a dump is taken. LABELS and MAX LABELS refer to allocated and written user labels. not the standard file label written by MPE. SEC OFFSET indicates the number of sectors between the file label and the first data sector within the file. FLAGS indicates if and why a file has been locked down for exclusive access by a program. FCB VECTOR and INX PTR are useful to system analysts for debugging. STD, MSG, CIR, and KSAM stand for standard, message, circular, and keyed sequential access method files, respectively. All numbers are decimal unless preceded by a percent sign (%): these are octal.

# **LlSTSEC**

Lists security provisions of a file or set of files.

### **Syntax**

```
LISTSEC fileset [ ,listfile ] [ ;PASS]
```
### **Parameters**

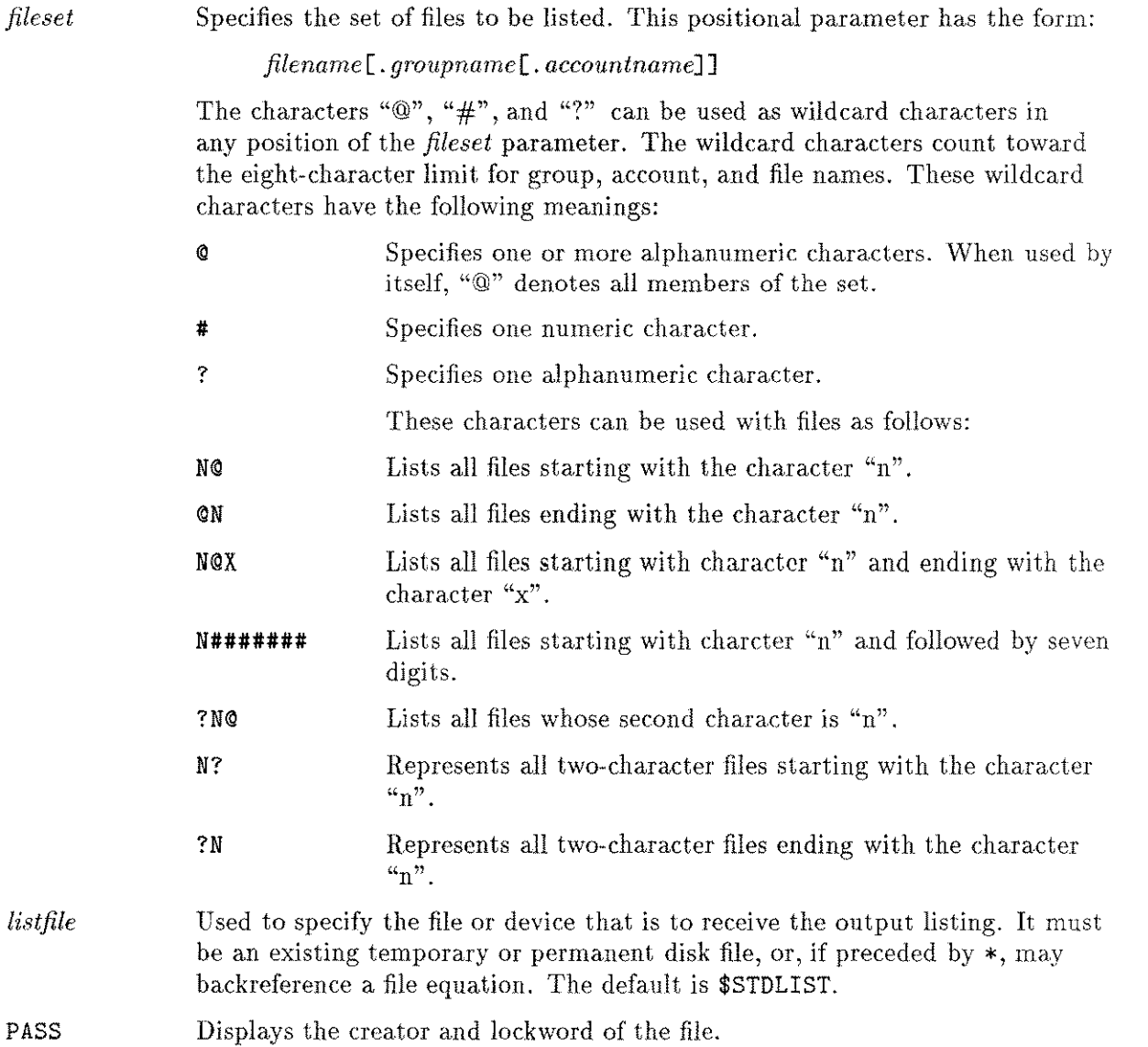

If an access control definition (ACD) exists for the file, the access modes displayed are those that the ACD grants you. In this case, the message ACD EXISTS is displayed.

#### **Examples**

e<br>Saman

>LISTSEC MYFILE \*\*\*\*\*\*\*\*\*\*\*\*\*\*\*\* FILE: MYFILE. PUB. FUDD SYSTEM SECURITY--READ: AC (ACCT) WRITE: AC APPEND: AC LOCK: AC EXECUTE: AC **SYSTEM** SECURITY--READ: ANY (GROUP) WRITE: AL,GU APPEND: AL,GU LOCK: AL,GU EXECUTE: ANY SAVE: AL, GU SECURITY--READ: ANY (FILE) WRITE: ANY APPEND: ANY LOCK: ANY EXECUTE: ANY FCODE: 0 CREATOR: \*\* LOCKWORD: \*\* \*\*SECURITY IS ON FOR ELMO.FUDD: READ, WRITE, APPEND, LOCK, EXECUTE \*\* Printed if you are\*\* \*\*the creator.\*\*

# **MOUNT**

Generates a request at the system console to mount a private volume.

## **Syntax**

*[ { \* vsname } ]* **MOUNT [ .** *groupname [ . acctname* <sup>1</sup> <sup>1</sup> [ ; **GEN=** *[genindex* II

### **Parameters**

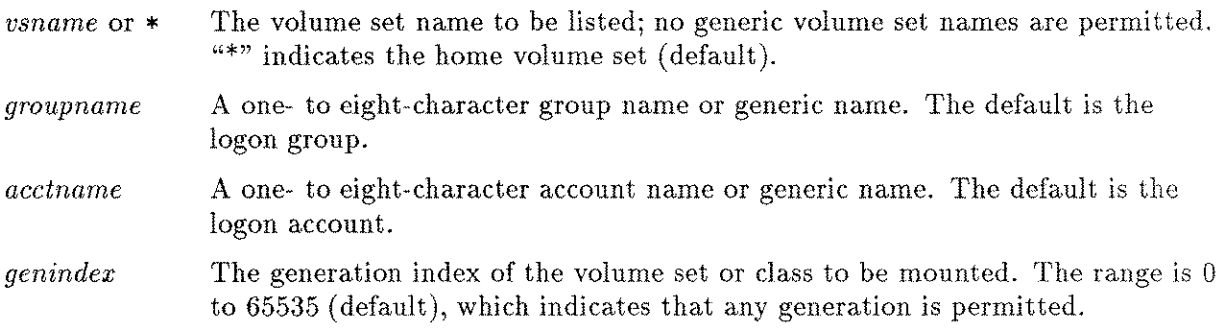

# **DISMOUNT**

Generates a request at the system console to dismount the currently mounted private volume set.

## **Syntax**

**DISMOUNT**

### **Parameters**

None.

ji<br>Jereo

# **EXIT**

Terminates the LISTDIR5 subsystem.

## **Syntax**

EXIT

### **Parameters**

None.
### **HELP**

Accesses the LISTDIR5 HELP facility.

#### **Syntax**

HELP

#### **Parameters**

None.

#### **Examples**

```
>HELP
```
CONTROL-Y MAY BE TYPED ANYTIME TO STOP THE OUTPUT FROM ANY COMMAND.

COMMAND SYNTAX IS:

LISTACCT [<ASET>] [,<LISTFILE>] [;PASS] LISTGROUP [<GSET>] [,<LISTFILE>] [;PASS] LISTUSER [<USET>] [,<LISTFILE>] [;PASS] LISTSEC <FSET> [,<LISTFILE>] [;PASS] LISTF <FSET> [,<LISTFILE>] [;PASS] [;MAP] HELP [<LISTFILE>] MOUNT [<VDESIG>] [;GEN=[<GENINX>]] DISMOUNT EXIT <ASET> <GSET> IS AN ACCOUNT NAME. IS A GROUP NAME, OPTIONALLY QUALIFIED BY AN ACCOUNT NAME. EXAMPLES: LISTGROUP MYGROUP.MYACCT LISTGROUP @.MYACCT LISTGROUP @.@ <FSET> IS A FILE NAME, OPTIONALLY QUALIFIED BY A GROUP AND ACCOUNT NAME. CONTINUE? (Y/N)N

>

# **LlSTDIR2/LISTDIR5 Error Messages**

These are the error messages you may receive from LISTDIR5.

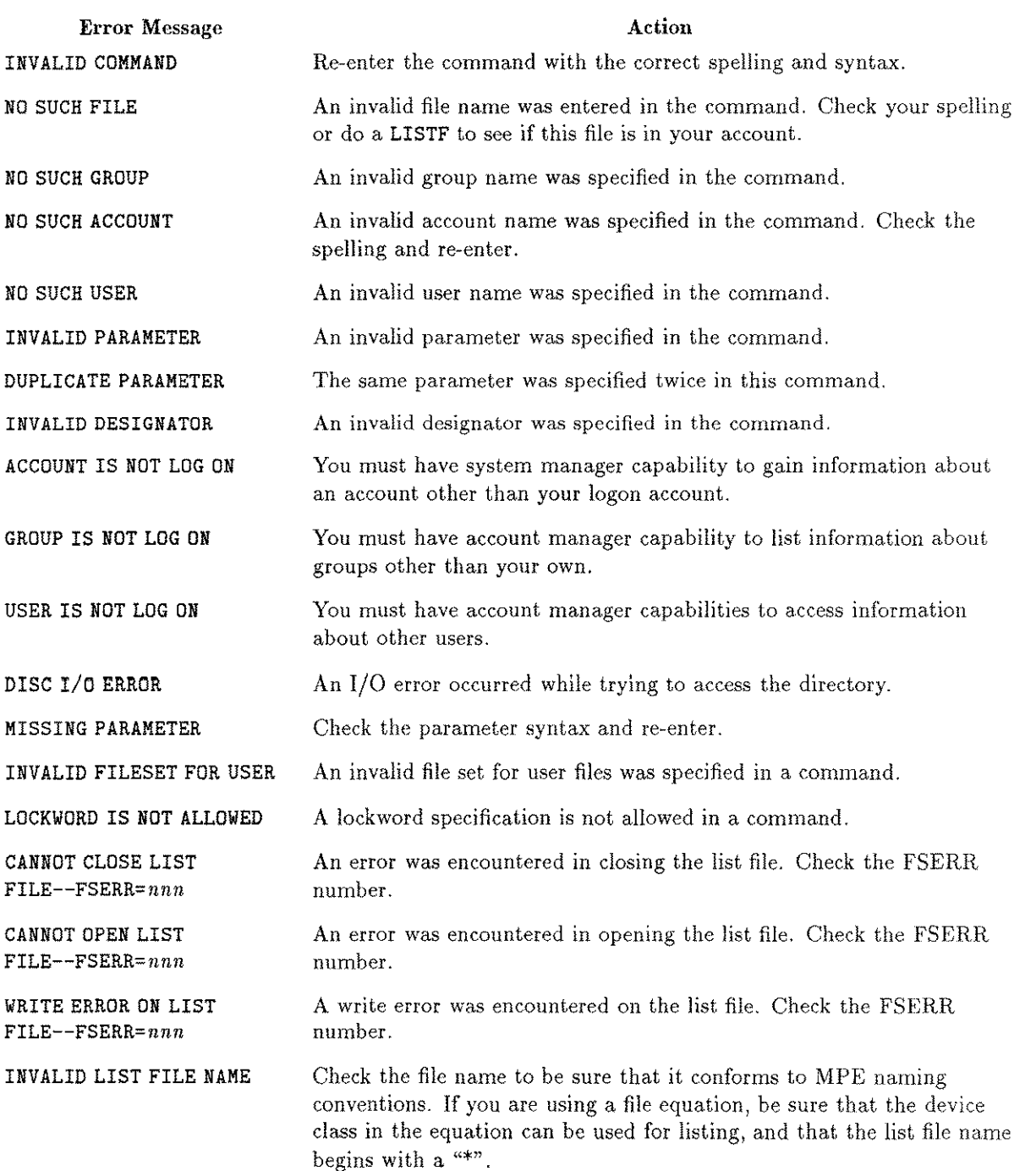

## **L1STDIR2jLlSTDIR5 Error** Messages

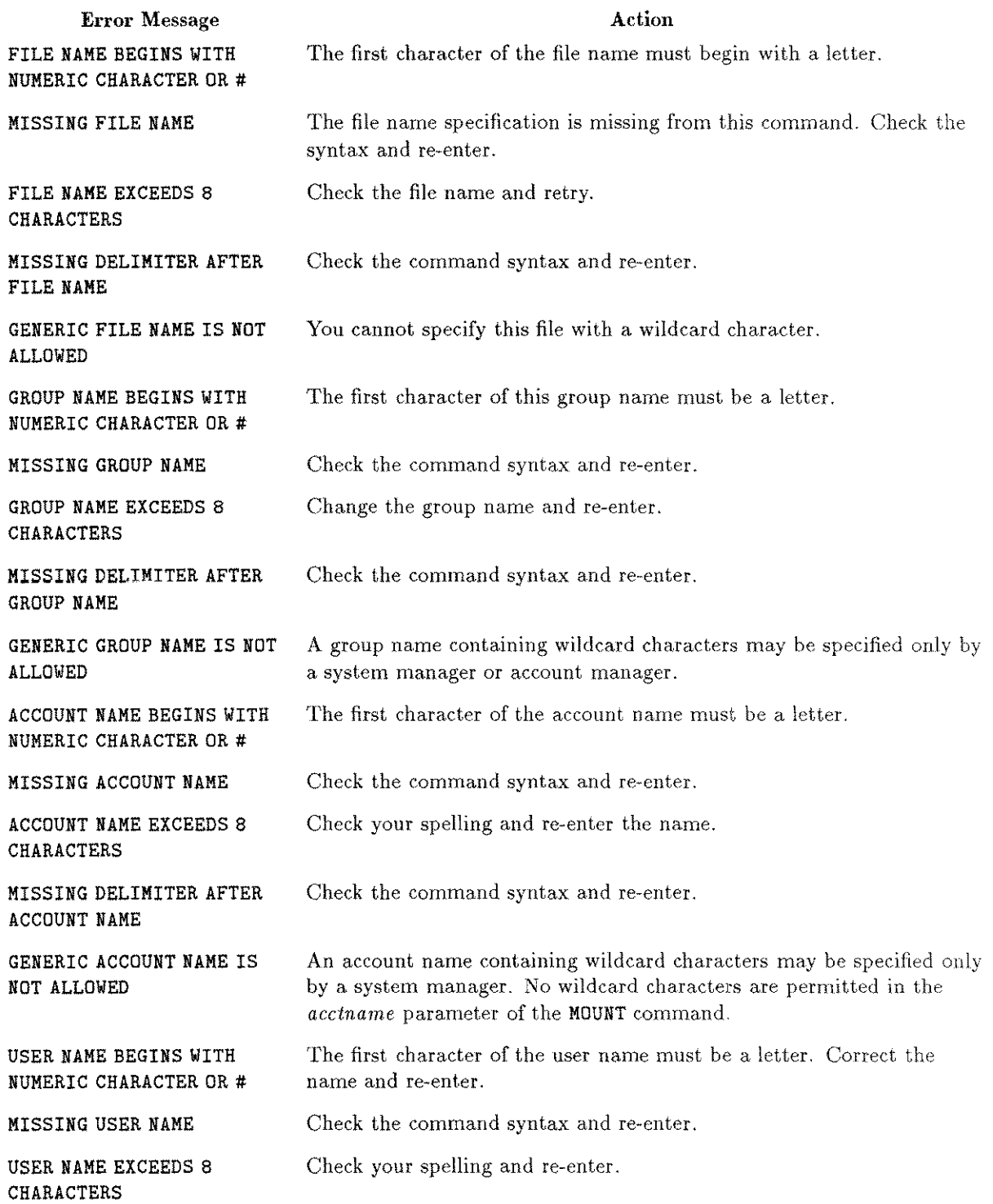

 $\frac{1}{2}$  and  $\frac{1}{2}$ 

 $\overline{\phantom{a}}$ 

 $\frac{1}{\sqrt{2}}\sum_{i=1}^{n}$ 

#### **LlSTDlR2/LlSTDIFl5 Error Messages**

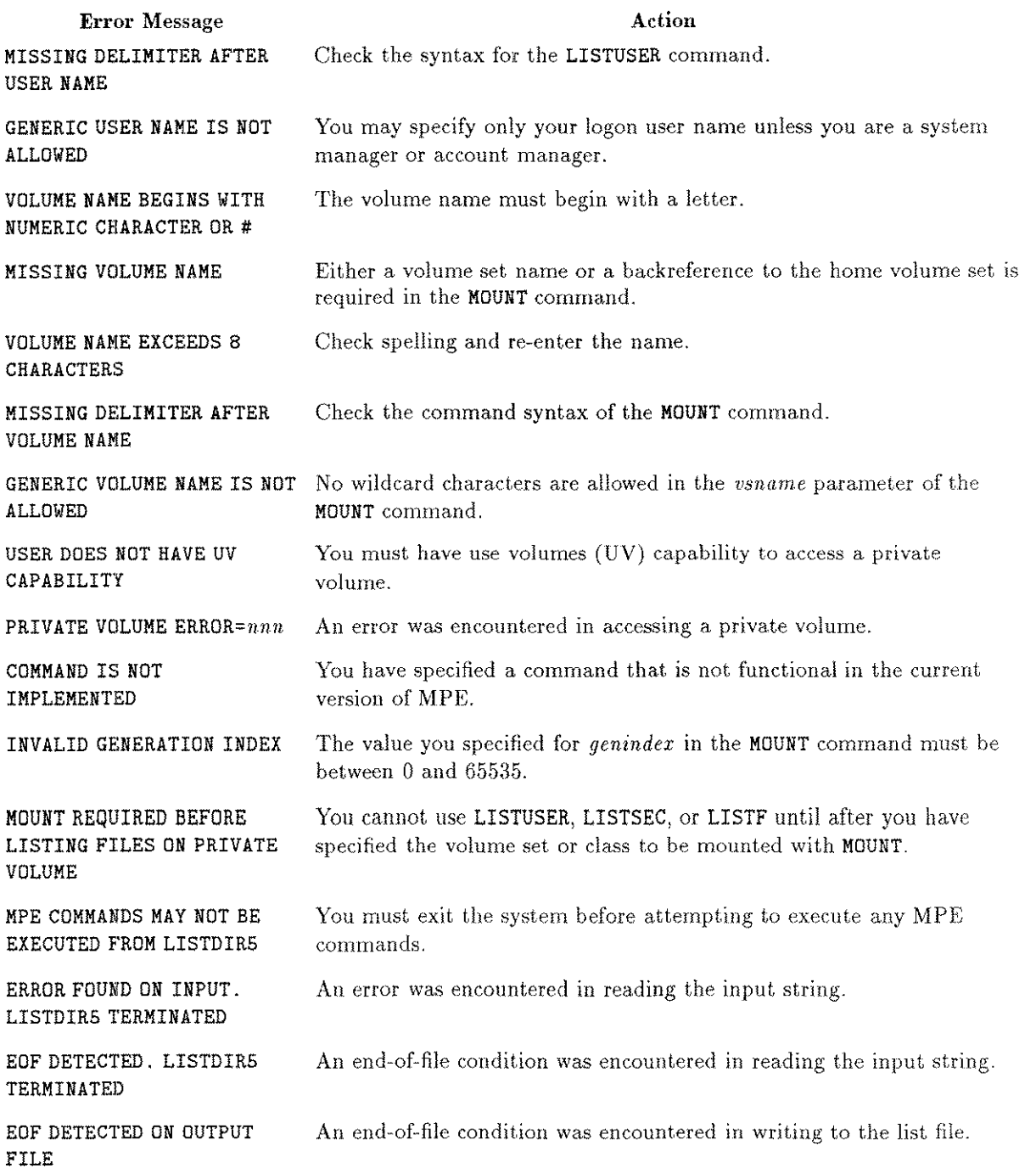

 $\bar{z}$ 

# **SPOOK/SPOOK4/SPOOK5**

The SPOOK, SPOOK4, and SPOOK5 utility programs allow you to list, manipulate, and transfer spooled device files (spool files) created and maintained by MPE. Any user can access this utility, but some functions are limited to users with privileged mode (PM), system manager (SM), or account manager (AM) capabilities.

SPOOK is the version of the utility supplied with MPE IV and MPE  $V/P$  (E/F.00.00). Both SPOOK4 and SPOOK5 are supplied with MPE V/E. The command sets for all three versions are identical. If the system manager has established a system-wide user-defined command (UDC) for the appropriate version of SPOOK, as described below, most users will be unaware of any changes. For the remainder of this chapter, the term "SPOOK" is used as a generic reference to all three versions, unless indicated otherwise.

# **Operation**

The version of SPOOK you use depends on the operating system running on your computer. Refer to "Multi-Version and Upgraded Sites" in this section for a discussion of special cases when SPOOK4 should be used instead of SPOOK.

## **MPE V/P and MPE IV Systems**

If you are on MPE V/P or MPE IV, or if you have several systems running any combination of MPE  $V/P$  (E/F.00.00) and MPE IV, you use the program SP00K.PUB .SYS. The SPOOK tapes from both versions of MPE are completely compatible. To simplify the use of SPOOK, the system manager can establish the following system-wide  $UDC$ :

```
SPOOK
COMMENT *** This UDC is for an MPE V/P or MPE IV system ***
RUN SPOOK.PUB.SYS
***
```
#### **MPE V***IE* **Systems**

If you have one or more systems running only MPE V/E, you use the program SPOOK5 .PUB .SYS. Any MPE V/E system can read SPOOK5 tapes. The system manager can establish the following system-wide UDC:

```
SPOOK
COMMENT *** This UDC is for an MPE VIE system ***
RUN SPOOK5.PUB.SYS
***
```
## **Multi-Version and Upgraded Sites**

If your site has systems that run MPE V/E as well as MPE V/P ( $E/F.00.00$ ) and/or MPE IV, you need to use SPOOKS on your MPE V/E system and SPOOK4 on your other system.

The format of the SPOOK tape includes system table entry images of the device class table and the output device directory, both of which changed in MPE  $V/E$ . For this reason, SPOOK tapes from MPE IV and MPE V/P have a different format from the SPOOK tapes of MPE V/E. The spool files themselves remain the same in all versions.

SPOOKS, which runs only on MPE V/E systems, is able to read MPE IV, MPE V/P (E/F.OO.OO), and MPE V/E SPOOK tapes. Therefore, all present or past SPOOK tapes from any of your systems can be read by SPOOKS. For convenience, the system manager can establish a UDC for SPOOKS as described above.

If you wish to transfer spool files created on an MPE V/E system to an MPE  $V/P$  $(E/F.00.00)$  or MPE IV system, the program SP00K4. PUB. SYS must reside on the MPE V/P or MPE IV system. For convenience, SPOOK4 is shipped with every MPE V/E system, even though it is not run on MPE V/E. To transfer SPOOK4 to your non-MPE V/E system, store SPOOK4. PUB. SYS from your MPE V/E system onto tape, and restore it onto the MPE V/P (E/F.OO.OO) or MPE IV system. The system manager can establish a SPOOK UDC to RUN SPOOK4.PUB.SYS, allowing users to use the same command to run SPOOK on all systems.

# **Commands**

These are the commands you can use in the SPOOK subsystem.

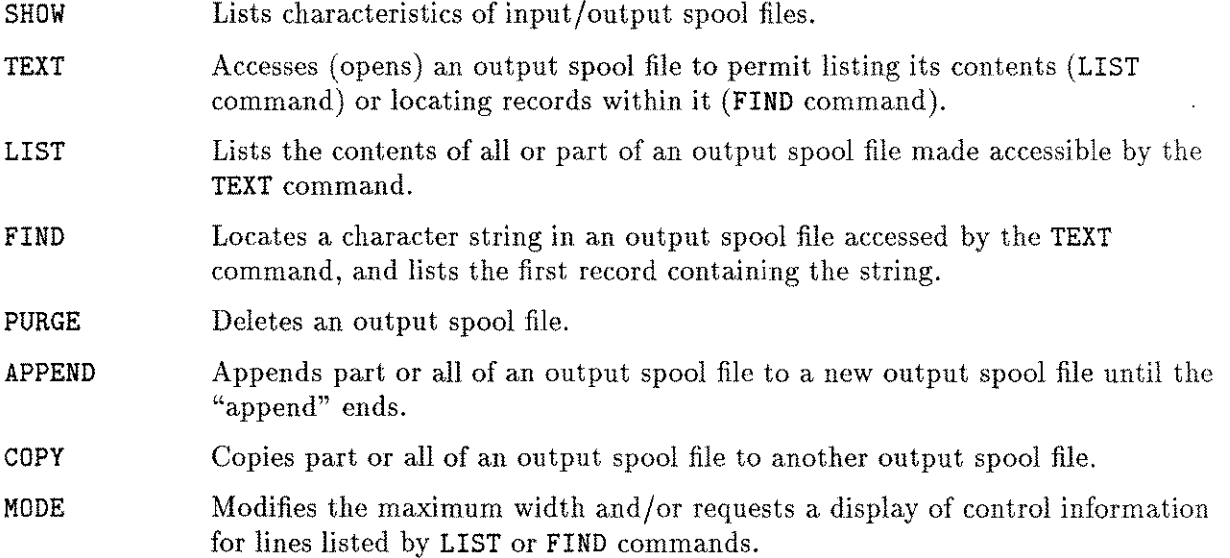

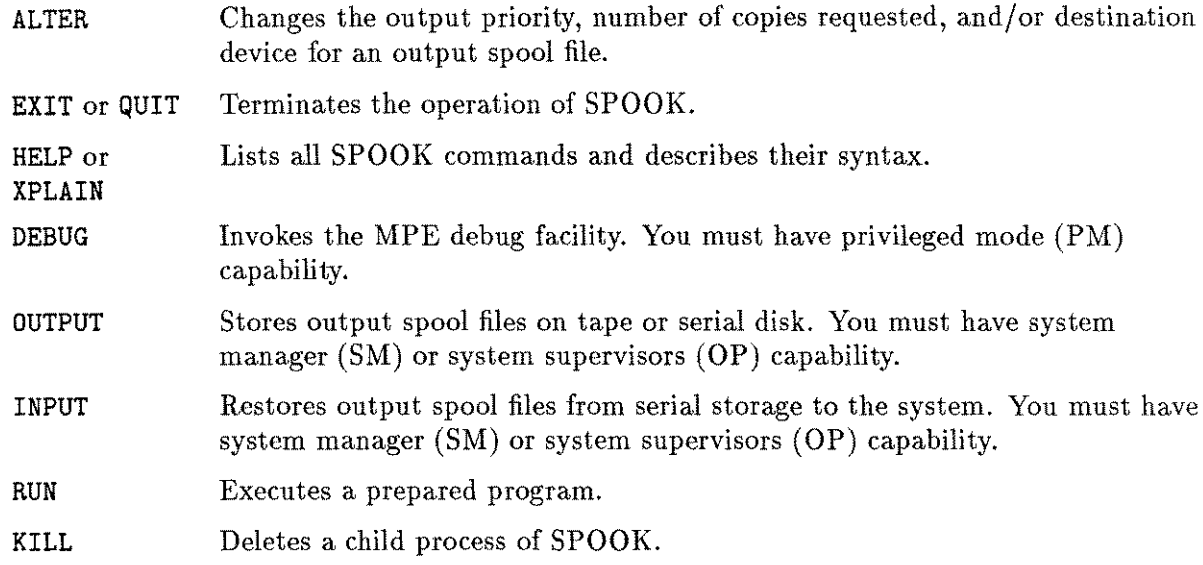

Any MPE command that can be accessed programmatically by the COMMAND intrinsic can be accessed by SPOOK. For a complete list of these MPE commands, refer to the *MPE VIE Commands Reference Manual (32033-90006).*

### **Running SPOOK**

To run SPOOK5, type the following;

:RUN SPOOK5.PUB.SYS

The program identifies itself and displays a > prompt:

SPOOK G.03.00 (C) HEWLETT-PACKARD CO., 1983.

#### **Entering SPOOK Commands**

The following pages list syntax, parameters, operation, and examples of the SPOOK commands. Each command can contain up to 80 characters. Blanks may appear anywhere between syntactic elements such as names, separators, or keywords, but not within a command name. A qualified file name or user name, such as *username.acciname,* cannot contain embedded blanks.

On most terminals, you press  $\overline{CTRL}$  X to delete the current line, and  $\overline{CTRL}$  Y to terminate the current operation.

Spool files are usually referenced by device file ID or by owner. The device file ID is a unique identifier in the form *#Innn* for input files, and *#Onnn* for output files. (The **#0** is optional for output spool files.) The owner is denoted by the *usemame.acctname* of the creator, as reflected in the file label.

SPOOK restricts access to spool files according to the user's logon capability, as follows:

- System managers or system supervisors can access any spool file.
- Account managers can access any spool file in the logon account.
- **Example 5 Standard users can access any spool file that they created.**

# **Syntax for a Range List**

When a SPOOK function requires you to enter a range, you may specify ALL, or use the following syntax to specify a subset of the file:

*[,count]*

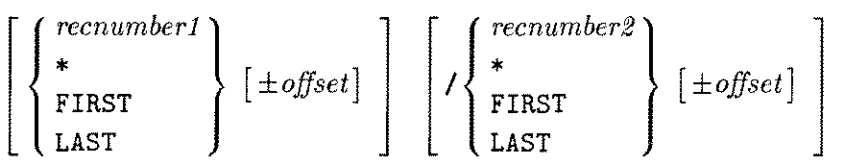

where:

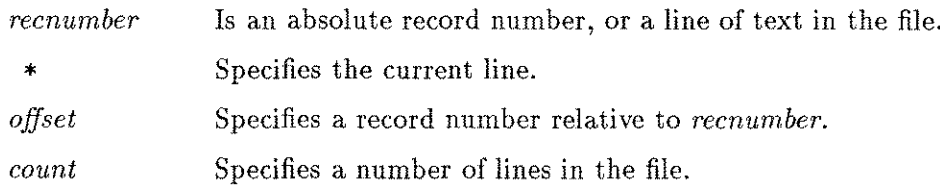

## **Examples of Range Lists**

>L 58/58+19 >L 22/LAST >L FIRST/LAST >L ALL >L FIRST+22/LAST >L 29/82

# **ALTER**

Changes output priority, number of copies requested, or destination device for the output spool file.

## **Syntax**

>ALTER { *username [.acctname] dfid[, dfid] [. ... ]} { ;PRI=outpri }* ; COPIES= $cop$ *lde» }* 'DEV= *, devclass [ ,PRI=outpri* 1 *,COPIES=copies [ ldev*  $\left| \begin{array}{ccc} \n\cdot & \cdot \\
\cdot & \cdot \\
\cdot & \cdot\n\end{array} \right|$ , DEV=  $\left\{ \frac{devclass}{\}$ 

*{*

#### **Parameters**

*{*

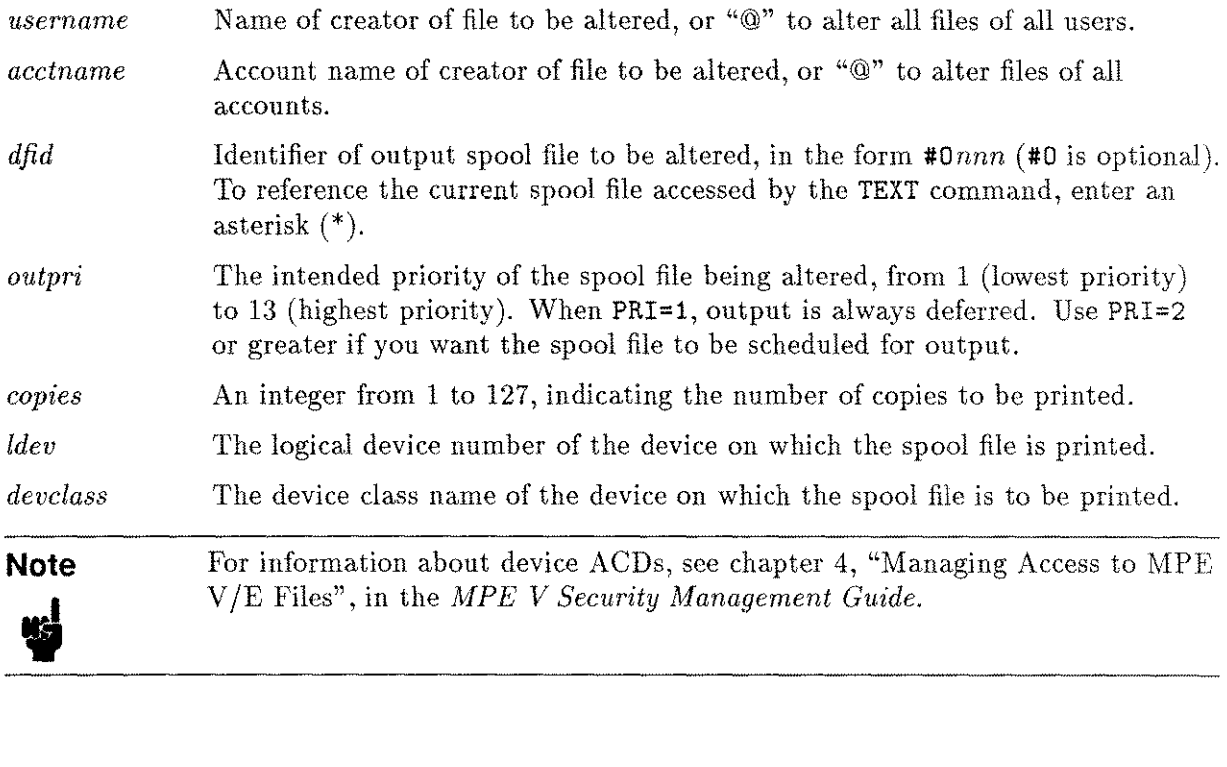

#### **ALTER**

#### **Operation**

The ALTER command can be abbreviated as A.

The parameters PRI, COPIES, and DEV can be abbreviated as P, C, and D, respectively. If you omit any PRI, COPIES, or DEV parameters, the corresponding attribute of the spool file remains unchanged.

ALTER operates only on output spool files in the READY, OPEN, or LOCKED states, or a file currently accessed by the TEXT command.

#### **Examples**

To change the currently scheduled number of output copies to 3 for spool file #025, enter:

>ALTER #025; CoPIES=3

To change the output priority of a spool file currently accessed by the TEXT command to 7, and the destination device to the device with the class name LP, enter:

>A \*; P=7, D=LP

To change the output priority of all spool files to 8, enter:

>A @.@;P=8

To change the priority of all spool files from the PAYROLL account to 6, enter:

>A @.PAYRoLL; P=6

# **APPEND**

Appends all or part of a spool file to another file.

#### **Syntax**

> APPEND [ *range [,filename] ]*

or

*[ {*  $\{u$ sername $\}$  .acctname $\}$   $\}$   $\}$   $\{$   $\}$   $\{$   $\}$   $\{$   $\}$   $\{$   $\}$   $\{$   $\}$   $\{$   $\}$   $\{$   $\}$   $\{$   $\}$   $\{$   $\}$   $\{$   $\}$   $\{$   $\}$   $\{$   $\}$   $\{$   $\}$   $\{$   $\}$   $\{$   $\}$   $\{$   $\}$   $\{$   $\}$   $\{$   $\}$   $\text{PAPPEND}$   $\left\{ \left\{ \begin{array}{c} \{ \text{iff } d \} \end{array} \right\} \right.$   $\left\{ \begin{array}{c} \{ \text{range} \} \end{array} \right\}$   $\left\{ \begin{array}{c} \{ \text{RID} \} \end{array} \right\}$ 

#### **Parameters**

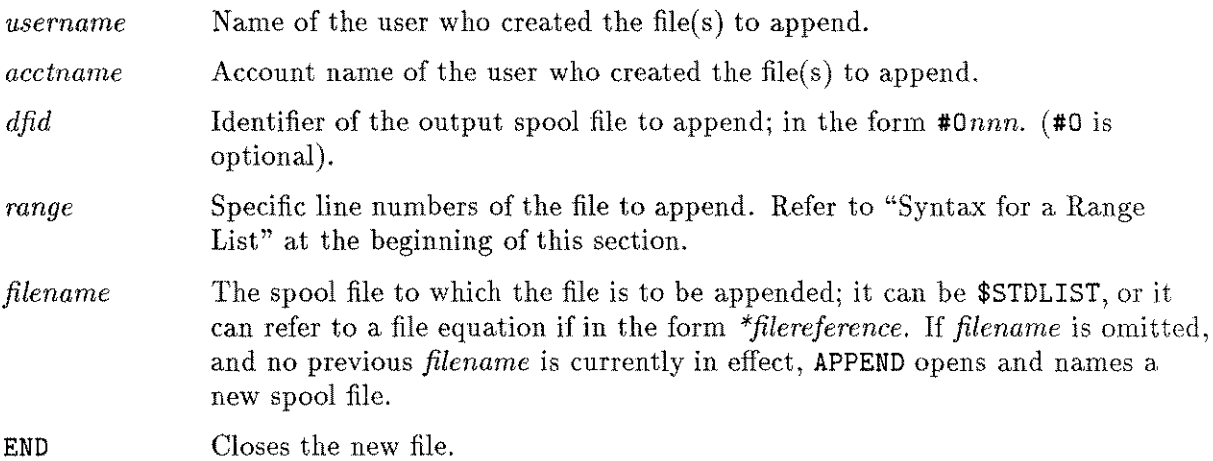

#### **Operation**

The APPEND command joins part or all of a spool file to another file. APPEND opens a new spool file if *filename* is omitted the first time APPEND is used. The same file remains open and subject to appending until an APPEND END command, COpy command, or termination of SPOOK. APPEND can be abbreviated APPEN, APPE, APP, or AP. You can use the first format, APPEND *[range [,filename] ],* only after the file has been texted.

#### **Caution** utic<br>U When appending a spool file or range of spool files to a permanent file, use only spool files that do not include environmental information. The SPOOK utility does not append environmental information correctly to permanent files.

#### **APPEND**

## **Examples**

To append two spool files:

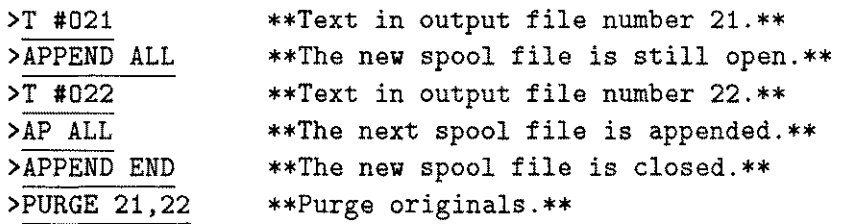

To append all files created by BRUCE.MPEUTIL, and have them put on tape:

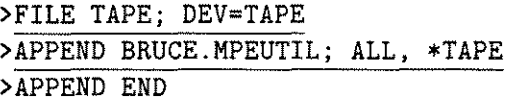

To append  $\#022$  to  $\#021$ :

>APPEND #021, #022; ALL >APPEND END

**Note**

Most MPE commands are available in SPOOK.

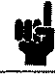

# **COpy**

Copies all or part of a spool file to another file.

### **Syntax**

```
>Copy [range [filename]
```
or

 $\verb| > \texttt{COPY }\;\left[\;\left\{\begin{array}{l} username[\;\; \textit{acctname}]\;\\\;\textit{dfid}[\;\; \textit{dfid}]\;[\;\; ,\;\dots\;\; ] \end{array}\right\}\;\right]\;\left[\;\textit{range}[\;\; \textit{filename}]\;\; ] \end{array}\right]$ 

 $\overline{\phantom{a}}$ 

#### **Parameters**

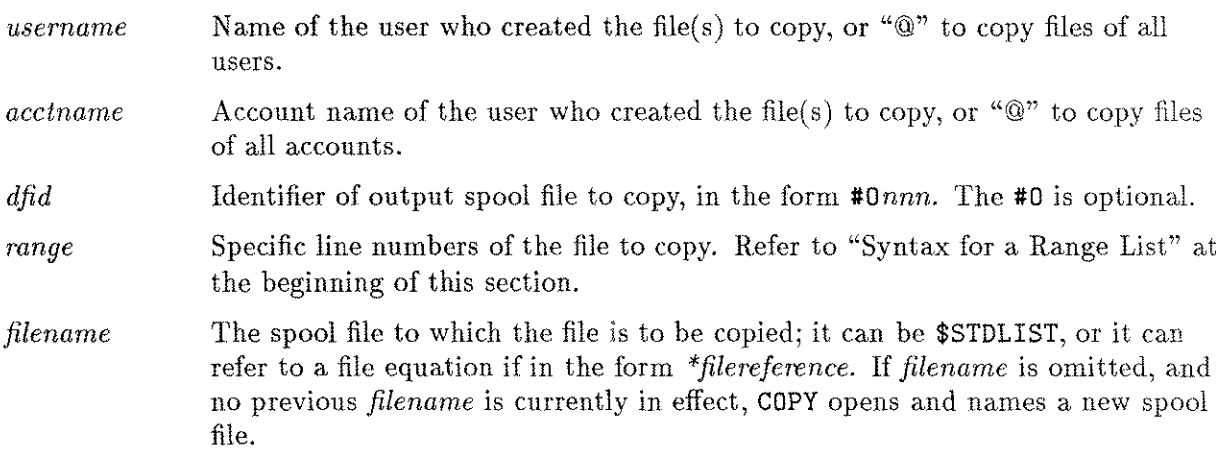

## **Operation**

The COpy command copies part or all of a spool file to another file. It closes the new file when finished. COpy can be abbreviated as COP, CO, or C.

If no *username* or *dfid* is specified, this function copies the currently texted file to a new file.

The first format, COpy *[range [filename] ],* can be used only after the file has been texted.

 $e$  first<br> $\overline{\phantom{aa}}$  at first<br> $\overline{\phantom{aa}}$ When copying a spool file or range of spool files to a permanent file, you can only use spool files that do not include environmental information. The SPOOK utility does not copy environmental information correctly to permanent files. **Caution**

#### **COpy**

#### **Examples**

To copy spool file  $#0123$  to a permanent file called REPORT, do the following:

>FILE REPORT; DEV=DISC; REC=-80, , F, ASCII >T #0123 >COPY ALL,\*REPORT

To split one file into two and purge the original, do the following:

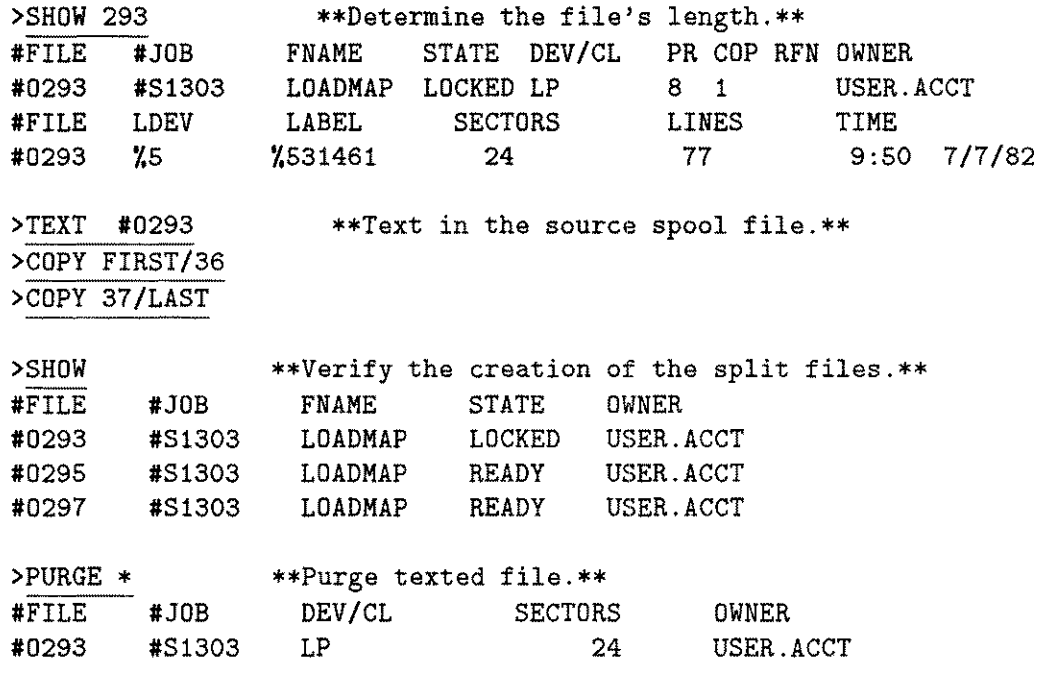

To copy  $\#021$  and  $\#022$  to new spool files, do the following:

>COPY #021, #022; ALL

To add environment file information to spool file  $#0531$ , use COPY to create a new spool file:

>FILE Q; DEV=HP2680; *ENV=envfilename* >COPY #0531;ALL,\*Q

You may replace HP2680 with any device class name that specifies the device using the environment file, depending upon the configuration of your system.

When you use the COpy command for copying multiple files onto labeled tapes, SPOOK copies all the files with one tape request. When you use unlabeled tapes, SPOOK generates multiple tape requests, and rewinds the tape after each file is copied.

## **DEBUG**

Invokes the MPE Debug facility.

### **Syntax**

**>DEBUG**

## **Operation**

The **DEBUG** command is used primarily by system programmers. **DEBUG** allows programmers to set breakpoints within programs, and display and modify data stacks and registers. **DEBUG** can set breakpoints within the SPOOK program and manipulate SPOOK's data stack. Refer to the *MPE Debug/Stack Dump Reference Manual* (30000-90012) for details.

**DEBUG** is available to you only if you have privileged mode (PM) capability. When you access it from SPOOK, **DEBUG** runs in privileged mode.

utio<br>U **Caution**

The normal safeguards of MPE are bypassed in privileged mode. When you attempt to modify privileged data on disk, it is possible to destroy file integrity, or the MPE operating system itself. Hewlett-Packard will investigate and attempt to resolve problems resulting from modification of privileged data, but this service is not included in the standard service contract. Hewlett-Packard will not modify the MPE operating system to accommodate problems arising from your use of **DEBUG.**

# **EXIT**

Terminates the operation of SPOOK.

## **Syntax**

>EXIT

# **Operation**

The EXIT command closes any open text file and terminates SPOOK. If this execution of SPOOK is a child process, SPOOK is suspended and you are returned to the parent process.

# **FIND**

Locates a character string in a file.

## **Syntax**

>FIND [@] [II*stringll ] [ , range]*

### **Parameters**

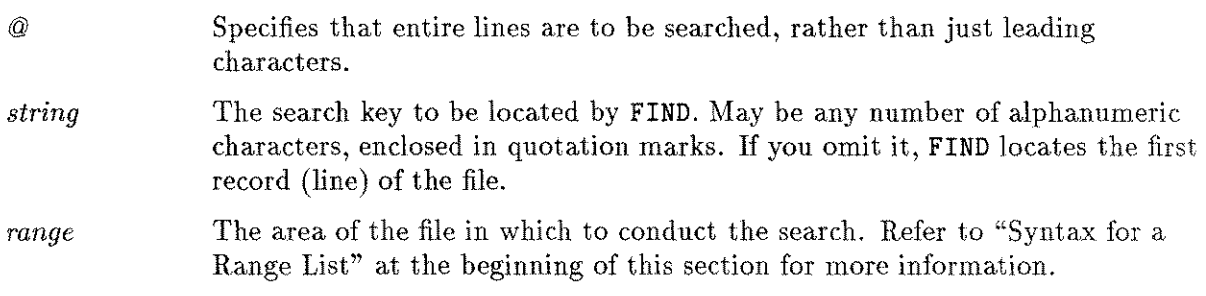

## **Operation**

The FIND command scans the file previously accessed by TEXT and locates the first record containing a string matching the *string* parameter. SPOOK can scan selected parts of the file. Leading blanks and control characters in the *string* parameter and file records are ignored. When the string is found, FIND displays the record containing the string and the record number. If the string is not found, FIND sets its current record pointer to one record beyond the last record scanned.

For each record located, FIND displays the following:

- **Example 1** Line number. The record number where the string was found.
- I/O Control. I/O controls applying to the file, displayed only if requested by the MODE command. *Wnnn* indicates *write with control nnn; Cnnn* indicates *control using nnn;* FOPEN indicates an open file; and FCLOSE indicates a closed file.
- **Text.** Any leading control character is removed; nonprinting characters are each replaced by a period. If the display length has been reduced with the MODE command, the record text might appear truncated.

Line Number I/O Control I in the property of the property of the second second in the second second in the second second in  $\Gamma$ 7 W%320 Text (line contents) I And there they met the Beast, a ponderous ..

#### **FINO**

#### **Examples**

To search spool file #0250 for the record with leading characters NO. ERRORS:

>TEXT #0250 >FIND "NO. ERRORS", ALL

Now, within records 21 to 30 of the same file, find the first record with ":" appearing anywhere in the line:

>F @ ":", 21/30

Now, from the current record to the end, scan leading characters for :EOD:

>F ":EOD", \*/last

## **HELP**

Lists and describes SPOOK and MPE commands.

#### **Syntax**

>HELP MPE HELP  $to become on$ *command, [keyword]* ALL

#### **Parameters**

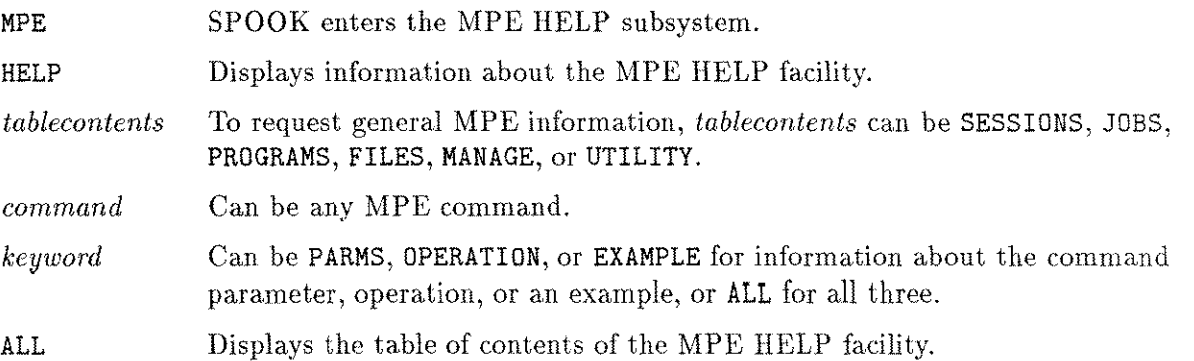

#### **Operation**

The HELP command cannot be abbreviated.

If no parameters are specified, SPOOK describes its own commands.

The MPE HELP facility uses the same> prompt as the SPOOK subsystem, and you may be unsure about which one you are in. To check, enter Z (or any character which is recognized by neither). If you are in SPOOK, the INVALID COMMAND message appears. If you are in the MPE HELP facility, you see the message:

Can't find anything under this command or in the table of contents.

To exit from the MPE HELP facility and return to SPOOK, type E, EXIT, or END.

# **INPUT**

Restores output spool file from serial storage to system.

## **Syntax**

$$
\verb+\INDUT|\left[\begin{array}{c} username[ \ . \,action\end{array} \right] \hspace{0.08cm} , \,it xctname]\left] \hspace{0.08cm} \right] \hspace{0.08cm} ; \ast tapefile
$$

## **Parameters**

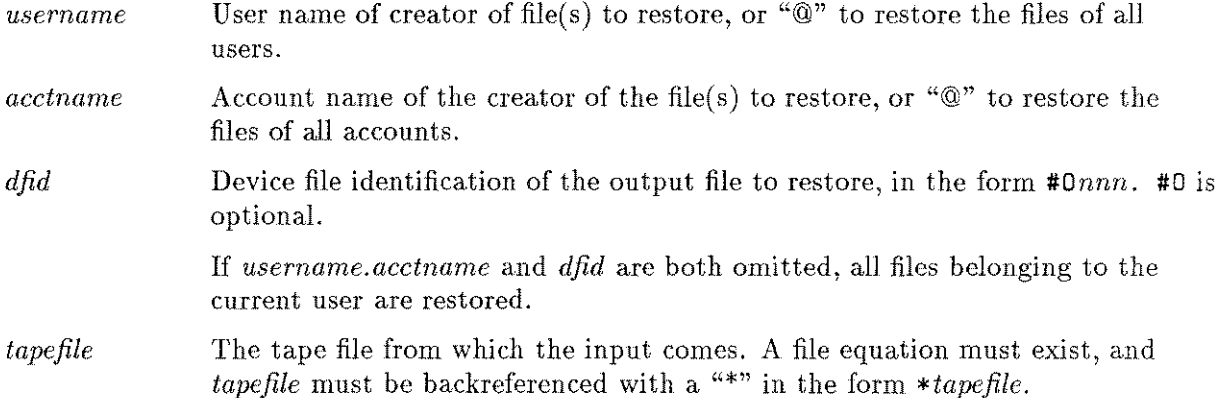

## **Operation**

The INPUT command reads files back onto the system disk that were previously stored on tape or serial disk by the SPOOK OUTPUT command. You must have system manager (SM) or system supervisor (OP) capability.

INPUT handles single and multi-reel tape files, and serial disk files. After a file is input, it is assigned a new device file ID, and the job or session number of its creator is flagged with an apostrophe as follows:  $#S'$ *nnn* or  $#J'$ *nnn* 

The apostrophe indicates the file was copied into the system from an external source. The device class name and logical device number of the file change if the file is restored to a different type of device from the one on which it originated.

For each spool file restored, SPOOK displays its old and new device file IDs, the new job or session number, the new logical device/class name, and the creator, in the following form:

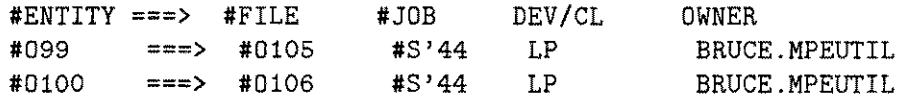

The output priority of the new device file is automatically set to 1. You must alter the file output priority.

## **Examples**

To restore all files from tape file **T:**

**>F1LE T;DEV=TAPE >1NPUT @.@;\*T**

To restore files  $#03, #04,$  and  $#07$  from the same tape:

**>1 3,4,7;\*T**

To restore all files from the same tape belonging to **BILL** in the **JONES** account:

**>1N B1LL.JONES;\*T**

# **KILL**

Deletes a child process.

# **Syntax**

>KILL

# **Operation**

The KILL command deletes the child process created by the RUN command, and all its descendants.

## **LIST**

Lists lines of a file.

## **Syntax**

>LIST *[range]*

#### **Parameters**

*range* The range of lines in the file to list. Refer to the "Syntax for a Range List" for more information.

### **Operation**

For each record, the LIST command displays:

- **If** Line number. The record number where the string was found.
- I/O Control. I/O controls applying to the file, displayed only if requested by the MODE command. Wnnn indicates *write with control nnn;* Cnnn indicates *control using nnn;* FOPEN indicates an open file; and FCLOSE indicates a closed file.
- **F** Text. Any leading control character is removed; nonprinting characters are each replaced by a period. If the display length has been reduced with the MODE command, the record text might appear truncated.

This command must be preceded by a TEXT command. If not, the following error message appears:

```
>LIST
*ERROR = 46 BYTE = 4* NO TEXT FILE.
```
If your spool file contains HP 2680 Page Printer environment file information, you must use the MODE command to enable the display of nonprinting control characters. Here is an example of environment data appended to a spool file:

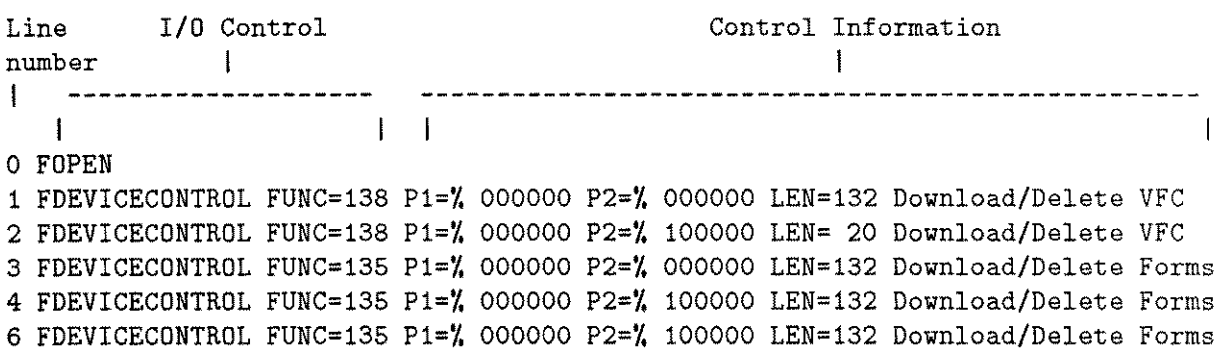

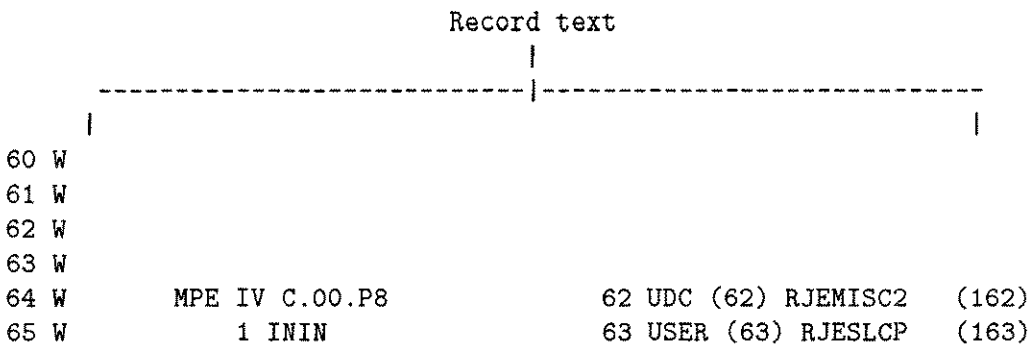

When the listing is complete, the current record pointer is set to point at the record after the last listed record.

#### **Examples**

To list all records in output file  $\#016$ :

>TEXT #016 >LIST ALL

If the same file contains environment file information:

```
>TEXT #016
>MODE CONTROLS=ON
>LIST ALL
```
To display the current record of this same file:

#### >L

To list all records from two records past the current record, up to the fourth-before-last record:

#### >L \*+2/LAST-4

To list a total of three lines, starting with record  $#5$ :

#### >L 5, 3

This lists lines five, six, and seven.

## **MODE**

Adjusts line width and enables display of control data from FIND or LIST commands.

#### **Syntax**

$$
\texttt{ymodel}\left[\texttt{WIDTH}=\left\{\frac{\pm nn}{\texttt{OFF}}\right\}\right]\ [\ ,\ ]\ \left[\texttt{CONTROLS}=\left\{\!\!\begin{array}{c} \texttt{ON} \\ \texttt{OFF} \end{array}\!\!\right\}\right]
$$

#### **Parameters**

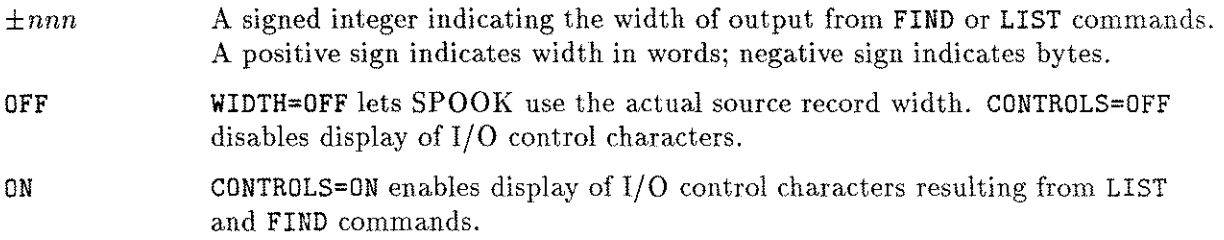

#### **Operation**

The MODE comand lets you alter the values of the WIDTH and CONTROLS parameters. The initial value of WIDTH and CONTROLS is OFF. Both settings remain in effect until changed with the MODE command.

If the spool file under observation contains HP 2680 Page Printer environment information, enter MODE CONTROLS=ON before using the LIST command.

#### **Examples**

To set the maximum line width to 60 characters (bytes), and enable display of control characters:

#### >MODE WIDTH=-60 CONTROLS=ON

To set the display line width to the actual record size:

#### >M W=OFF

Commands from the first example remain set until disabled by:

#### >M C=OFF

# **OUTPUT**

Stores output spool files on tape or serial disk.

## **Syntax**

*[ username[ . acctname ] ]* <sup>&</sup>gt;OUTPUT ;*«tapefile [ ;*PURGE] *dfid[ , dfidJ[, ... ]*

#### **Parameters**

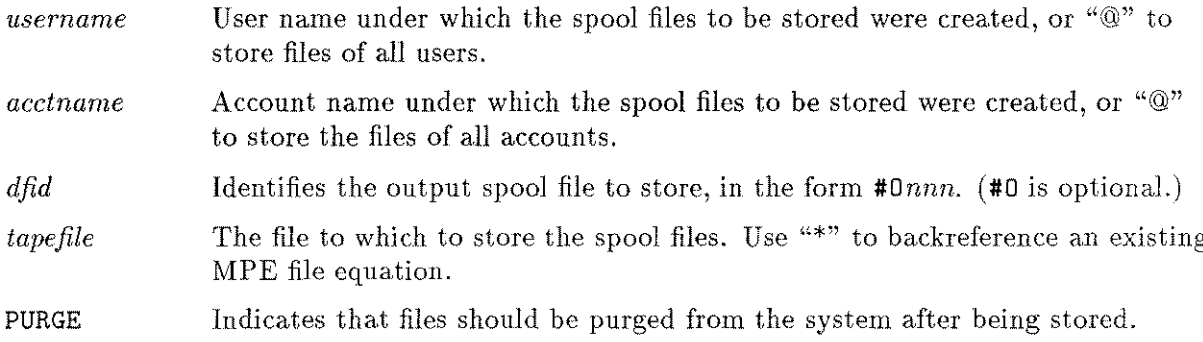

## **Operation**

The OUTPUT command lets the system manager or system supervisor copy output spool files onto tape or serial disk. These can be restored to the system using the INPUT command. Only READY and LOCKED spool files can be output. If you are outputting files to multiple tape reels, the system prompts you with this message:

CHANGE VOLUMES ON LDEV *nn?* YES (y) or NO (N)

To change reels or disks, you enter Y and mount the new medium. To abort the operation, you enter N. If you mount the wrong medium, SPOOK displays this message:

```
INCORRECT VOLUME - TRY AGAIN? YES (Y) or NO (N)
```
As each file is copied to external storage, its output priority is set to 1 (deferring output). Before you use the OUTPUT command on that file again, use the ALTER command to raise its output priority.

#### **OUTPUT**

For each spool file stored, SPOOK lists the current device file ID, the session or job number of the file's creator, its logical device number or class, the number of sectors in the file, and the creator's name and account, in the form:

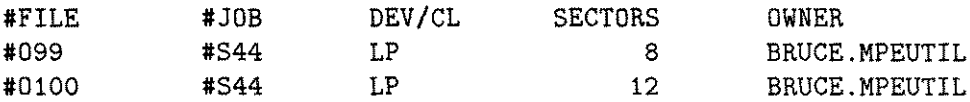

Before using the OUTPUT command, set up an MPE file equation with these parameters:

:FILE *formaldesignator[* =*filereferenceJ ;DEV=device*

The ;DEV= parameter must indicate the device class name or logical device number of a magnetic tape unit or a serial disk. The OUTPUT command supplies all other parameters, such as ; REC= and ; ACC=; if you attempt to supply any of these, SPOOK rejects the OUTPUT command.

#### **Examples**

To store all output spool files created by the logon user to the tape file T:

>FILE T; DEV=TAPE  $>$ OUTPUT  $@. @: *T$ 

# **PURGE**

Deletes output spool files from the system.

## **Syntax**

$$
\texttt{PPURGE}\left\{\begin{matrix}dfid\\ * \end{matrix}\right\}\left[\begin{matrix}dfid, \end{matrix}\right]\left[\begin{matrix} , \dots \end{matrix}\right]
$$

## **Parameters**

*dfid* Identifies an output spool file in the form *#Onnn.* #0 is optional.

Purges the file currently accessed by TEXT.

## **Operation**

\*

The PURGE command can be abbreviated as P. It deletes one or more spool files that are in the READY or LOCKED state, or the file currently accessed by TEXT. For each spool file purged, SPOOK lists its device file ID, its creator's session or job number, its logical device/class, the number of sectors in the file, and the creator's name and account, in the form:

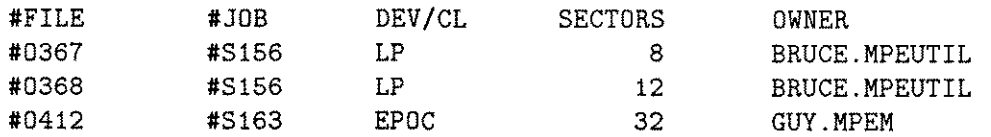

# **Examples**

To delete spool file #024:

>PURGE #024

To delete spool files  $\#019, \#020,$  and  $\#021$ :

>P 19,20,21

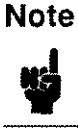

You must be the creator of the files in question in order to purge them as in the second example above.

# **QUIT**

 $\frac{1}{2}$ 

Terminates the execution of **SPOOK.**

# **Syntax**

**>QUIT**

# **Operation**

The **QUIT** command can be abbreviated as **Q.** It closes any open text file and terminates **SPOOK.**

# **RUN**

Executes a program file.

## **Syntax**

$$
\texttt{>RUN} \ \left[ \begin{matrix} \textit{progfile} \\ * \end{matrix} \right]
$$

## **Parameters**

*progfile*

\*

Designator of the prepared program file; it can be a fully qualified file name. Specifies the program file previously run but now suspended.

## **Operation**

When you run a program using the RUN command, a nonzero parameter is passed to the program to be run. You can run SPOOK, or any other program that does not accept parameters. However, do not run a program that accepts parameters, since the parameter passed will produce unpredictable results.

Also, do not use the ;PARM= parameter with the RUN command. The ;PARM= parameter is part of the MPE RUN command, not the SPOOK RUN command.

SPOOK can be executed from within itself. The prompt at each sublevel of SPOOK is numbered; for example:

 $>(1)$  $>$ (2)

The EXIT command suspends SPOOK, keeping its file pointer intact. Therefore, you can alternate between two active files.

QUIT causes SPOOK to terminate and return to the parent process, while KILL causes the parent process to terminate its child process.

## **Examples**

To run a program file:

>RUN EDIT.TIM.DOWN

To run another session of SPOOK in order to use TEXT with two spool files at the same time:

:RUN SPOOKS.PUB.SYS

SPOOKS G.03.00 (C) HEWLETT-PACKARD CO., 1983 >T #0111 \*\*Text in the first file.\*\*  $\mathbf{L}$ \*\*Use it and leave it texted in.\*\*  $\overline{a}$ >RUN SPOOK5.PUB.SYS \*\*Run the nested program.\*\* SPOOKS G.03.00 (C) HEWLETT-PACKARD CO., 1983 >(l)T #0222 \*\*Text in the second file.\*\*  $\mathcal{L}^{\pm}$ \*\*Use it.\*\*  $\mathbf{A}^{\mathbf{A}}$  $\sim$ >(l)E \*\*Exit the nested program.\*\* SPOOKS G.03.00 (C) HEWLETT-PACKARD CO., 1983 >E \*\*Exit SPOOK\*\* END OF PROGRAM  $\mathbb{R}^2$ 

# **SHOW**

Lists characteristics of input or output spool files.

## **Syntax**

```
[
                               \lceil \textit{username} \rceil \textit{.} \textit{acctname} \rceil \lceil \textit{;} \rceil \textit{@} \rceil \lceil \textit{1} \rceil \lceil 0 \rceil \lceil \textit{?} \rceil\sum_{i} \sum_{i} \binom{d}{i} \binom{d}{i} \binom{d}{i} \binom{d}{i} \binom{d}{i} \binom{d}{i}
```
#### **Parameters**

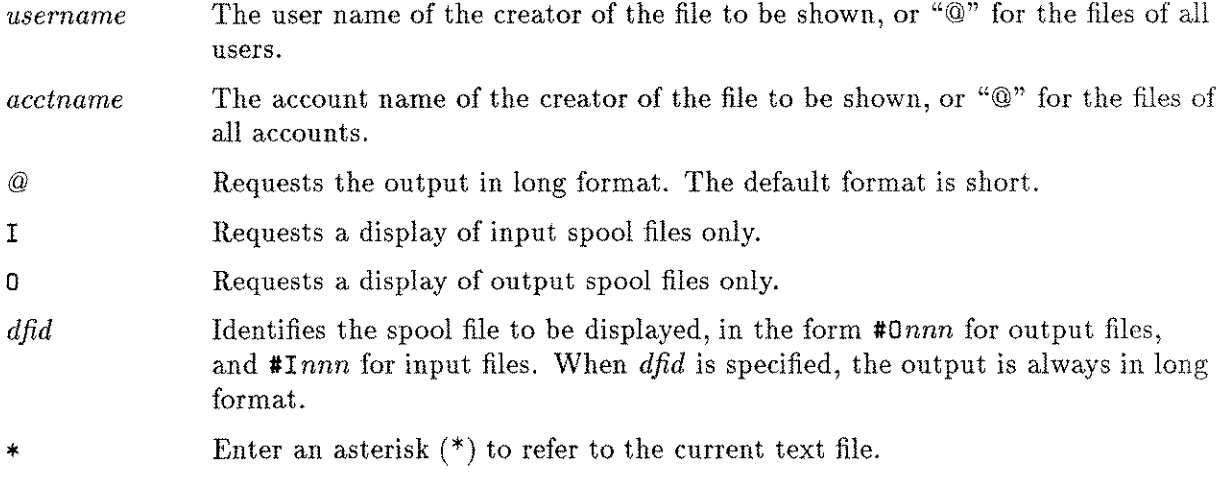

## **Operation**

The SHOW command can be abbreviated as S.

The short format includes the device file ID, the session or job number of the creator, the file name, and the file state:

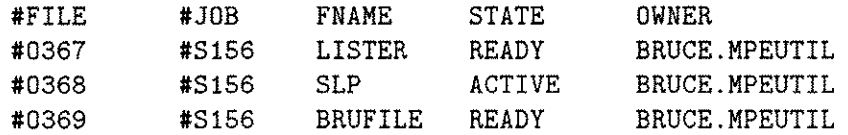

The file state can be:

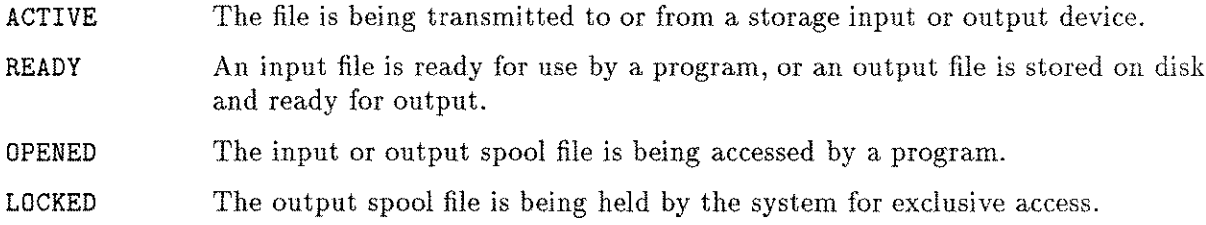

The long format appears as follows:

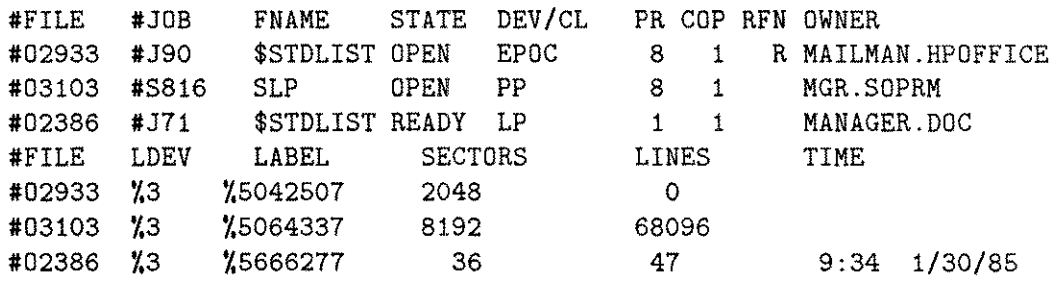

The long format includes everything in the short format, plus:

- The logical device number or class name of the originating device (for input files) or the destination device (for output files).
- The number of copies requested (for output files).
- **REN**, where

R indicates a restartable spooled job file,

F indicates that a forms alignment message applies to the spool file, and

N indicates that insufficient disk space was available when the spool file was created.

- The logical device number of the device where the file label is stored.
- The sector address of the spool file label.
- The total number of disk sectors used by the file.
- The total number of records (lines) in the spool file.
- $\blacksquare$  The time the spool file entered the READY state.

#### **Examples**

To display, in long format, the characteristics of all spool files created by SMITH. ALPHA:

>SHOW SMITH.ALPHA; @

To display, in short format, the characteristics of all spool files created by the current user only:

#### >S

To show the characteristics of all output spool files:

#### >5 @.@; 0

## **SHOW**

To show the characteristics of output files  $\#023$  and  $\#026$ , and input file  $\#122$ :

>S #112, #032,23

The display appears as follows:

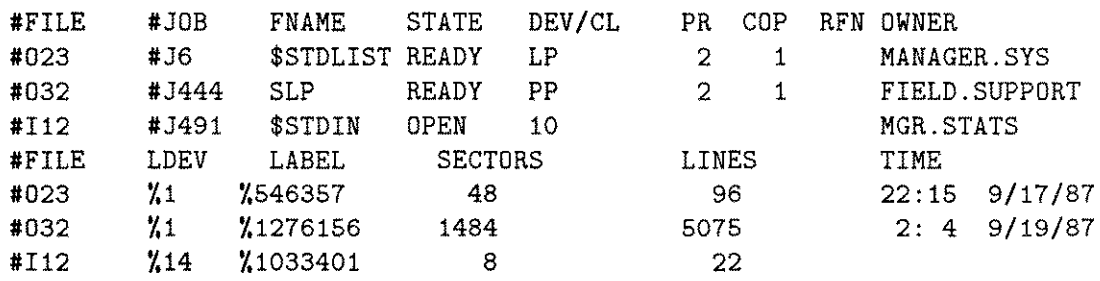

# **TEXT**

Accesses an output spool file for use by FIND or LIST.

#### **Syntax**

>TEXT *dfid*

#### **Parameters**

*dfid* Device file ID, which identifies the output spool file, in the form *#Onnn.* #0 is optional.

#### **Operation**

The TEXT command accesses a READY output spool file, converts it to the LOCKED state, and permits you access to it using the COPY, APPEND, FIND, and LIST commands. If you text a file that is already accessed by TEXT, the file is closed and returned to the READY state. When you terminate SPOOK, any texted file is automatically closed. You can abbreviate the TEXT command as T.

## **Examples**

To open spool file #022 for access by other SPOOK commands:

>TEXT #022

or

>T #022

or

>T 22

# **XPLAIN**

Lists and describes the SPOOK command syntax.

## **Syntax**

>XPLAIN

## **Operation**

The XPLAIN command can be abbreviated as X.

The XPLAIN command displays this information:

```
EXIT << TERMINATE IF NOT A CHILD PROCESS>>
XPLAIN
SHOW [ USER [ .ACCOUNT ] ] [ ; [0] [I] [O] ]
SHOW DEVICEFILEID [, DEVICEFILEID ]...
TEXT DEVICEFILEID
LIST [ RANGE ]
FIND [ @ ] [ "STRING" ] [ , FRANGE ]
MODE [ OPTION [ , OPTION ]...]
       OPTION = WIDTH / CONTROLS
ALTER \{DFID [\,],DFD[, \ldots]]\} [ ; OPTION [ , OPTION ]\ldots]ALTER {USER [.ACCOUNT] } [ ; OPTION [ , OPTION ]...]
       OPTION = PRI / COPIES / DEV
PURGE DEVICEFILEID [ , DEVICEFILEID ] ...
INPUT [USER [ .ACCoUNT ] ] ; TAPEFILE
INPUT DEVICEFILEID [ , DEVICEFILEID ] ... ; TAPEFILE
OUTPUT [ USER [ .ACCOUNT ] ] ; TAPEFILE [; PURGE]
OUTPUT DEVFILEID [, DEVFILEID] ... ; TAPEFILE [; PURGE]
HELP
RUN PROGRAMFILENAME [ .GROUP [ .ACCOUNT] ]
KILL << CHILD PROCESS >>
QUIT << TERMINATE >>
COpy [RANGE] [,FILENAME]
COPY [DFID [,DFID [,...]]
;] [RANGE [,FILENAME]]
COPY [USER [.ACCoUNT] ;]
[RANGE [,FILENAME]]
APPEND [RANGE [,FILENAME]]
APPEND [DFID [,DFID [,...]]
;] [RANGE [,FILENAME]]
APPEND [USER [.ACCoUNT] ;]
[RANGE [,FILENAME]][END ]
```
### **SPOOK4/SPOOK5 Messages**

*SPOOK4jSPOOK5* displays warning and error messages as you use it. A warning message indicates an inability to initiate a requested command, or the truncation of some output. SPOOK warnings are in the following form, where *msgno* is a two-digit code for the message and *message* the message text:

\*WARNING = *msgno* \* *message*

An error message indicates illegal syntax or parameters, and occurs immediately after command entry. Error messages may also appear after displays produced by the SHOW, PURGE, INPUT, and OUTPUT commands. They indicate that an operation did not succeed on a certain spool file. Errors appear in the format:

[#FILE] \*ERROR=errornum *[BYTE=byteno]* \* *message*

#FILE appears only in error messages about output files; *errornum* is the two-digit error number; *byteno* identifies the character causing the error; and *message* is the text of the message.

### **Warning Messages**

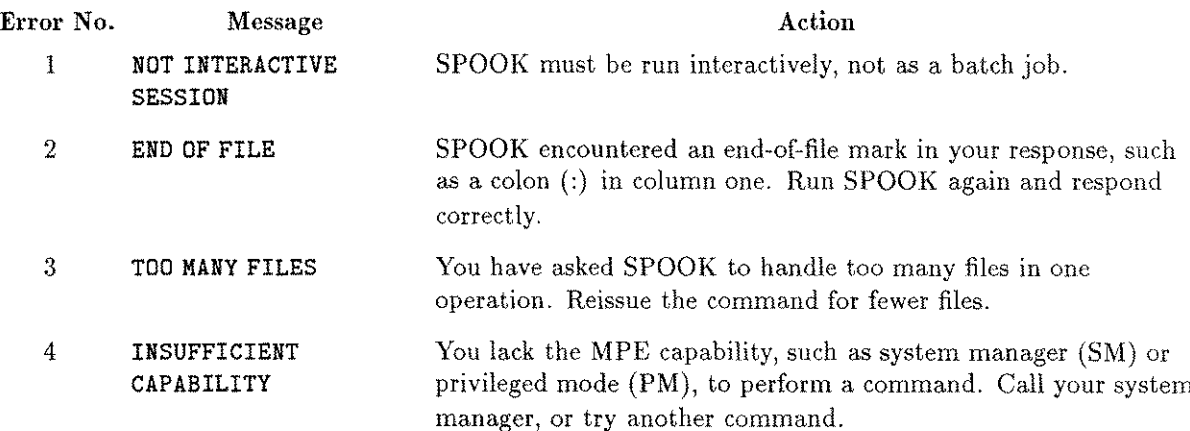

### **SPOOK4/SPOOK5 Messages**

## **Error Messages**

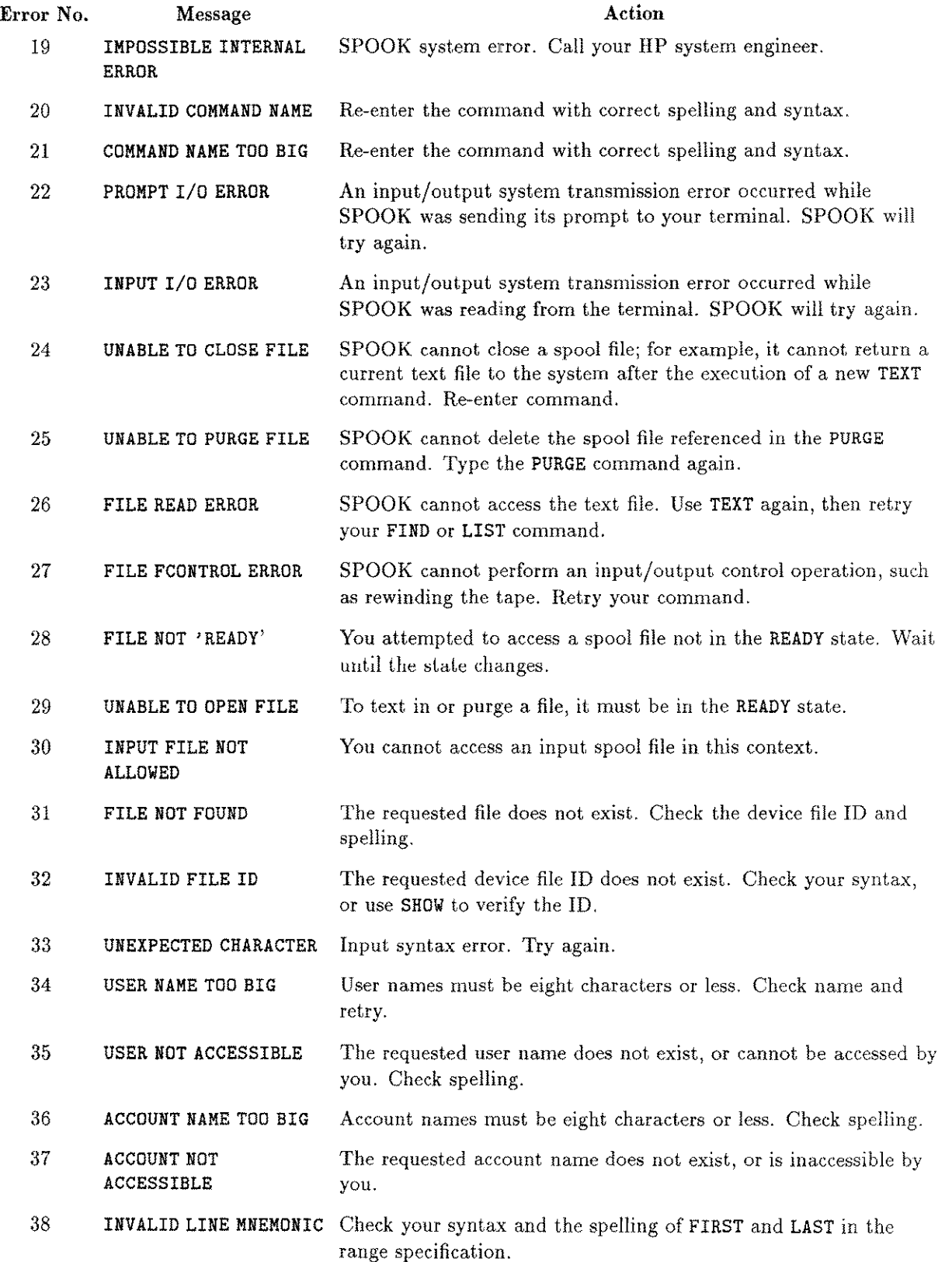

### **SPOOK4jSPOOK5 Messages**

 $\bar{\gamma}$ 

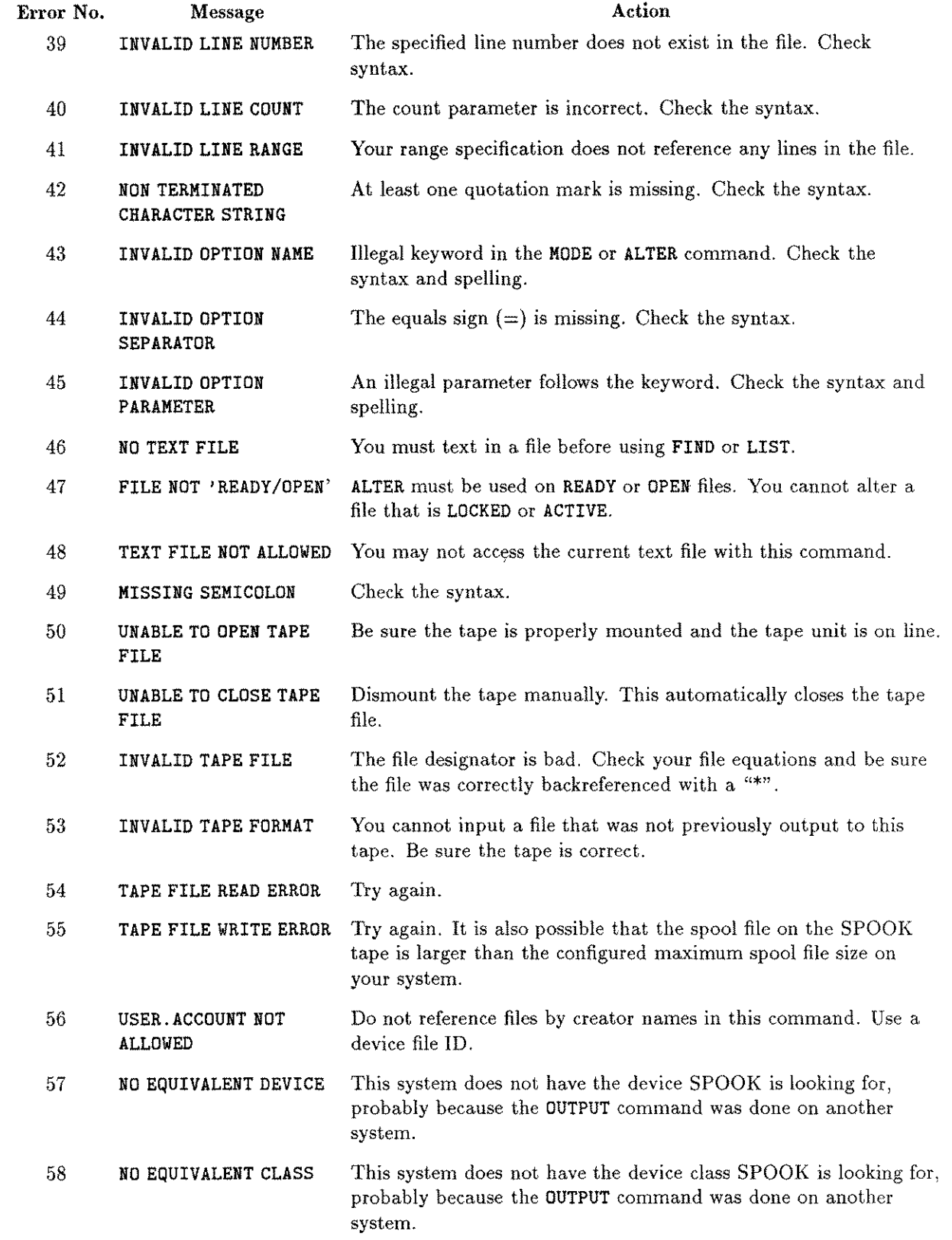

÷.

### **SPOOK4/SPOOK5 Messages**

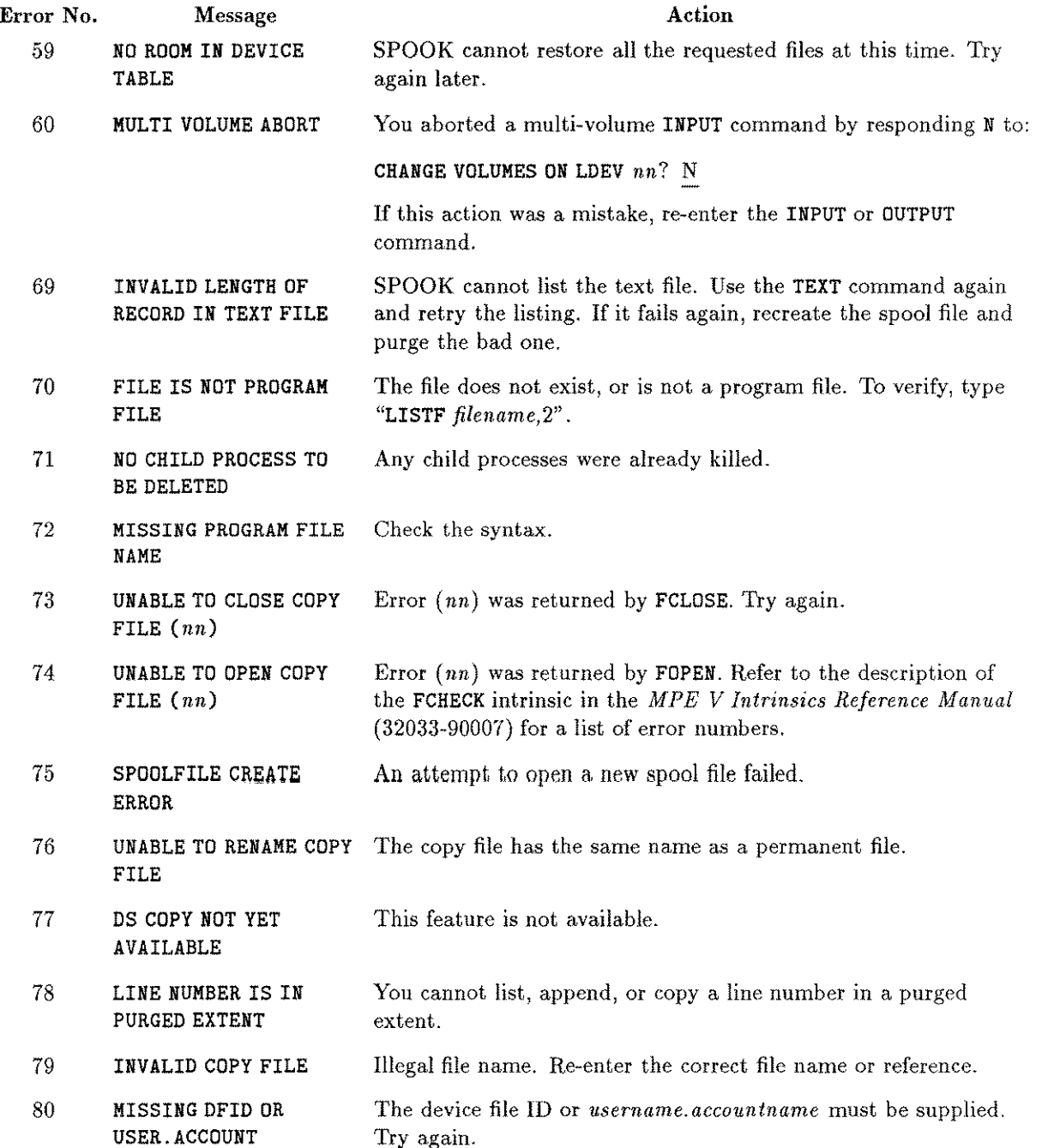

# **FREE2jFREE5**

FREE2/FREE5 details the contiguous free space on each mounted disk volume, the total free space on each disk volume, and the total free space in the system. This utility aids in determining disk usage and the degree of disk space fragmentation. All values are decimal. No special capabilities are required to run FREE5.

The FREE5 utility (FREE5. PUB. SYS) runs on MPE V/E; the MPE V/P and MPE IV version is FREE2 (FREE2 .PUB .SYS). The dialog and operation of both are identical. Throughout this chapter, FREE5 is used in all examples and explanations.

### **Operation**

The output file for FREE5 is \$STDLIST (the terminal). To run FREE5 with output directed to the terminal, type:

:RUN FREE5.PUB.SYS

The FREE5 output can be redirected by using the formal file designator FREE50UT. To redirect the output to a line printer, use a file equation as follows:

:FILE FREE50UT;DEV=LP :RUN FREE5.PUB.SYS

To determine the amount of free space on a private volume, the private volume set must be logically mounted using the MPE MOUNT command:

:MOUNT *vcsname.group.account* :RUN FREE5.PUB.SYS

A logical mount prevents a physical dismount of the private volume. Refer to the *MPE V Commands Reference Manual* (32033-90006) for a description of the MOUNT command.

### **Example**

To run FREE5, type:

:RUN FREE5.PUB.SYS

```
FREE5 G.03.00 (C) HEWLETT-PACKARD CO.,1983
VOLUME CllD1UO LDEV 1 <---Volume name and logical device number.
LARGEST FREE AREA= 39848 <---Number of sectors in largest free area on
 SIZE COUNT SPACE AVERAGE this disk.
>100000 0
            o
                     o
>10000 2
            50104
                     25052
>1000 12
            25062
                     2088
>100 28
            8695
                     310
                            <---There are 28 free areas between 101 and
>10 122 4020
                     32
                              1000 sectors, with an average size of 310
>1 181 675
                              sectors, for a total of 8695 sectors.
                     3
TOTAL FREE SPACE=88556
***************************
VOLUME C11D1U1 LDEV 2
LARGEST FREE AREA= 10123
  SIZE
COUNT SPACE AVERAGE
>100000
       0 0 0
>10000
            1 10123 10123
>1000
       12 23597 1966
>100
       26 8363 321
>10
       134 3239 24
>1
       197 678 3 Total of SPACE column, which shows the
TOTAL FREE SPACE=46000
                               <_·--total free space on the volume.
******************************
SYSTEM TOTAL FREE SPACE=134556 <---Total free space on all volumes.
END OF PROGRAM
\ddot{\cdot}
```
### **FREE2/FREES Error Messages**

You may receive any of the following messages when you use FREE2/FREE5.

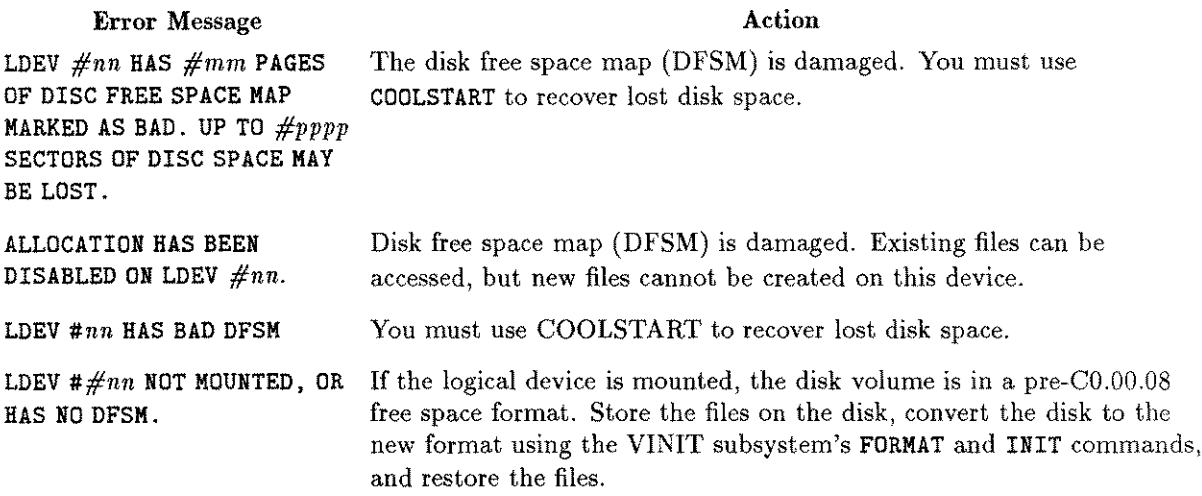

ر<br>درمستان

 $\overline{\phantom{a}}$ 

 $\mathcal{L}_{\mathcal{B}}$ 

 $\frac{1}{\sqrt{2}}$ 

## **MEMLOGAN**

The memory logging analyzer (MEMLOGAN) lets the system manager print the error logs that were recorded by the memory error logging system.

MPE initiates MEMLOGP, the memory error logging process, when the system is initialized. Once an hour, MEMLOGP obtains error data from the memory error logging boards and writes the data to the two-record file MEMLOG. PUB. SYS. The time period may be adjusted with the MEMTIMER utility program, also described in this manual.

The memory logging facility is not related to the system logging facility that records events in the system log file.

### **Operation**

Use the following procedures to use MEMLOGAN.

1. To run MEMLOGAN, type:

```
:RUN MEMLOGAN.PUB.SYS [; PARM=n]
```
If *n* equals:

- o The memory log file is printed but not cleared. This is the default value of *n.*
- $\overline{1}$ This option displays and clears the memory log file. Execute MEMLOGAN with this option immediately after bringing up the system for the first time after changing the memory size.
- Displays the memory log file and deletes the file after the next =SHUTDOWN command. If you have error-correcting memory, a new MEMLOG is built when the system is restarted. Errors continue to be logged in MEMLOG between the execution of this option and the actual shutdown time. 2
- 2. MEMLOGAN identifies itself and begins to output one of the error log summaries. Example listings appear later in this chapter.
- 3. When MEMLOGAN has output the whole error log, it terminates with the message:

```
END OF PROGRAM
```
 $\ddot{\cdot}$ 

4. If MEMLOGAN completes with MEMLOG clear and in the "no-error" state, as it does after being run with ;PARM=l, it displays the following message before it terminates:

\* NO ENTRIES IN MEMLOG FILE \*

### **MEMLOGAN Environment**

The default output device for MEMLOGAN is the terminal, but you can redirect the output to another device by using the file equation that references the formal file designator OUT:

:FILE OUT; DEV=LP :RUN MEMLOGAN.PUB.SYS

### **Memory Error Log Formats**

The descriptions that follow show the data formats recorded by the memory error logging system. There are three versions: one for the Series 37, one for the Series 39/40/42/44/48/52/58 and one for the Series 64/68/70. The kinds of errors recorded are the same for all series of computers. The main difference in the formats is the presence of the controller field in the data for the Series 39/40/42/44/48/52/58.

### **MEMLOGAN on Series 37**

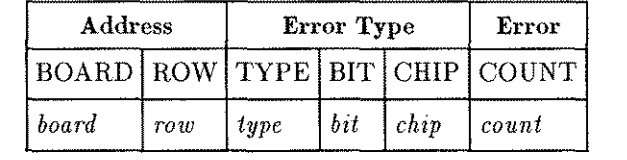

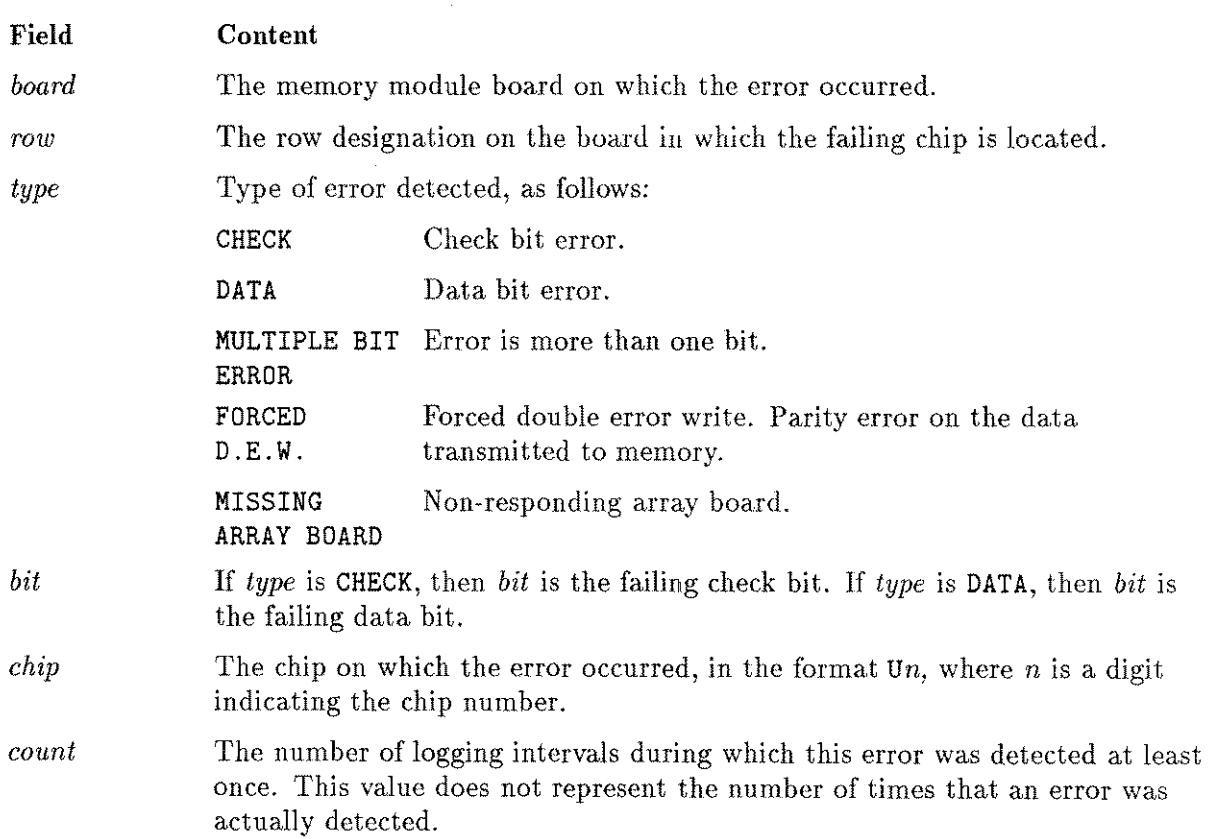

### **MEMLOGAN on Series 30/39/40/42/44/48/52/58**

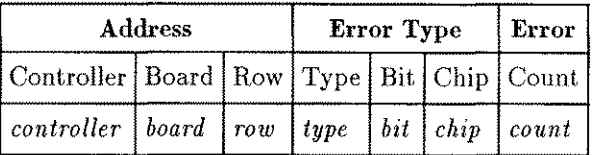

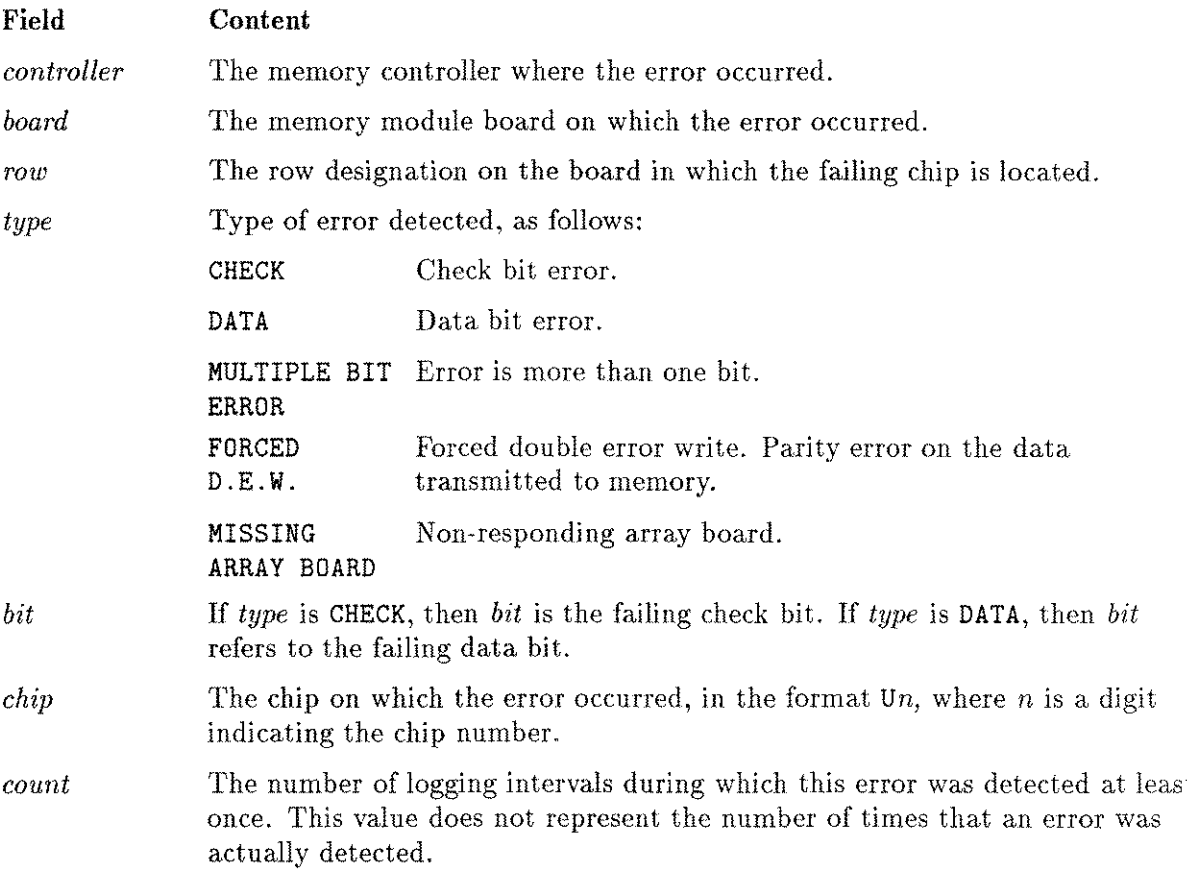

### **Interactive Input for Series 4X/5X Only**

You are prompted for the number of each type of memory board installed, as follows:

HOW MANY 30173-60001 (2MB) BOARDS ARE INSTALLED? nl HOW MANY 30478-60001 (2MB) BOARDS ARE INSTALLED? n2 HOW MANY 30479-60001 (4MB) BOARDS ARE INSTALLED? n3 HOW MANY 30161-60001 (1MB) BOARDS ARE INSTALLED? n4

## **MEMLOGAN on Series 64/68/10**

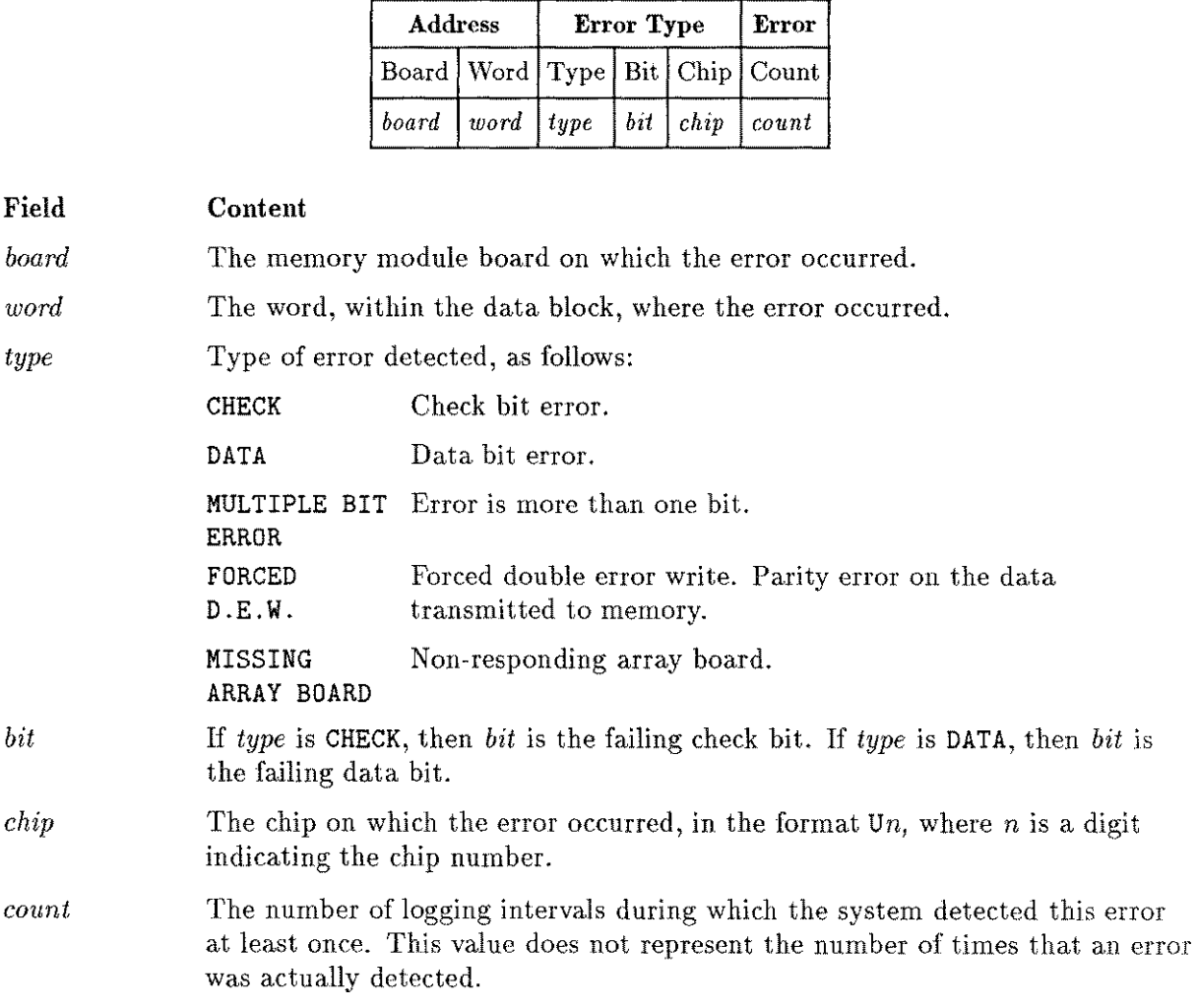

### **Examples**

If MEMLOG was updated with no errors found, MEMLOGAN prints the date and time of the first and last updates, and the logging interval at the time of the last update. The interval appears in the form of *hh:mm:ss,* indicating hours, minutes, and seconds. MEMLOGAN then terminates after displaying:

\*\*\* NO ERRORS LOGGED \*\*\*

If errors were logged, MEMLOGAN prints the date and time of the first and last logging, the date and time of the first and last logged errors, and an error table.

#### **Series 37 MEMLOGAN Output**

:RUN MEMLOGAN.PUB.SYS

MEMLOGAN G.03.00 (C) HEWLETT-PACKARD CO., 1980

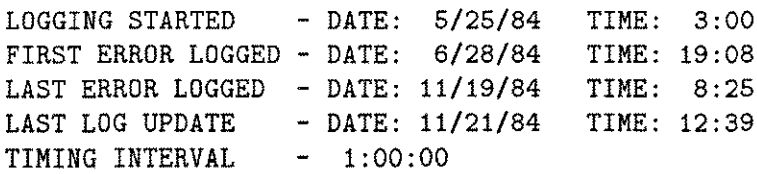

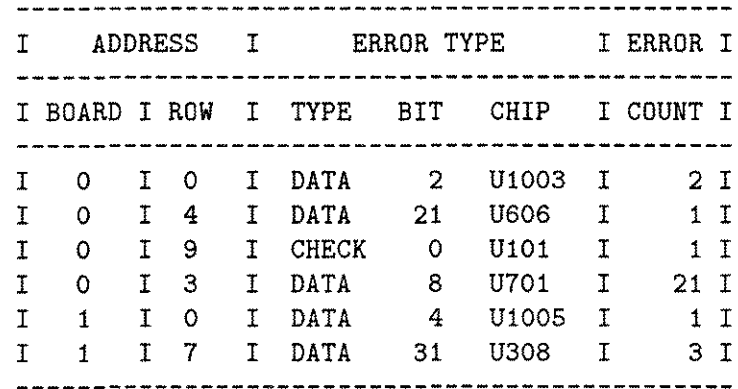

END OF PROGRAM

 $\ddot{\cdot}$ 

#### **Series 39/40/42/44 /48/52/58 MEMLOGAN Output**

:RUN MEMLOGAN.PUB.SYS

HOW MANY 30173-60001 (2MB) BOARDS ARE INSTALLED? nl HOW MANY 30478-60001 (2MB) BOARDS ARE INSTALLED? n2 HOW MANY 30479-60001 (4MB) BOARDS ARE INSTALLED? n3 HOW MANY 30161-60001 (1MB) BOARDS ARE INSTALLED? n4 MEMLOGAN G.03.00 (C) HEWLETT-PACKARD CO., 1980 LOGGING STARTED - DATE: 5/ 8/83 TIME: 15:16 FIRST ERROR LOGGED - DATE: 9/ 5/83 TIME: 9:18 LAST ERROR LOGGED - DATE: 8/29/83 TIME: 6:49 LAST LOG UPDATE - DATE: 10/12/83 TIME: 12:19 TIMING INTERVAL 1:00:00 I ADDRESS I ERROR TYPE <sup>I</sup> ERROR <sup>I</sup> I CONTROLLER I BOARD I ROW I TYPE BIT CHIP I COUNT I I CONTROLLER A I 0 I 1 I CHECK 0 U198 I 2 I <sup>I</sup> <sup>I</sup> <sup>I</sup> <sup>6</sup> <sup>I</sup> DATA <sup>9</sup> Ul03 <sup>I</sup> <sup>13</sup> I I I I CIENTA OUISING THEIR I I O I MULTIPLE BIT ERROR I 1 I I I O I DATA 11 U149 I 3 I<br>I 2 I 7 I DATA 14 U172 I 2 I I I 2 I 7 I DATA 14 U172 I 2 I I I 3 I 3 I CHECK 5 U246 I 3 I **-------------------------------------------------------------------------**

END OF PROGRAM

 $\mathcal{L}^{\pm}$ 

### **Series 64/68/70 MEMLOGAN Output**

:RUN MEMLOGAN.PUB.SYS

MEMLOGAN G.03.00 (C) HEWLETT-PACKARD CO., 1980

LOGGING STARTED - DATE: 6/ 6/83 TIME: 9:00 FIRST ERROR LOGGED - DATE: 9/15/83 TIME: 12:55 LAST ERROR LOGGED - DATE: 3/28/84 TIME: 16:47 LAST LOG UPDATE - DATE: 4/30/84 TIME: 14:05 TIMING INTERVAL - 1:00:00

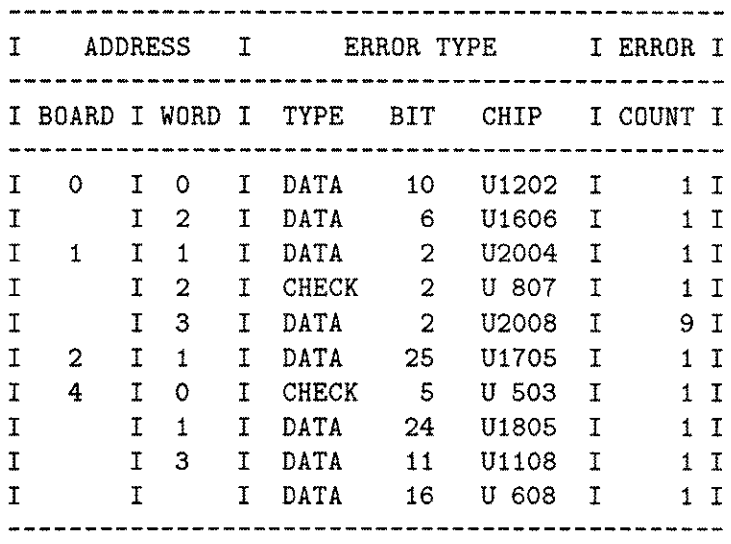

END OF PROGRAM

 $\ddot{\ddot{z}}$ 

## **MEMLOGAN Error Messages**

MEMLOGAN displays a message and terminates when it encounters an error. If the MPE file system detects an error, it is explained by the file information display, and followed by one of these messages:

- \* OUT FILE ERROR \* \*\*For output errors.\*\*
- \* LOG FILE ERROR \* \*\*For errors in reading the MEMLOG.\*\*

For more details on the file information display, refer to the *MPE V Intrinsics Reference Manual (32033-90007).*

If the error was detected by MEMLOGAN, and not the operating system, MEMLOGAN displays this message:

\* MEMLOGANERROR: *errnum \**

If *errnum* is 1, MEMLOGAN could not lock MEMLOG for exclusive use. If *errnum* is 2, MEMLOGAN could not unlock MEMLOG for access by other processes.

## **MEMTIMER**

MEMTIMER sets the interval of time that elapses between updates of the memory log file MEMLOG. PUB. SYS by the system process MEMLOGP. You must have system manager (SM) capability to run MEMTIMER. If you try to run MEMTIMER without SM capability, the following message is displayed:

\*\* PROGRAM REQUIRES SYS. MGR. CAPABILITY \*\*

The default logging intervals of ten minutes for the Series 37 and one hour for the Series 39/40/42/44/48/52/58/64/68/70 are usually sufficient to provide an overview of system memory performance. MEMTIMER lets you request more frequent logging of memory data. The default interval is re-established every time the system is initialized. Therefore, you must run MEMTIMER after every system cold load if you wish to have a different interval.

### **Operation**

Use this procedure to run MEMTIMER.

1. To run MEMTIMER, type:

:RUN MEMTIMER.PUB.SYS; PARM=n

The *n* denotes the new logging interval, in seconds, from 1 to 32767.

2. MEMTIMER identifies itself and reminds you of the capability that you must have to continue. If you have the correct capability, MEMTIMER causes logging to begin:

```
MEMTIMER G.03.00 (C) HEWLETT-PACKARD CO., 1976
```
3. When the logging is complete, MEMTIMER resets the periodic logging to the new interval, and suspends itself with the message:

END OF PROGRAM

7

## **Example**

To change the logging interval to ten seconds, enter:

```
:RUN MEMTIMER.PUB.SYS; PARM=10
MEMTIMER G.03.00 (C) HEWLETT-PACKARD CO., 1976
END OF PROGRAM
\mathcal{L}
```
## **MEMTI MER Error Messages**

You may receive these messages when you are using MEMTIMER.

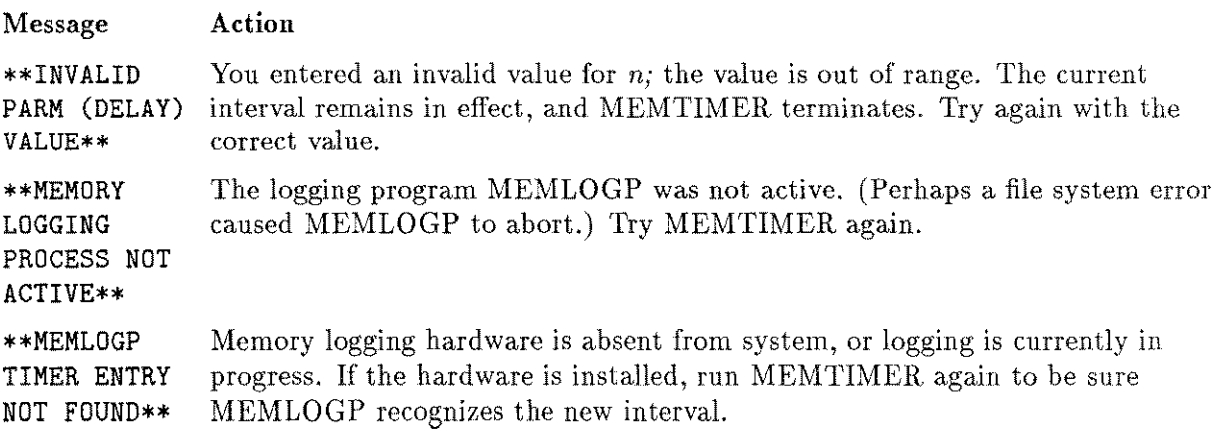

# **LISTLOG2jLISTLOG5**

The program LISTLOG5 (LISTLOG5. PUB. SYS) runs on MPE V*IE* systems; the MPE *VIP* and MPE IV equivalent is LISTLOG2 (LISTL0G2. PUB. SYS). The dialog and operation of the two are identical. In this chapter, LISTLOG5 is used for all examples and discussion. You must have system manager (SM) capability to run LISTLOG2 and LISTLOG5. If you do not have SM capability, the following message is displayed:

\*\* PROGRAM REQUIRES SYS. MGR. CAPABILITY \*\*

LISTLOG5 analyzes files on the MPE system log. An MPE log file records events such as session or job initiation and termination, process termination, file closure, and system shutdown. Refer to the *MPE V System Operation and Resource Management Reference Manual* (32033-90005) for more information on system logging.

Log files are named by the following convention, where *nnnn* is a four-digit number:

LOGnnnn.PUB.SYS

The formal file designator of the output file is LOGLIST, with the default device class LP. LOGLIST is opened as a new file and closed as a permanent file.

### **Operation**

1. To find out which log files are on the system before you run LISTLOG5, enter the following:

:LISTF LOG@.PUB.SYS

MPE returns a list of numbers for all of the log files currently on the system. You can choose from the following numbers when you run LISTLOG5.

FILENAME

LOG LOG1958 LOG1959 LOG1960 LOG1962

2. To run LISTLOG5, type:

:RUN LISTLOG5.PUB.SYS

3. LISTLOG5 identifies itself and asks for the number of the first log file to print:

LISTLOG5 G.03.01 (C) HEWLETT-PACKARD CO., 1982 ENTER FIRST AND LAST LOG FILES TO BE ANALYZED FIRST? 1958

Look at the list of the log files displayed. Enter the four-digit number of the first log file you want printed. If you only want to analyze one file, enter it as the first file number and press **(Return)** in response to the LAST? prompt.

4. You are then prompted for the four-digit number of the last log file you want to print. Press **(Return)** to list only the first file, or enter the number of the last file; for example:

LAST? 1962

5. LISTLOG5 now displays a numbered list of events for which histories can be printed:

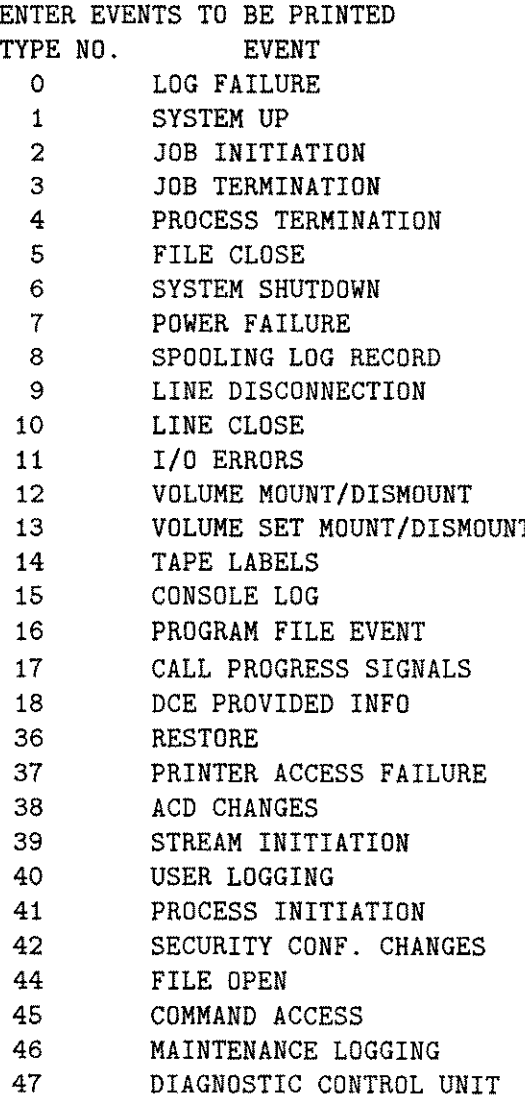

6. At the end of the list of events, you are prompted for input with the message:

ENTER EVENT NUMBERS SEPARATED BY COMMAS? A CARRIAGE RETURN ASSUMES ALL EVENTS WILL BE EVALUATED

Type the event numbers and press (Return).

7. LISTLOG5 then asks:

DO YOU WANT TO PURGE LOG FILES (Y/N)?

If you answer YES, the log files are printed and then purged from the system. If you answer NO, the files are printed and retained by the system.

8. LISTLOG5 creates spool files of the events that you requested. There are no messages echoed back to your terminal if your request is successful. If your request is not successful, one of two messages is displayed: 1) an error message in the format described under "Error Conditions", or 2) the following message, indicating that there are no events in the log files whose numbers you requested:

NO DESIRED EVENTS FOUND IN LOG FILE nnnn

In the example, events have been found for all requested log files except  $#1960$  and  $#1962$ . Events in log files 1958 and 1959 are displayed, followed by these two messages:

NO DESIRED EVENTS FOUND IN LOG FILE 1960 NO DESIRED EVENTS FOUND IN LOG FILE 1962

9. LISTLOG5 now asks if you want to rerun the program; type YES or Y to continue with LISTLOG5, NO or N to terminate:

DO YOU WISH TO RUN AGAIN (Y OR N)? N

### **Examples**

To print an MPE system log file, type:

:RUN LISTLOG5.PUB.SYS

LISTLOG5 G.03.01 (C) HEWLETT-PACKARD CO., 1982 ENTER FIRST AND LAST LOG FILE TO BE ANALYZED FIRST? 2824

Enter a four-digit number.

LAST? 2825

Press **[Return)** if you only want to print file #2824.

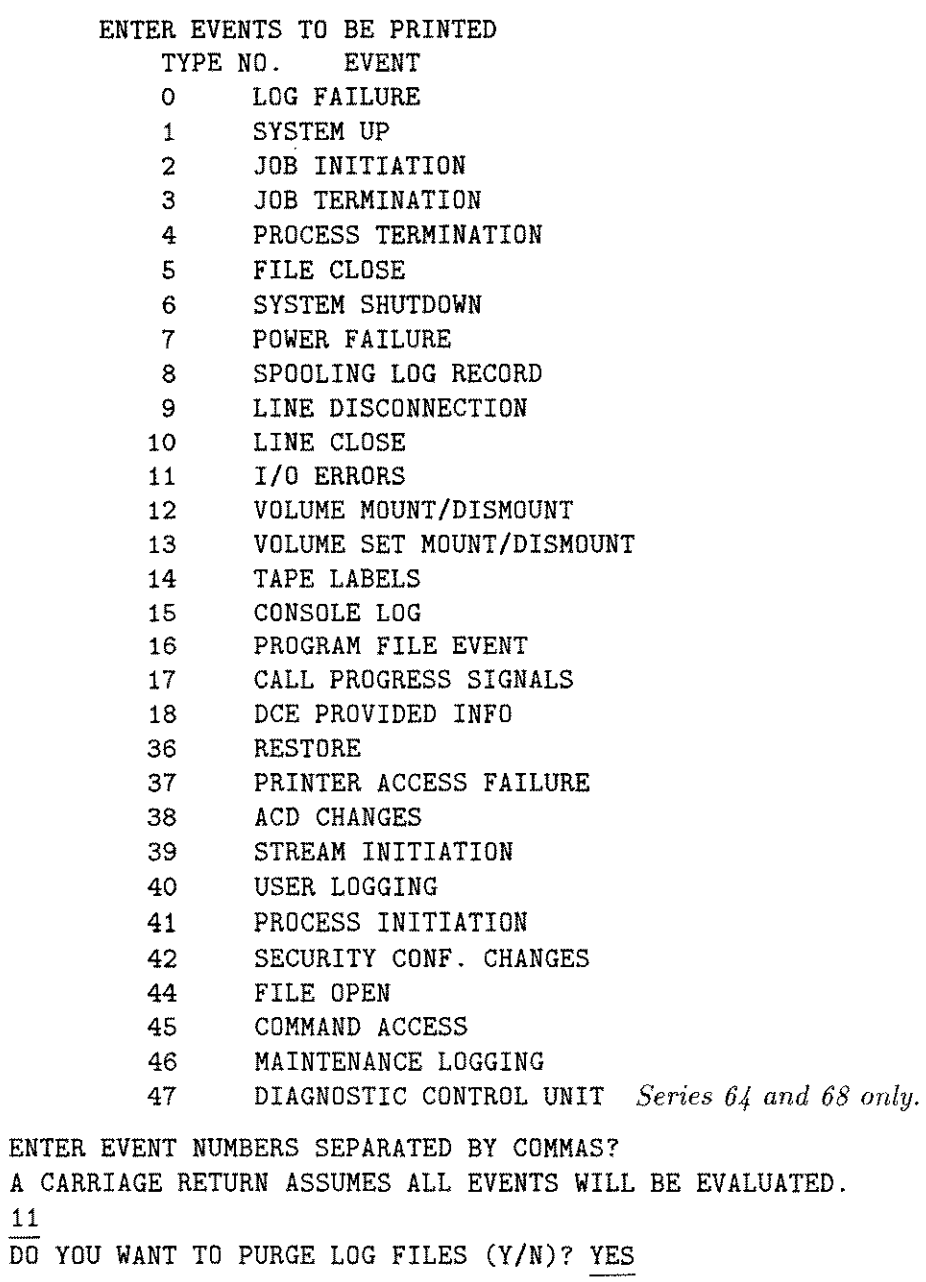

DO YOU WISH TO RUN AGAIN (Y OR N)? N

To redirect the LISTLOG5 output to disk, then copy the contents to a line printer (LP), enter the following:

**:FILE LOGLIST=LOGFILE;DEV=DISC;REC=-132,1,F,ASCII;CCTL :RUN LISTLOG5.PUB.SYS**  $\mathbf{r}$  $\ddot{\phantom{a}}$  $\ddot{\phantom{1}}$ **END OF PROGRAM :FILE LP;DEV=LP;CCTL :FCOPY FROM=LOGFILE;TO=\*LP**

 $\mathbf{r}$  $\hat{\mathbf{z}}$ 

To redirect the LISTLOG5 output to tape, then copy it to a line printer (LP), enter the following:

**:FILE LOGLIST=LOGTAPE;DEV=TAPE;REC-132,1,F,ASCII;& CCTL;ACC=APPEND**

The old output is then stored on tape.

**:RUN LISTLOG5.PUB.SYS**

**END OF PROGRAM**

 $\bullet$ 

 $\ddot{\phantom{a}}$  $\ddot{\phantom{a}}$  $\ddot{\phantom{a}}$ 

**:FILE LP;DEV=LP;CCTL**

**:FILE LOGTAPE;DEV=TAPE;REC=-132,1,F,ASCII;CCTL**

**:FCOPY FROM=\*LOGTAPE;TO=\*LP**

**LlSTLOG2/LiSTLOG5 8-5**

## **Auditing User Activity**

If job initiation logging is enabled, a system manager can audit the actions of one or more users based on individual identity. The NAME option of LISTLOG5 displays log records by named user. To access this feature, type:

:RUN LISTLOG5.PUB.SYS,NAME

LISTLOG5 G.03.01 (C) HEWLETT-PACKARD CO., 1982 ENTER FIRST AND LAST LOG FILE TO BE ANALYZED FIRST? 2809 LAST? 2854

Press **(Return)** if you only want to print the first file.

ENTER EVENTS TO BE PRINTED

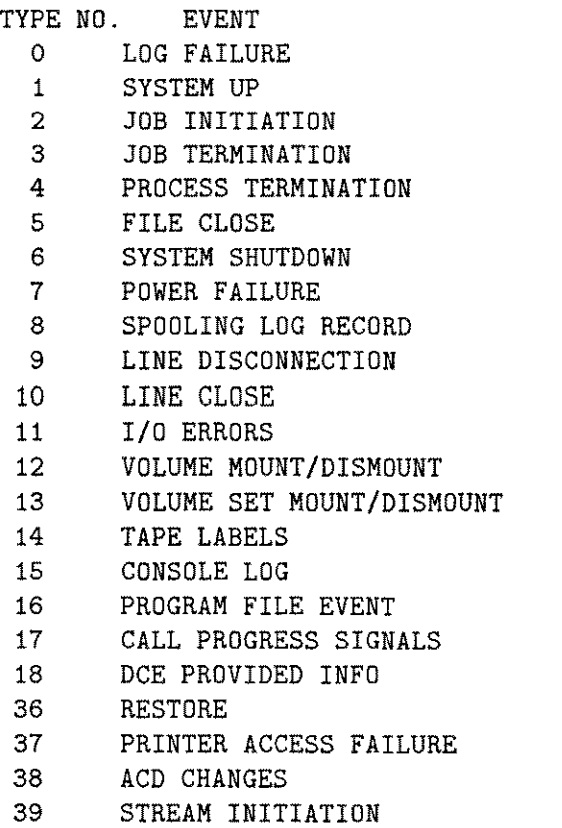

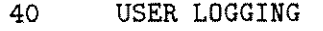

- 41 PROCESS INITIATION
- 42 SECURITY CONF. CHANGES
- 44 FILE OPEN
- 45 COMMAND ACCESS
- 46 MAINTENANCE LOGGING
- 47 DIAGNOSTIC CONTROL UNIT *Series* 64 *and* 68 *only.*

ENTER EVENT NUMBERS SEPARATED BY COMMAS?

A CARRIAGE RETURN ASSUMES ALL EVENTS WILL BE EVALUATED.

Press (Return) to list all events.

USER IDENTIFICATION? JOHN.PAYROLL \*\* Job/session name, user\*\* \*\* name.account name\*\*

User identification cannot exceed 70 characters. Valid user identification formats are:

- *• job/session name, user name. account name*
- *• user name. account name*
- *• @,user name. account name*
- *• [@.account](mailto:@.account) name*
- *• [@,@.account](mailto:@,@.account) name*
- *• job/session [name,@.account](mailto:name,@.account) name*

If *job/session name* is not included in the first format, LISTLOG5 interprets it as *"job/session name* = @", the functional equivalent of *@,user name. account name.* The formats *[@.account](mailto:@.account) name* and *[@,@.account](mailto:@,@.account) name* are also functionally equivalent. Both formats select all jobs/sessions of all users in the account *account name.*

Spaces before or after the delimiters are ignored. LISTLOG5 displays the following error message if you enter a user identification that contains a special character or numeric symbol:

\*\*\* ERROR, INVALID USER ID \*\*\*

After the error message is displayed, LISTLOG5 prompts again for user identification. After three unsuccessful attempts, LISTLOG5 asks:

DO YOU WANT TO PURGE LOG FILES (Y/N)? N

and then

DO YOU WISH TO RUN AGAIN (Y/N)? N

If you enter a valid user identification, LISTLOG5 displays this message:

DO YOU WANT TO PURGE LOG FILES *(Y/N)?*

It then lists the requested log event records relevant to the named user, as in the example below:

USER \*GROUP \*ACCOUNT \*JSNAME \*INLDEV \*JOB FILE NAME JOHN DOE PAYROLL JREPORT 21 JTEST.GP.TACCT *\*J/S* NUM \*LONUSER \*LONGROUP \*LONACCT \*JNAME \*SCHEDULED TIME #J112 QAMGR QAGP QA JOBTST WED,JAN 30,1989 10:00AM

The above record indicates that JOHN . PAYROLL streamed a job named JOBTST that was scheduled to run at 10:00 am Wednesday, January 30, 1989.

JOB NUM \*JOB NAME \*USER \*ACCOUNT \*DFID \*LDEV \*FILE SIZE \*STATUS #Jl12 JREPORT JOHN PAYROLL #0125 6 200 2

The above record indicates that JOHN. PAYROLL's job, JREPORT, spooled an output file  $\#0125$ with file size of 200 records to a printer whose logical device number was 6. The user had no WRITE access to the printer.

At the end of the report, LISTLOG5 displays a table of *job/session* numbers cross-referenced with *job/session name, user name* and *account,* as in the example below.

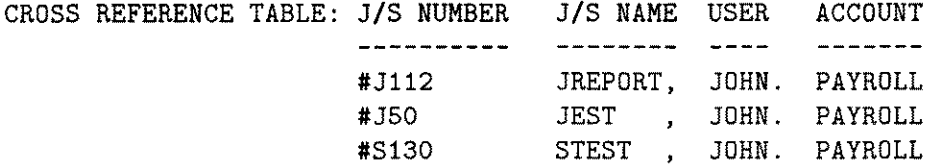

### **LISTLOG2/LISTLOG5 Error Messages**

On fatal errors, LISTLOG5 displays a message such as:

FOPEN ERROR TO LOG FILE *nnnn* ERROR NUMBER *yy*

where *nnnn* is the log file number, and *yy* is the FCHECK error code. For more information, refer to the *MPE V Intrinsics Reference Manual* (32033-90007).

After the FOPEN error message, LISTLOG5 prompts you with this message:

DO YOU WISH TO RUN AGAIN (Y OR N)?

If you answer YES or Y, LISTLOG5 starts over again with:

LISTLOG5 G.03.01 (C) HEWLETT-PACKARD CO., 1982 ENTER FIRST AND LAST LOG FILE TO BE ANALYZED.

# **ASOCTABL/ ASOCTBL5**

The ASOCTBL5 utility (ASOCTBL5.PUB.SYS) runs on MPE  $V/E$  systems; the MPE  $V/P$ and MPE IV version is ASOCTABL (ASOCTABL . PUB . SYS). The operation and dialog of both versions are identical. Throughout this chapter, ASOCTBL5 is used in all examples and explanations.

ASOCTBL5 is used by the system manager to create the device class/user association table in ASOCIATE.PUB.SYS. To use ASOCTBL5 you must have SAVE and WRITE access to PUB.SYS, or you must be logged on to the SYS account. This table defines which users are authorized to associate with which device classes. If you are authorized in the association table, you may use the ASSOCIATE command to gain access to a device class. By implication, this means that you can "associate" a device class such as LP to yourself for your exclusive use. Once gained, this association lasts until you log off or disassociate yourself.

In order for you to "associate" a device, no devices in this class can be previously associated by another user. After you "associate" a device class, you may execute any of the operator commands appropriate to this device. Messages for your associated device class appear on your \$STDLIST device.

Only one user may associate to a given device class at any given time. If your device belongs to several device classes and one of these device classes has been associated to another user, you cannot use the ASSOCIATE command. The device is unavailable and you must be able to associate all devices in all of the classes that you are using.

Input to ASOCTBL5 is from a terminal or from a file. If ASOCTBL5 reads input from a file, the formal file designator is INPUT. ASOCTBL5 reads that file until it encounters an end-of-file marker, or until it finds a record starting with EXIT or exit in column 1. If no file equation exists, ASOCTBL5 prompts for an input from the terminal. While scanning the input, ASOCTBL5 builds a temporary file. When it has processed all of the input, it deletes the existing ASOCIATE file and saves the temporary file as ASOCIATE.PUB.SYS.

If errors are encountered in the input, ASOCTBL5 continues to scan the input following the error, but it does not delete the previous file or save the temporary file.

## **Operation**

1. To run ASOCTBL5, type:

:RUN ASOCTBL5.PUB.SYS

2. ASOCTBL5 identifies itself and prompts for an input.

ASOCTBL5 G.03.00 (C) HEWLETT-PACKARD CO., 1979 >

3. Enter a device class name followed by "=", and a list of user names and account names in the following form:

```
> devclass = username.acctname [, ... ]
```
For example:

:LP=DANL.BOONE :TAPE=JOHN.BGOOD :EXIT

The *devclass* must be a device class that exists in the current SYSDUMP configuration. When a device class is specified, all devices of that class are affected by the ASSOCIATE command.

The *username* or *acctname* can be replaced by "@" to indicate all possible responses for that item:

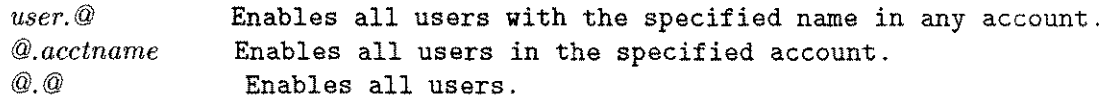

For example, to allow all users in the FINANCE account as well as TONY. ABC to associate all devices of class LP, enter the following:

:LP=@.FINANCE,TONY.ABC

### **Examples**

To list the users who are authorized to associate, and the device classes they may associate with, run the program in this way:

:RUN ASOCTBL5,LIST

The file ASOCIATE is not an editor file, and cannot be modified directly. You may, however, use an editor file as the input for ASOCTBL5 by using a file equation for the formal designator INPUT, as follows:

:EDITOR *IADD* 1 LP=BBALL.JONES \*\* Create the editor file \*\* 2 TAPE=FIELD.SUPPORT 3 *II IK* ASOT, UNN \*\* Keep the file unnumbered \*\* *IE* END OF SUBSYSTEM :FILE INPUT=ASOT \*\* Establish the editor \*\* :RUN ASOCTBL5.PUB.SYS \*\* file as the input file \*\* LP=BBALL.JONES TAPE=FIELD.SUPPORT END OF PROGRAM  $\overline{\mathbb{R}}$ 

If you choose not to use a file equation for INPUT, ASOCTBL5 prompts for input at the terminal, as follows:

:RUN ASOCTBL5.PUB.SYS :LP=JIM.USERS :EXIT END OF PROGRAM  $\ddot{\phantom{a}}$ 

## **ASOCTABL/ ASOCTBL5 Error Messages**

All of these error messages denote fatal conditions. You can continue to make inputs after the appearance of one of these messages, but no modifications are made to the association table. You need to exit from the program and retry from the beginning.

**UNABLE TO DELETE OLD 'ASOCIATE.PUB.SYS' FILE EXPECTED AT LEAST 3 PARAMETERS, LDEV = USER.ACCT = MUST FOLLOW LDEV UNABLE TO OPEN INPUTFILE CLASS NAMES ARE LIMITED TO 8 CHARACTERS NO SUCH CLASS IN THIS SYSTEM EXPECTED FOLLOWING USER NAME UNABLE TO OPEN NEW ASOCIATE.PUB.SYS FILE**

# **DPAN4jDPAN5**

The DPAN4/DPAN5 program produces a formatted listing of main memory and virtual storage based on a memory dump taken after a system failure, HALT, or other abnormal shutdown. Your Hewlett-Packard application engineer can study the listing to obtain information about the failure. No special MPE capabilities are required to run DPAN4/DPAN5.

The DPAN5 utility (DPAN5.PUB.SYS) runs on MPE V/E; DPAN4 (DPAN4.PUB.SYS) runs on MPE V/P and earlier versions. The dialog and operation of both are identical. Throughout this chapter, DPAN5 is used in all examples and explanations.

If your system has more than 2 megabytes of memory, configure your spool files with the maximum number of sectors per extent (32761) so that they are big enough to hold all required data. In order to create a spool file this large, you may need to use the >COND command in the VINIT subsystem, as described in the *MPE V System Operation and Resource Management Reference Manual (321033-90005).*

**Note W**  Always save and label the original tape, cartridge tape, or serial disk generated in taking the dump. Your Hewlett-Packard application engineer may need this data, along with the DPAN5 printout.

## **Taking a Memory Dump**

Before you can use the DPAN5 program to format the contents of main memory, you must dump this data to a reel tape, cartridge tape, or serial disk using the software dump facility, or SDF. Instructions are given for using the Series 37 computer, the Series 39/40/42/44/48/52/58 computers, and the Series 64/68/70 computers. If you need further information about the software dump facility, refer to the *MPE V System Operation and Resource Management Reference Manual (321033-90005).*

### **Memory Dump on Series 37**

Since the software dump facility stores main memory after a system failure, it operates in a stand-alone environment. For this reason, you should have one or more backup copies of the SDF on a serialized storage medium in addition to the copy you intend to use. Be prepared: you can make such backup copies only after the system is initially configured and is running. To ensure that you have the correct version of the software dump facility safely stored and ready to use at all times, create a new backup SDF each time you receive a software update.

For more information, refer to the discussion of "Backup Software Dump Procedures" in section X of the *MPE V System Operation and Resource Management Manual (32033-90005).*

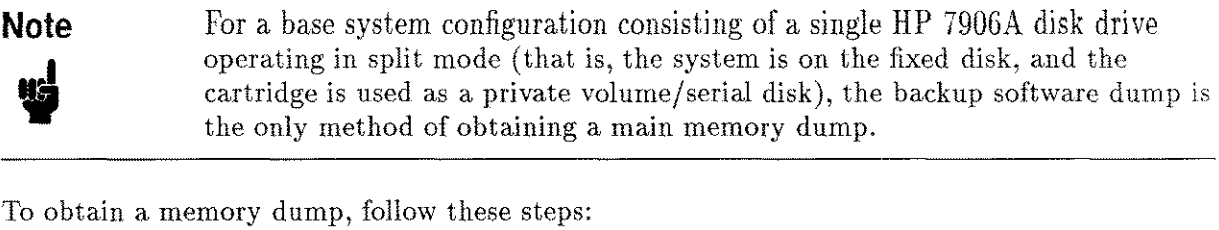

- 1. Enter  $\overline{(C_{tr})}$  B. If no READ is pending on the console, enter  $\overline{(C_{tr})}$  A, then enter  $\overline{(C_{tr})}$  B again. If you are still unable to get the **(Ctrl)** B prompt, call your Hewlett-Packard service representative.
- 2. The system displays the following message:

Welcome to Maintenance Mode 2-LOCAL (from Normal) H for help-> DUMP Do you want to abort the system (Y/N)?Y \* MOUNT DUMP MEDIA, AND PLACE DRIVE ON-LINE. \* PRESS THE (RETURN) KEY TO CONTINUE EXECUTION OF SOFTDUMP.

utic<br>U You must serialize cartridge tapes before using them as dump media or the dump will fail. Refer to the VINIT subsystem in the *System Operation and Resource Management Reference Manual* (32033-90005) for instructions on serializing a cartridge tape. **Caution**

3. The SDF program creates the dump, then initiates a WARMSTART, as follows:

```
DUMP
WARMSTART
HP32033G.XX.XX
WHICH OPTION <WARMSTART/COOLSTART>?WARM
DIRECTORY MAINTENANCE COMPLETED
PART 1 OF 6 COMPLETED - MEMORY RESIDENT TABLES SET UP
PART 2 OF 6 COMPLETED - SL BINDING
PART 3 OF 6 COMPLETED - SYSTEM I/O PROCESS CREATION
PART 4 OF 6 COMPLETED - DRIVER LOADING
PART 5 OF 6 COMPLETED - DISC RESIDENT TABLES SET UP
PART 6 OF 6 COMPLETED - SYSTEM PROCESS CREATION
WED, SEP 19, 1984, 7:22 PM? (Y/N) Y
```
LOG FILE NUMBER 793 ON \*WELCOME\* :HELLO OPERATOR.SYS;HIPRI 19:23/#S5/15/LOGON FOR: OPERATOR.SYS.PUB ON LDEV #20  $\mathbf{r}$ 

4. If the system halts while loading the SDF, the following error message appears on the system console:

\*\*\*DUMP FAILED

This message indicates that an error has been detected, and the SDF is unable to execute. A backup software dump must be performed. Refer to "Creating a Backup SDF" in Section X of the *System Operation and Resource Management Reference Manual* (32033-90005) for step-by-step procedures.

If the SDF command file does not exist or has been corrupted, the program automatically goes into interactive mode. The SDF prompts you for a command by printing <SOFTDUMP COMMAND>, at which point you enter the desired SDF command.

If your serial storage medium is flawed, the following message may appear on the system console:

SERIAL DEVICE  $I/O$  ERROR - You are now in SOFTDUMP INTERACTIVE MODE. Please mount new media, then type "DUMP" in response to the prompt "<SOFTDUMP COMMAND>".

#### **Notes**

If you enter  $\overline{C_{tr1}}$  Y from the system console at any time while the SDF file is executing, you may cause SDF to abort the current command and place you in interactive mode.

If you wish to alter your SDF command file, refer to "Changing the SDF Command File" in Section X of the *System Operation and Resource Management Reference Manual* (32033-90005).

If you want to print the dump to a line printer, run the DPAN4/DPAN5 utility program immediately after restarting the system.

### **Memory Dump on Series 39/40/42/44/48/52/58**

### **Note**

W

It is recommended that you have at least one backup copy of the software dump facility on serial disk, magnetic tape, or cartridge tape, regardless of your configuration. *A backup copy of SDF cannot be created after a software dump has failed.* Create the backup when the system is initially configured, and whenever you receive a software update. Refer to the *MPE V System Operation and Resource Management Reference Manual* (32033-90005) for instructions on creating a backup copy of SDF.

To take a memory dump on Series 39/40/42/44/48/52/58, follow these steps:

- 1. Mount a serial disk, cartridge tape, or magnetic tape on the logical device specified by the device class DDUMP in the I/O configuration, then place the device on line.
- 2. On the system control panel, set the DUMP thumbwheel switch to the channel address and device address of the system disk drive.
- 3. Press the DUMP key on the system control panel, or enable the control and maintenance processor (CMP), by pressing  $\overline{\text{Ctrl}}$  B. When you see the CMP prompt character (->), enter DUMP on the system console.
- 4. The software dump facility loads itself from the specified device and begins a serial execution of the SDF command file SDFCOM. The command file is located on the system disk and contains ASCII commands to do the following:
	- **Prompt the operator to mount the dump medium and place the drive online.**
	- **Dump main memory.**
	- **Perform a WARMSTART.**
- 5. If the SDF was loaded correctly, the following message appears at the system console:

```
SOFTWARE DUMP FACILITY (VER xx. xx/xx)
```
The system then executes the first instruction in the SDFCOM file.

6. Check to see that the serial storage medium is online, ready, and write enabled, and that the serial storage device is powered on. Press the **(Return)** key to continue execution of the SDF. For complete details on SDF commands, refer to the *MPE V System Operation and Resource Management Reference Manual (32033-90005).*

### **Memory Dump on Series 64/68/70**

**Note**

It is recommended that you create a backup copy of the software dump facility when the system is initially configured, and whenever you receive a software update. Then you have it when you need it. Refer to the *MPE V System Operation* and *Resource Management Reference Manual* (32033-90005) for instructions.

" To take a memory dump on Series 64/68/70, follow these steps:

- 1. Mount a magnetic tape on a logical device of device class DDUMP, then place the device on line.
- 2. If the C> or M>prompt does not appear on the console, press **(Ctrl)** B. When the prompt appears, type:

#### DU[MP]*[i,c,d]*

Where:

i is the IMB number  $(0,1, \text{ or } 2)$  of the system disk.

 $c$  is the channel number  $(1-15)$  of the system disk.

*d* is the device number (0-7) of the system disk.

All values are decimal. Default values appear in the console banner. If you do not specify a new value for i, *c,* or *d,* then the previously specified value is used.

The new values become the default values next time a dump is taken. If there is a power failure before the next dump, the factory set default values  $(0,2,1)$  take effect and may need to be corrected.

- 3. The SDF loads from the specified device and begins a serial execution of the SDF command file SDFCOM.
- 4. If the SDF loads correctly, the following message appears on the system console:

\* \* \* SOFTWARE DUMP FACILITY (VER  $xx.xx/x$ 

5. Check to see that the serial storage medium is online, ready, and WRITE-enabled, and that the serial storage device is powered on. Then enter "RUN" in response to the DCU prompt on the console.

## **DPAN5 Dump Analysis Options**

After you take a main memory dump using one of the preceding procedures, restart the system with a WARMSTART, COOLSTART, COLDSTART, UPDATE, or RELOAD.

Once the system has been restarted, four dump analysis options are available to you. Three of these options are performed in batch mode using the STREAMcommand. The fourth option is performed interactively. Your Hewlett-Packard application engineer can assist you in determining which analysis option to use. No WRITE ring is required on the tape.

### **Producing a DPAN5 Listing Using a Batch Job**

The three options that produce a DPAN5 listing from a batch job are:

- 1. STREAMDUMPJOB.PUB.SYS.This generates a standard dump, a load map, and the I/O configuration.
- 2. STREAMDUMPMINI.PUB.SYS. This generates a minidump which includes all MPE formatted tables, the stack, and any segments associated with the processes which were current when the dump was taken, the load map, and the I/O configuration.

The minidump reduces the amount of paper required to print a dump from a large memory system. However, it does not format all information available on the dump tape. For complete analysis of certain problems, it may be necessary to reprocess the dump tape to generate a standard dump.

3. STREAMDUMPARCH.PUB.SYS. This results in a dump tape, but produces no listing. Choose this option when you want to create a copy of the dump that can be transported to another system to be analyzed.

### **Producing a DPAN5 Listing Interactively**

To obtain a DPAN5 listing interactively, use the DPAN5 RUN command. It has the following format:

RUN DPAN5.PUB.SYS[,EIGHTLPI] *[,INFO=jnameJ* [;PARM=nJ

where

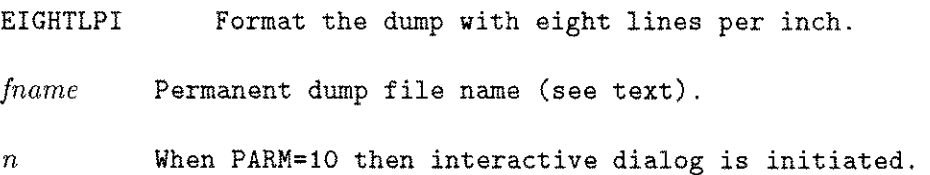

Executing DPAN5.PUB.SYS produces a listing that reports on all data segments in memory, virtual memory, all MPE- resident data structures (formatted tables), the stack and associated segments of the current process at dump time, and other stacks of active processes in memory at the time of failure.
### **Running DPAN5 Without the INFO String**

DPAN5 first attempts to open an input file named MDUMP in the logon group. If unsuccessful, DPAN5 attempts to open MDUMP.PUB.SYS. If also unsuccessful, DPAN5 opens a file whose formal file designator is MDUMP, with the default device class name TAPE. If you prefer serial disk over tape, set up a file equation before running DPAN5, with the formal designator of MDUMPj for example, FILE MDUMP; DEV=SDISC; REC=4096, ,U. If you wish to use cartridge tape, the file equation must reflect the configured device class name of the cartridge tape.

#### **Running DPAN5 With the INFO String**

If you put a file name in the INFO string, you can use or create a permanent dump file by that name. This file is compatible with IDATE5. For example:

#### RUN DPAN5. PUB. SYS; *INFO=dumpfile*

If *dumpfile* exists, then DPAN5 checks to see if its MPE version is G.02.00 or later. If so, DPAN5 looks for and opens the accompanying virtual storage file, *Vdumpfile.* The dump is then processed.

If *dumpfile* does not exist, DPAN requests input (tape) and creates *dumpfile* as a permanent file. If the dump's MPE version is G.02.00 or later and virtual storage is present, *Vdumpfile* is also created. The dump is then processed.

DPAN5 directs its output to a file whose formal designator is DPANLIST, with device class name LP.

If you want a formatted listing of a few specific system tables, rather than a listing of the entire memory dump, you can initiate the interactive dialog with DPAN5 by entering the following:

RUN DPAN5.PUB.SYS;PARM=10

The system responds:

DPAN5 VER G.03.00 (C) HEWLETT-PACKARD CO. 1980

A tape request appears on the system console. When the tape is mounted, DPAN5 reads the dump, then prompts you for options. Levels of detail are indicated by the indentation. Reply YES to any prompt to get to the next level of detail. At the deepest level, reply YES to select that option. Reply NO to any prompt to reject the option and skip to the next prompt at the same level. Reply ALL to any prompt to select all options at deeper levels and skip to the next prompt at the same level. The prompt WHICH BANKS? requests a list of banks for DPAN5 to print.

DPAN5 asks:

MINIDUMP? YES or NO

If the minidump is invoked in this way, you can request dump data on additional data segments by data segment number. The responses to FORMAT TABLES? and PRINT PRIMARY MEMORY? supplement the minidump option.

For example, if the minidump option is specified, it is still possible to dump code segments in the PRINT PRIMARY MEMORY section. Or you may choose to dump only selected system tables, as specified by the responses to the FORMAT TABLES dialog. A sample dialog appears on the next page.

Respond to the first question in this example by entering a 4-digit DST number. You may use either decimal or octal, as long as the octal number is preceded by a % sign. Press **[Return)** to move to the next question level.

Respond to the remaining questions (except the last, WHICH BANKS?) by entering YES, NO, or ALL. ALL automatically specifies YES to all items in the next sublevel. Pressing [Return) is equivalent to selecting NO.

Respond to the last question, WHICH BANKS?, by entering decimal or octal number(s), separated by commas, or enter ALL.

```
WHICH DST (DECIMAL)?
    FORMAT TABLES?
       REGISTERS?
       PROCESS CONTROL?
          CST?
          DST?
          PCB?
          STACK MARKERS?
          INTERRUPT CONTROL STACK?
      MEMORY MANAGEMENT?
          CACHE DESCRIPTOR TABLE?
          SEGMENT LOCALITY LIST?
          VDS PAGE ALLOCATION?
          VIRTUAL DISK SPACE BIT MAP?
       I/O MANAGEMENT?
          DRT?
          INTERRUPT LINKAGE?
          LOGICAL PHYSICAL DEVICE?
          DIT?
          DISC REQUEST TABLE?
          IoQ?
          SYSTEM BUFFERS?
          TERMINAL BUFFERS?
      TIMER REQUEST LIST?
      SIR?
      MONITOR?
         DISC CACHING TABLES?
   PRINT PRIMARY MEMORY?
      FORMATTED?
          CODE SEGMENTS?
          CACHED REGIONS?
         FREE AREAS?
      WHICH BANKS?
```
At the end of this dialog, DPAN5 formats and prints the requested information. Remove the tape from the drive. This comcludes the process of obtaining a memory dump.

## **Examples**

Unless you requested specific information, the listing now contains:

- $\blacksquare$  identification line
- $\equiv$  register page
- $\bullet$  code segment table (CST)
- $\blacksquare$  code segment table extension (CSTX)
- $\blacksquare$  data segment table (DST)
- **•** process control block (PCB)
- $\blacksquare$  monitor table
- $\blacksquare$  segment locality lists
- available region lists
- **n** memory region tables
- virtual disk space allocation information
- virtual disk space bit map
- $\blacksquare$  device reference table (DRT)
- **u** interrupt linkage table
- $\equiv$  logical/physical device table (LPDT)
- $\blacksquare$  device information tables (DIT)
- input/output request table
- disk request table
- $\blacksquare$  system buffer information
- **u** terminal buffer contents
- timer request list
- **main memory contents (in octal)**
- **u** index
- $\blacksquare$  formatted stack information
- **•** formatted interrupt control stack (ICS)
- disk caching tables
- $\equiv$  system internal resource table (SIR).

If you requested a minidump, the listing does not include the contents of main memory, but does include data on the current stack and segments. The example output shows some of the table headings you may expect to see in your output. The data begins with a Hewlett-Packard heading at the top of the page, followed by the boxed register table (if you answered YES to this question).

The last thing in the output is the dump index. What is between these two depends upon what you have requested, but can include any of the table headings listed in the following example:

HP3000 MEMORY DUMPG.OO.OO OF SYS VER G UPDATE 00 FIX 00 DUMP TIME 3/14/84,5:40PM (C) HEWLETT-PACKARD CO. 1980

\*\*\*\*\*\* REGISTERS \*\*\*\*\*\* \*\*\*\*\*\*\*\*\*\*\*\*\*\*\*\*\*\*\*\*\*\*\*\*\*\*\*\*\*\*\*\*\*\*\*\*\*\*\*\*\*\*\*\*\*\*\*\*\*\*\*\*\*\*\*\*\*\*\*\*\*\*\*\*\*\*\*\*\*\*\*\*\*\*\*\*\*\*\*\* \* ISR=140017 SERIES 44 \* \*\*\*\*\*\*\*\*\*\*\*\*\*\*\*\*\*\*\*\*\*\*\*\*\*\*\*\*\*\*\*\*\*\*\*\*\*\*\*\*\*\*\*\*\*\*\*\*\*\*\*\*\*\*\*\*\*\*\*\*\*\*\*\*\*\*\*\*\*\*\*\*\*\*\*\*\*\*\*\* \* DB BANK = 000012 \* PB = 144254 \* MODE = PRIV \* RUN/HALT = HALT \*<br>\* DB = 045230 \* P = 153226 \* INTERRUPTS = 0FF \* IRQ = 0FF \*\*\*  $*$  DB = 045230  $*$  P = 153226  $*$  INTERRUPTS = OFF  $*$  IRQ = OFF<br> $*$  S BANK = 000012  $*$  PL = 167637  $*$  TRAPS = OFF  $*$  CSRQ = OFF  $*$  S BANK = 000012  $*$  PL = 167637  $*$  TRAPS = OFF  $*$  CSRQ = OFF  $*$ \*\*<br> $*$  DL = 045100  $*$  PBBANK= 000000  $*$  STACK OP = LEFT  $*$  PARITY = OFF \*\*\* \* DL = 045100 \* PBBANK= 000000 \* STACK 0P = LEFT \* PARITY = 0FF \*\*\*<br>\* Q = 077426 \* (P-PB)= 006752 \* 0VERFL0W = 0FF \* POWERFAIL = 0FF \*  $*$  Q = 077426  $*$  (P-PB)= 006752  $*$  OVERFLOW = OFF  $*$  POWERFAIL = OFF<br> $*$  S = 077436  $*$   $*$  CARRY = ON  $*$  POWERON = OFF  $\ast$  S = 077436  $\ast$   $\ast$  CARRY = ON  $\ast$  POWERON = OFF  $\ast$  $*$  Z = 100363  $*$   $*$  COND CODE = CCE  $*$  DISP FLAG = OFF  $*$ <br> $*$   $*$  SEGMENT # = 113P  $*$  ICS FLAG = OFF  $*$  $*$  SEGMENT  $*$  = 113P  $*$  ICS FLAG \*\*\*\*\*\*\*\*\*\*\*\*\*\*\*\*\*\*\*\*\*\*\*\*\*\*\*\*\*\*\*\*\*\*\*\*\*\*\*\*\*\*\*\*\*\*\*\*\*\*\*\*\*\*\*\*\*\*\*\*\*\*\*\*\*\*\*\*\*\*\*\*\*\*\*\*\*\*\*\* \*\*\*\*\*\* FIXED LOW MEMORY \*\*\*\*\*\* (ADDR %0) CODE SEGMENT TABLE POINTER 006140 (ADDR %1) EXTENDED CODE SEGMENT TABLE POINTER 007724 (ADDR %2) DATA SEGMENT TABLE POINTER 002140 \*\*\*\*\*\* CST TABLE \*\*\*\*\*\* SEGMENT REFERENCE SEGMENT ABSOLUTE \*\*\* BIT TRACE NUMBER SEGMENT NAME MODE LENGTH ADDRESS \*\*\* ------------------- $\frac{1}{2}$ --------- $\frac{1}{2} \frac{1}{2} \frac{$ ---------\*\*\*\*\*\* EXTENDED CST TABLE \*\*\*\*\*\* SEGMENT CSTBLK/PROCESS REFERENCE SEGMENT ABSOLUTE \*\*\* NUMBER INDX MODE BIT TRACE LENGTH ADDRESS \*\*\* --------------------- $\frac{1}{2}$ \_\_\_\_\_\_\_\_\_  $\frac{1}{2} \frac{1}{2} \frac{$  $\frac{1}{2} \frac{1}{2} \frac{$  $\frac{1}{2}$ \*\*\*\*\*\* PROCESS CONTROL BLOCK (1ST HALF) \*\*\*\*\*\* \*\*\*\*\*\* PROCESS CONTROL BLOCK (2ND HALF) \*\*\*\*\*\* \*\*\*\*\*\* SIR TABLE \*\*\*\*\*\*

#### \*\*\*\*\*\* DUMP INDEX \*\*\*\*\*\*

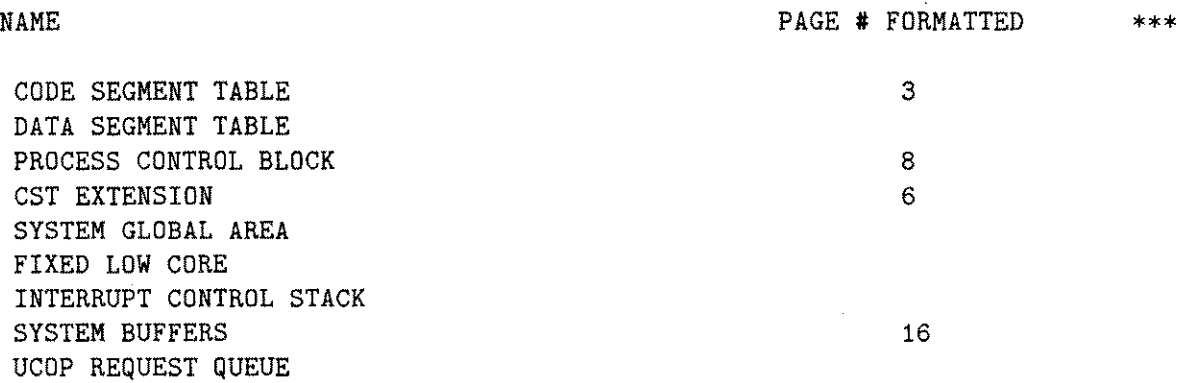

## **DPAN4/DPAN5 Error Messages**

DPAN5 terminates after encountering an error. After any error, restream the job.

FWRITE failure in write to tape FWRITE error temp file write failure FREAD error in read from disk file FCONTROL error in EOF write to tape FSPACE error in movement of tape FOPEN error - disk file open failed FCLOSE error - temp file not closed FCLOSE error - disk file not closed File parity error - files invalid. Dump may include several invalid file references in formatted table Invalid dump tape - catastrophic tape errors - unable to read dump Tape incorrectly prepared

**DPAN4/DPAN5 10-11**

 $\mathcal{A}^{\mathcal{A}}$ 

# **SADUTIL**

SADUTIL is a stand-alone program that performs emergency disk operations after the system has failed. It stores files on tape even if the file directory is corrupted. These files can then be reloaded onto the system with the  $\operatorname{RECOVER5}$  utility DUT<br>| faile<br>|-<br>| ution

# **Caution**

SADUTIL does not run under the safeguards of MPE, so careless use can corrupt the operating system. Use SADUTIL only in emergencies, or after the entire system has been backed up.

Because SADUTIL runs without operating system control, no special MPE capability is required to use it. It is generally used, though, by system managers and system supervisors.

SADUTIL is run after the system is shut down, and must be loaded from a tape prepared in advance. The procedure for preparing the tape is described in "Preparing a SADUTIL Coldload Medium" in this chapter. Once the system is halted, SADUTIL must be loaded and configured before it can be used. The steps are detailed in "Loading and Running SADUTIL". Once SADUTIL is running, the following commands are available:

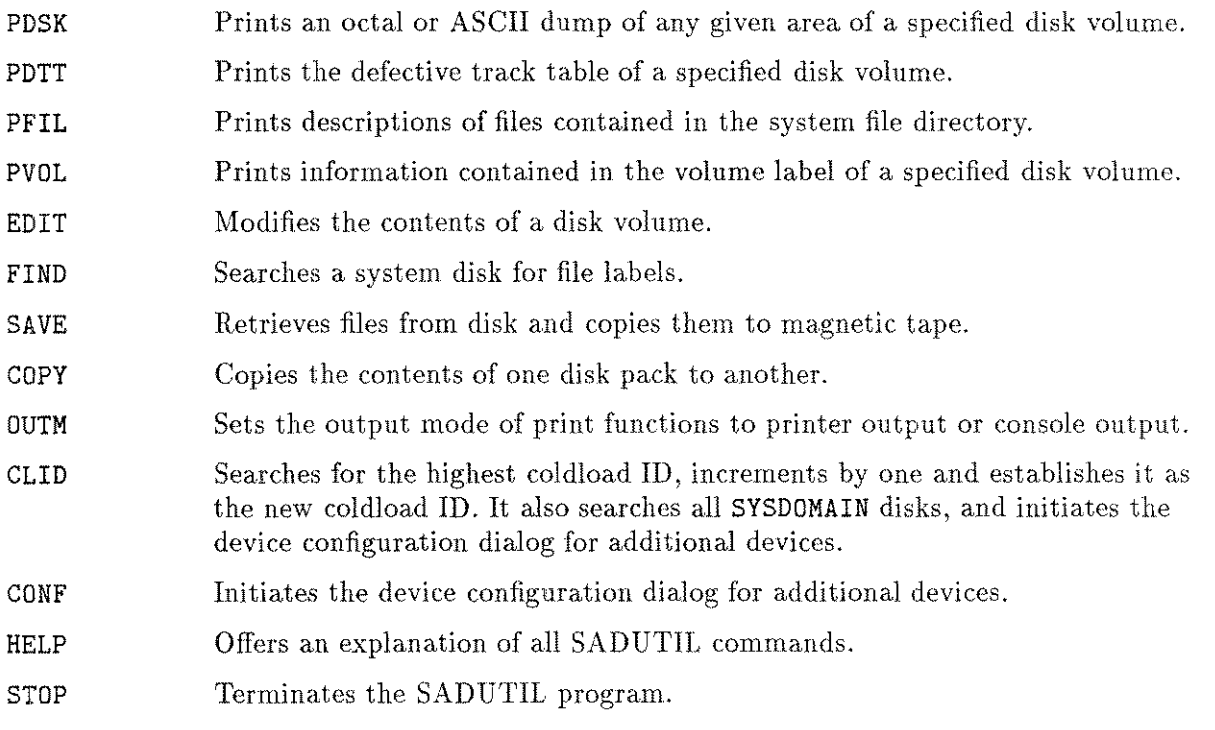

## **Preparing a SADUTIL Coldload Medium**

Since SADUTIL recovers files after a system failure, it must be stored on an external medium before it is needed. To create the coldload medium, use the program COPYDUS. SADUTIL can be stored on a flexible disk, a reel tape, or a cartridge tape. If you use a flexible disk or cartridge tape, remember to format and serialize it before you run COPYDUS.

You must have the following files to create a copy of the diagnostic utility system (DUS) on flexible disk, magnetic tape, or cartridge tape:

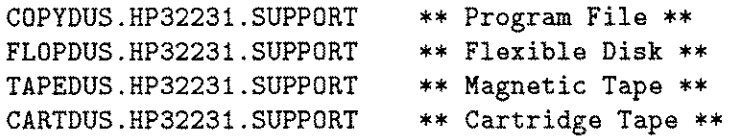

1. To create a DUS medium, log on as follows:

:HELLO FIELD.SUPPORT,HP32231

- 2. Format and serialize your cartridge tape or flexible disk, using the FORMAT and SERIAL commands of the VINIT subsystem, as described in the *MPE V System Operation and Resource Management Reference Manual (32033-90005).*
- 3. Check to be sure that you have the required files available, as follows:

:LISTF @DUS.HP32231.SUPPORT

4. Run the COPYDUS program:

:RUN COPYDUS

COPYDUS identifies itself and asks for the identity of the medium on which you want to store the DUS:

DUS COPY ROUTINE REVISION X.XX ENTER MEDIA TYPE (FLOPPY DISC, CARTRIDGE TAPE, MAG TAPE):MAG TAPE

5. Depending upon how you answer the MEDIA TYPE question, COPYDUS copies FLOPDUS, TAPEDUS, or CARTDUS onto your formatted and serialized scratch medium. You are reminded, before the copy starts, to have clean scratch medium:

INSTALL SCRATCH TAPE. Reply to 'MTAPE' on the system console.

- 6. Mount the scratch medium at this time, either after the mount request, or before the mount reply.
- 7. The program identifies the medium you have mounted, and requests that you move to the system console to continue the dialog. When you respond to the tape request on the system console, the following message appears:

BEGIN TRANSFER OF DATA. BEGIN VERIFICATION OF DATA. END OF PROGRAM  $\ddot{\bullet}$ 

**Note** The latest version of SADUTIL is modified for MPE V/E. The MPE V/E version of the diagnostic utility system (DUS) tape functions correctly on an MPE IV or MPE  $V/P$  system, but the MPE IV and MPE  $V/P$  version does not work under MPE V/E. When you use SADUTIL, be sure that you have the correct version of the DUS tape.

## **Loading and Running SADUTIL**

SADUTIL is loaded as a program file under the diagnostic utility system (DUS). Before using SADUTIL, you must coldload the DUS.

### Cold loading **the DUS on the Series 37**

Follow these steps to coldload the DUS on the Series 37.

- 1. Mount the medium containing the diagnostic utility system (DUS) on the appropriate drive and place the drive online.
- 2. On the console, press  $\boxed{\text{Ctrl}}$  B to enter the  $\boxed{\text{Ctrl}}$  B mode of operation.
- 3. When the H for help-> prompt is displayed, type LOAD and specify the channel and device on which the medium is mounted. This loads the DUS into memory. The following message is then displayed on the console:

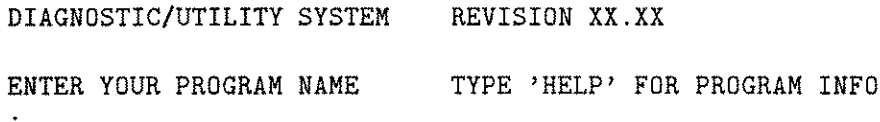

4. Continue with the steps in "SADUTIL Configuration Dialog".

#### **Coldloading the DUS on Series 39/40/42/44/48/52/58**

Follow these steps to coldload the DUS on Series 39/40/42/44/48/52/58.

- 1. Mount the medium containing the diagnostic utility system on the appropriate drive and place the drive online, if applicable.
- 2. On the system control panel, set the LOAD thumbwheel switches to the channel address and device address of the drive containing the DUS.
- 3. You may load the DUS into memory from either the system control panel or the control maintenance panel (CMP):
	- From the system control panel, press the **(HALT)** key, then press the **(LOAD)** key .
	- **From the CMP, enter (Ctri)** B to generate the CMP prompt  $(-)$ . When it appears on the system console, type HALT. When another prompt is printed, type LOAD.

This loads the DUS into memory. The following message is then displayed on the console:

DIAGNOSTIC/UTILITY SYSTEM REVISION XX.XX

ENTER YOUR PROGRAM NAME

4. Continue with the steps in "SADUT1L Configuration Dialog".

#### Cold loading **the DUS on Series 64/68/10**

Follow these steps to coldload the DUS on Series 64/68/70.

- 1. Mount the tape containing the DUS on the tape drive and place the drive online.
- 2. If the DCU prompt (C> or M>) is not already displayed on the system console, press  $(\overline{c}_{\text{tri}})$  B. When you see the prompt, type HALT. When another prompt appears, type LOAD.

If you wish to coldload from a device other than the preset default device, enter the 1MB number, channel number and the device number, separated by commas, after the LOAD command, as follows:

M> LOAD *imb,channel,device*

**Note** Once you have overridden the default coldload device in this way, the new values become the default until power is cycled on the system. At that time, the default values initially set by the factory take effect.

The DUS is now loaded into memory and the following message appears on the console:

DIAGNOSTIC/UTILITY SYSTEM REVISION XX.XX

ENTER YOUR PROGRAM NAME

3. Continue with the steps in the "SADUT1L Configuration Dialog".

#### **SADUTIL Configuration Dialog**

When you are prompted for a program name, respond as follows:

ENTER YOUR PROGRAM NAME SADUTIL

SADUTIL identifies itself and begins the interactive configuration dialog:

DISC UTILITY X.XX.XX (C) HEWLETT-PACKARD CO., 1982

**Note** You must enter all SADUTIL commands in uppercase letters.

SADUTIL requires you to specify the configuration of any disk on which an operation is to be performed. Usually, this means all system disks configured when the system failed. You must assign *ldev* 1 to the disk that MPE uses as "LDEV 1". Assign *ldev* 2 through *ldev n* to other disks, regardless of their MPE logical device designations.

You may use SADUTIL with private volumes or system volumes, but not both at the same time. To use it with private volumes, configure the master disk of the private volume as "LDEV I" and all slave volumes as "LDEV 2", "LDEV 3", and so on.

1. LIST LOGICAL DEVICES? Y

To print a listing of all the logical devices, DRT numbers, unit numbers, types, and subtypes, currently in the LDEV table, enter YES or Y. To skip the listing, enter NO or N or press (Return).

The printer configuration is part of the diagnostic utility system (DUS). To access the DUS, use the STOP command to exit SADUTIL (thereby entering MANAGER mode). Execute the LISTIO command, then enter

CHANGEIO *printer* TO *chnl,dev*

Finally, type EXIT to leave MANAGER mode and resume SADUTIL.

2. DISC CONFIGURATION CHANGES? Y

To change or add devices to the logical device table, enter YES or Y. To skip and the leave table unchanged, enter  $NO$  or  $N$  or press (Return).

3. PRIVATE VOLUME SET? Y

To specify that you will be working with private volumes, enter Y.

4. LOGICAL DEVICE? 1

Configure the master disk of the private volumes as *ldev* 1. Configure any slave private volumes as *ldev* 2, *ldev* 3, and so on. Then SADUTIL operates on the private volumes and not on the system volumes. To add, delete, or change the configuration, enter the logical device number (decimal). Press **(Return)** to go straight to step 9.

5. DRT? 49

Enter the hardware DRT number (decimal) of the disk to be referenced by this *ldev.* Enter 0 to delete this *ldev* and return to step 4.

6. UNIT? 0

Enter the hardware unit number (decimal) of the disk drive. This must be 0 for any type other than type 0 or 3 disks.

7. TYPE? 3

Select the disk type from the "SADUTIL Device Types and Subtypes" list, and enter it.

8. SUB-TYPE? 8

Enter the subtype. Refer again to the "SADUTIL Device Types and Subtypes" descriptions. Be sure that the type and subtype entries are known to the MPE operating system: an HP 7906 disk may need to be assigned more than one *ldev* to reference its various logical parts.

The program continues to loop from here back to step 4 until all disks in the current volume set are configured, and you press (Return) at step 4.

9. LIST LOGICAL DEVICES? Y

Enter Y or YES, or N or NO, or (Return). This prints a listing of all logical devices, DRT numbers, unit numbers, types, and subtypes currently in the LDEV table. *ldev* 1, the system disk (or master disk, if you are using private volumes), must be configured by this point. If it is not, SADUTIL takes you back to step 1.

10. SERIAL DEVICE CHANGES? Y

To modify the configuration of the magnetic tapes or serial disks used by the SAVE and FIND commands, enter Y or YES. To leave it unchanged and skip to step 16, enter N or NO or (Return ).

11. DRT? 41

Enter the hardware DRT number (decimal) of the new device.

12. UNIT? 0

Enter the unit number of the new device.

13. TYPE? 24

Configure any tape or serial disk that is indicated as serial in the SADUTIL device types and subtypes description.

- 14. SUB-TYPE? 0
- 15. LIST SERIAL DEVICE? Y

To list the serial device configured in steps 10 to 13, enter Y.

16. ENTER FUNCTION?

This ends the configuration dialog. Enter one of the functions described on the following pages, or STOP to terminate SADUTIL. When you type STOP, control returns to the DUS.

## **SADUTIL Device Types and Subtypes**

This summary consists of devices, types and subtypes recognized by the MPE operating system. Be sure that you use matching types and subtypes to describe your devices.

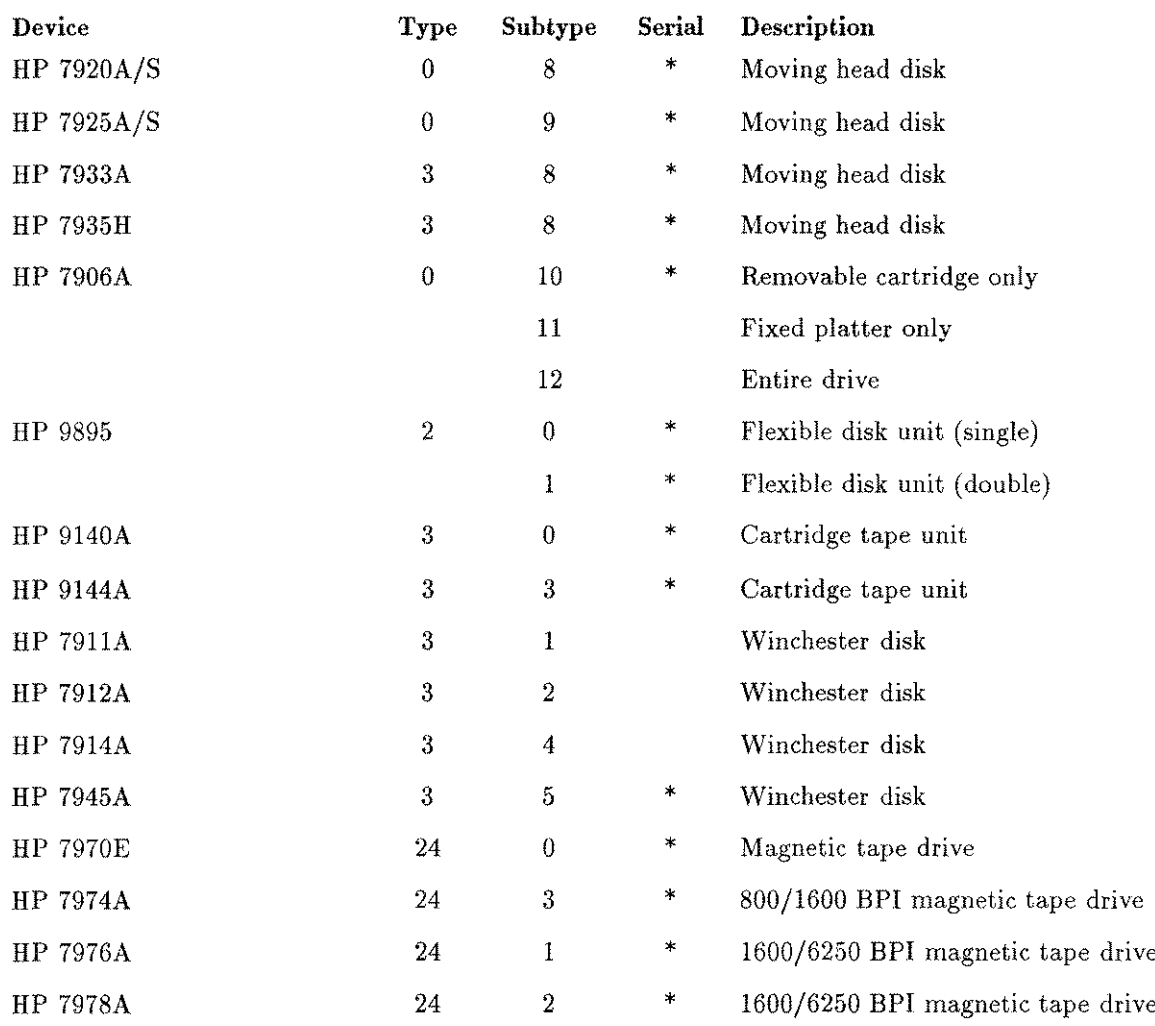

j.

### **SADUTIL 11-7**

## **CLIO**

Searches for the highest coldload ID, increments by one and establishes it as a new coldload ID. Searches all SYSDOMAIN disks. Initiates the device configuration dialog for additional devices.

## **Syntax**

CLIO

### **Operation**

If INITIAL is aborted during a COOLSTART or WARMSTART, and some coldload IDs have been updated and others have not, the next attempt to use INITIAL causes the system to report that the volume table is corrupt and that a RELOAD is necessary. Since the actual problem is that the coldload IDs do not match, you can use the CLID command to reset them to 1, and thus avoid performing the RELOAD.

### **Example**

ENTER FUNCTION: CLID

WARNING!! This function will rewrite all coldload ID's Are all system domain volumes mounted and ready? Y

Coldload ID's written in system tables Coldload ID written on LDEV#l Coldload ID written on LDEV#2

ENTER FUNCTION:

## **CONF**

Initiates the device configuration dialog for the configuration of additional devices.

### **Syntax**

CONF *[ldev]*

#### **Parameters**

*ldev* A logical device number to be configured. Omit this parameter if you wish to be prompted for the device $(s)$  to configure.

### **Operation**

If you forgot to configure a device during the configuration dialog, use CONF to return to that phase now. Refer to the "SADUTIL Configuration Dialog" earlier in this section.

If *ldev* is specified, only that device is configured, and the dialog begins at step 5. If no *ldev* is specified, the dialog starts at step 2, and you can configure any device number.

## **Example**

To configure *ldev* 6 (after the initial SADUTIL configuration dialog has been completed), proceed as follows:

ENTER FUNCTION: CONF 6 DRT? 32 UNIT? 0<br>Tuppa 0 TYPE? 0 SUBTYPE? 10 LIST LOGICAL DEVICES? Y

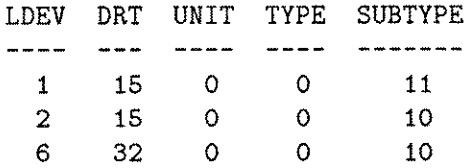

ENTER FUNCTION:

## **COpy**

Copies the contents of one disk pack to another.

## **Syntax**

copy *[ldev]*

## **Operation**

**Note** The COpy function is not a supported method of system backup.

<u>"</u><br>disks<br>opied. If disks are of different types, the size of the smaller disk determines the amount of data copied. Both disk packs must have defective tracks reassigned. Packs with deleted tracks are not copied.

Disks of different types always have the defective track table copied. If the disks are the same type, the defective track table is handled as follows:

- **If the "from" disk has not been initialized by MPE, the defective track table is copied to the** "to" disk.
- If the "from" disk was initialized by MPE and the "to" disk was not, the defective track table is copied but all entries are deleted.
- If both the "from" and "to" disks are MPE-initialized, the defective track table is not copied.

The COPY function informs you if the disk is not MPE-initialized, or if the volume table information disagrees with the way you have configured the disk, by issuing the following messages:

\*WARNING\* LDEV *Inn* NOT INITIALIZED

or

```
*WARNING* LDEV #nn CONFIGURED SUBTYPE DOES NOT AGREE WITH VOLUME
TABLE
```
You are given the option of continuing after a warning.

## **Example**

```
ENTER FUNCTION: COPY
FROM LOGICAL DEVICE? 1
TO LOGICAL DEVICE? 2
MOUNT SCRATCH PACK ON LDEV #2
Press <RETURN> when mounted.
ENTER FUNCTION:
```
## **EDIT**

Modifies the contents of a disk volume.

## **Syntax**

EDIT

## **Operation**

This function prompts you with >. You may then request a disk modification by typing an EDIT command as described below. If you respond to the prompt by pressing  $(Return)$ SADUTIL exits from the EDIT function and prompts you for another function.

>OUTM {C} {P}

Sets the output mode for PDSK to the console (C) or the line printer (p).

>DISC *[ldev]*

Specifies the logical device on which the volume to be edited exists. (The initial *ldeo* is 1).

>BASE *[basesector]*

Specifies the sector address to which all disk address references in the PDSK and MODIFY commands are relative. The default is O.

>PDSK

Prints an octal/ASCII dump of any given area on the volume specified by the DISC command. (Same as PDSK function.)

>MODIFY *[diskaddr] [,wordloc] [,wordcount]*

Lets you modify specified words on the disk volume. Omitting a parameter is equivalent to specifying 0. You may use octal numbers for the parameters if you precede the number with a "%" sign. SADUTIL responds to MODIFY by displaying:

SECTOR '!. *sectoraddr wordloc: oldcontents =*

where:

*sectoraddr* is the absolute octal sector address, not relative to *basesector.*

*wordloc* is the octal location, within the sector, of the word to be modified.

*oldcontents* is the current octal value of the word to be modified.

The new contents of the word should be entered as a string of six or fewer octal characters. Entering / terminates MODIFY; you are then prompted for a new SADUTIL command.

For each word, EDIT displays this information, and confirms each modification by displaying WRITTEN.

## **Examples**

To modify disk 2, sector 0 (relative to *baseaddr),* word 7, with printer output, enter:

```
ENTER FUNCTION: EDIT
DISC 2
OUTM P
BASE 0
MODIFY 0,7,1
SECTOR % 0
 7: 012451: = (RETURN)
WRITTEN
```
In the next example, three words of sector 2 (relative to *baseaddr)* are modified, beginning at word 2. The slash mark *(I)* terminates MODIFY.

```
MODIFY 2,2,3
 SECTOR % 1
  2: 000014:=000014
  3: 000004:=\sqrt{ }WRITTEN
```
To modify one word of sector 1 (relative to *baseaddr)* beginning at location 2, enter:

```
MODIFY 1,2
SECTOR % 1
   2: 000015:=14
WRITTEN
```
In the next example, three words of sector 0 (relative to *baseaddr)* are modified, beginning at location 126. Note two things in this example. One, the word is changed only if the new value differs from the existing data, and two, since there are 128 words per sector, the third word is in SECTOR  $\rlap{1}$ , 1.

```
MODIFY 0,126,3
 SECTOR % 0
 176: 000177:= 0
-
 177: 000000 := 0SECTOR % 1
   0: 000003 := 2WRITTEN
```
**EDIT**

#### **FIND**

## **FIND**

Scans a system disk for file labels.

### **Syntax**

FIND

### **Operation**

FIND allows files to be saved even when the system directory has been destroyed.

FIND operates very slowly; it is for emergencies only. The function expects file sets to be in the form *filename.groupname.accountname.* Any of those parameters can be replaced by the wildcard character "@", to specify all members of the set. This feature saves time when you are attempting to find several files.

Upon finding a file label, SADUTIL displays:

- **The file name, group and account.**
- **The device number of the disk.**
- The disk address of the file label.

#### **Example**

```
ENTER FUNCTION: FIND
FIND SCANS FOR FILE LABELS
THERE IS NO GUARANTEE THAT THE LABELS OR FILES ARE INTACT
IF THE FILES ARE REQUESTED TO BE SAVED, MANY MAY BE BAD OR ALREADY PURGED
IF THE FILE INFO ENDS WITH '?@%%%%', THEN THE FILE IS EITHER ALREADY
  PURGED OR IT WAS LEFT OPEN WHEN THE SYSTEM FAILED
FILES LISTED WITH '?@%%%%' WILL NOT BE SAVED
AN ATTEMPT CAN BE MADE TO SAVE VIA SAVE BY LDEV # AND SECTOR ADDRESS
DO YOU WISH FILES FOUND TO BE SAVED? Y
ENTER LDEV NUMBER TO SCAN: 1
ENTER FILE SET TO FIND: @.RANDAZZO.MPEM ** File subset specific.**
   DATE? 1/1/83
SCANNING LDEV 1 FOR FILE LABELS
HIT CONTROL A OR Y OR BREAK TO STOP 'FIND'
PLACE SERIAL DEVICE ON LINE AND PREPARE IT FOR WRITE
SECTORS/TRACK=48
  TOTAL TRACKS=4075
```
If you answer Y to the question DO YOU WISH FILES FOUND TO BE SAVED?, FIND invokes the SAVE command. If you respond NO, you must save each file that you want to keep with the SAVE command. FIND produces this listing on the device selected by OUTM:

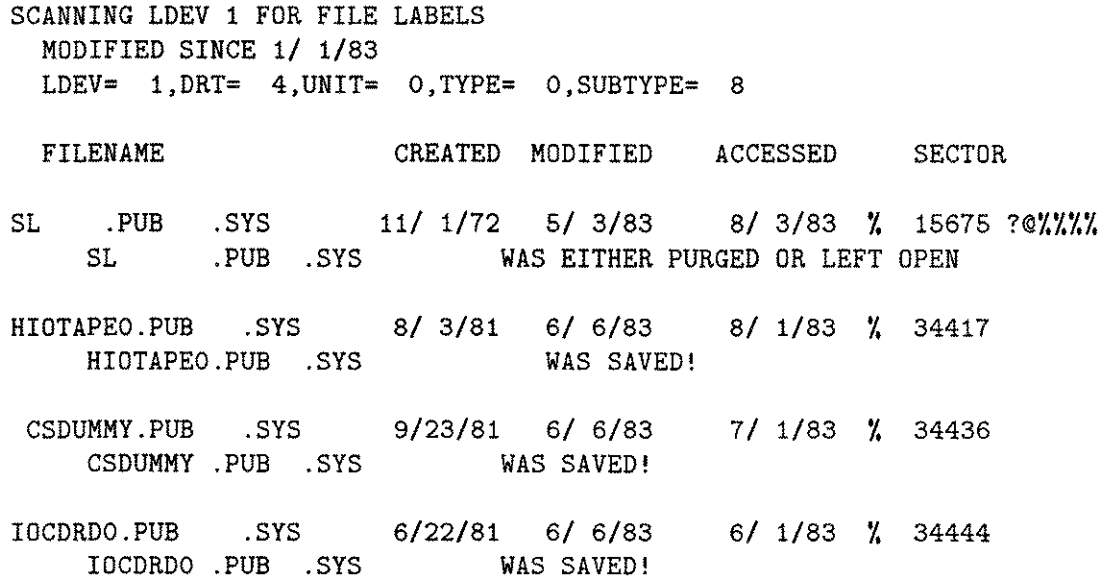

## **HELP**

Offers an explanation of all SADUTIL commands.

## **Syntax**

HELP

## **Example**

ENTER FUNCTION: HELP

Below are all the commands supported by SADUTIL

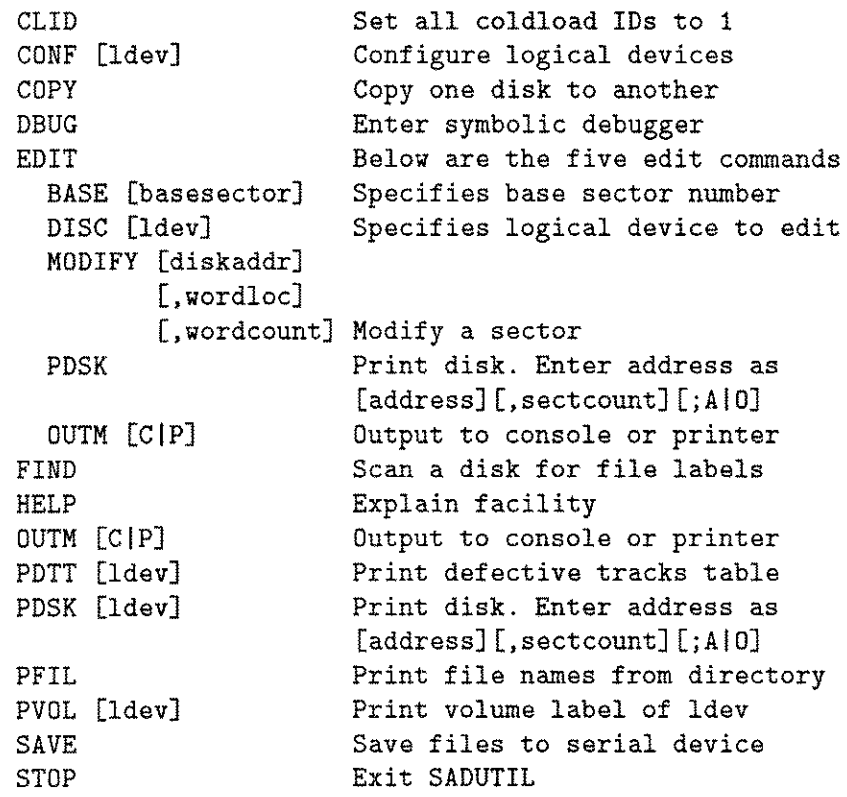

ENTER FUNCTION:

# **OUTM**

Sets the output mode of print functions to printer or console.

## **Syntax**

**aUTM**  $\begin{bmatrix} c \\ p \end{bmatrix}$ 

## **Parameters**

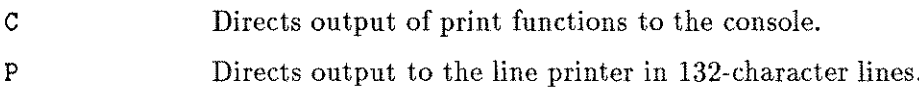

## **Operation**

The default output mode is <sup>C</sup> (the console).

## **Example**

To set the output mode to the line printer, enter:

```
ENTER FUNCTION: OUTM P
```
To set the output mode to the console, enter:

**ENTER FUNCTION: OUTM**

or

**ENTER FUNCTION: OUTM C**

## **PDSK**

Prints an octal or ASCII dump of any given area of a specified disk volume.

## **Syntax**

PDSK *[ldev]*

## **Parameters**

*ldev* The logical device number of the disk volume.

## **Operation**

PDSK repeatedly prompts you with:

ENTER ADDRESS:

You may respond with the following information:

*firstsect {, numsect } {;* A[, OJ} { : *lastsect } {;* <sup>0</sup> t. A]}

where:

*firstsect* is the starting sector number to dump.

*numsect* is the number of sectors to be dumped, starting with *firstsect.*

*lastsect* is the last sector number to dump. Sector numbers *firsisect* through *lastsect* will be dumped.

<sup>A</sup> prints the dump in ASCII.

o prints the dump in octal.

If you omit the <sup>A</sup> and 0 parameters, the dump is printed in whatever format you specified previously. The initial format is octal.

After the dump is printed, you are prompted again with ENTER ADDRESS:.

To abort the dump, press  $\boxed{\text{Ctr}}$  Y. After aborting, PDSK asks you to enter another address. Press **(Return)** to terminate PDSK.

**PDSK**

## **Example**

To print an octal dump of sector 0 of the volume residing on logical device 1:

ENTER FUNCTION: PDSK ENTER ADDRESS: 0 ENTER ADDRESS: (RETURN) ENTER FUNCTION:

To print an ASCII dump of sectors 0 through 1 of the volume residing on logical device 1:

ENTER FUNCTION: PDSK **1** ENTER ADDRESS:  $0:1;A$ ENTER ADDRESS: (RETURN) ENTER FUNCTION:

## **POTT**

Prints the defective track table of a specified disk volume.

### **Syntax**

PDTT *[ldev]*

#### **Parameters**

*ldev* The logical device number of the disk volume.

#### **Operation**

MPE records defective disk areas in the defective track table of each volume. The HP 7911, 7912, 7914, 7933, 7935, and 7945 disk drives do not have defective track tables; do not use PDTT with them. The DTT is found in sector 1 (the second sector) in this format:

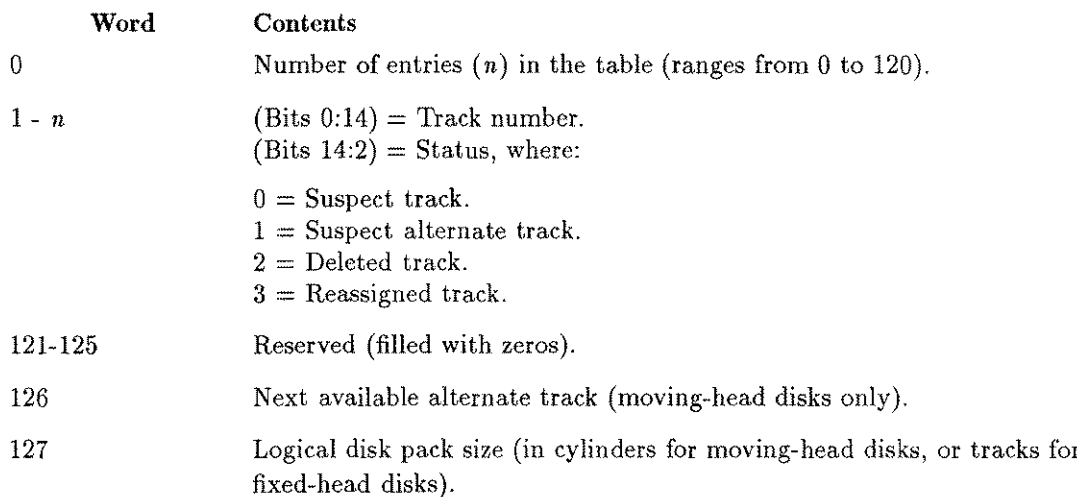

## **Example**

To print the defective track table of the volume residing on logical device 1:

```
ENTER FUNCTION: PDTT 1
LDEV= 1, DRT= 15, UNIT= 0, TYPE=
 LOGICAL PACK SIZE = 400 CYLINDERS, 11
ALTERNATE TRACKS AVAILABLE
 NO ENTRIES IN DTT
ENTER FUNCTION:
                                       0, SUBTYPE= 5
```
## **PFIL**

Prints descriptions of files contained in the system file directory.

### **Syntax**

PFIL

## **Operation**

PFIL repeatedly prompts:

ENTER NAME:

User response is:

*filename [.groupname [. acctname]] [, detail]*

The parameters *filename, groupname,* and *acctname* can be replaced with "@" to signify *all members of the set.* Default is all files in system.

The parameter *detail* can be 0 (default), 1, or 2, depending on the type of information desired:

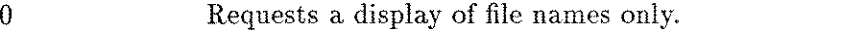

- Requests a display of the name, LDEV and sector address of the first extent (that is, the file label) in the designated group and the account. 1
- Requests a display of the name, creation date, last modification date, and last access date of a file. 2

To abort the PFIL, press  $[Ch]$  Y.

If SADUTIL encounters an invalid file label during a PFIL function, it prints an asterisk (\*) immediately after the file name.

## **Examples**

To determine if the file SPL. PUB. SYS exists on the system:

ENTER FUNCTION: PFIL ENTER NAME: SPL.PUB.SYS  $ACCOUNT = SYSTEM \nGROUP = PUB$ SPL

To determine the date of creation, last modification, and last access for the file SPL. PUB. SYS :

ENTER FUNCTION: PFIL ENTER NAME: SPL.PUB.SYS,2

 $ACCOUNT = SYSTEM \nGROUP = PUB$ 

SPL 8/29/74 12/30/75 1/29/76

To print all files in the SYS account:

ENTER FUNCTION: PFIL ENTER NAME: @.@.SYS

To print the file names, logical device numbers, and beginning sector address for all the files:

ENTER FUNCTION: PFIL ENTER NAME: @,1

# **PVOL**

Prints information contained in the volume label of a specified disk volume.

## **Syntax**

PVOL *[ldev]*

### **Parameters**

*ldev* The logical device number of the disk volume.

## **Operation**

The volume label, located in the first sector (sector 0) of the disk, is written in this format:

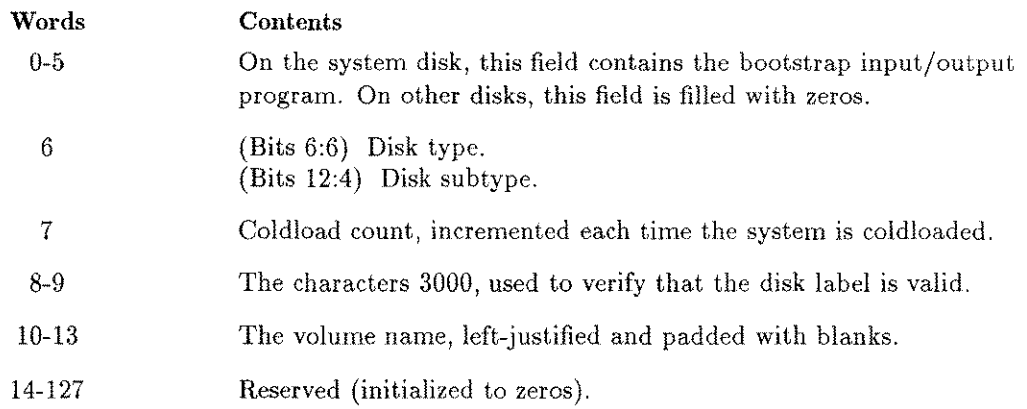

## **Example**

To print volume label information for *ldev 2:*

ENTER FUNCTION: PVOL 2 LDEV= 2, DRT=  $15$ , UNIT= 0, TYPE= 0, SUBTYPE= 4 TYPE= 0, SUBTYPE= 4, C-L ID= 5419 , VOL. ID= SSTV2

#### **SAVE**

### **SAVE**

Retrieves files from disk and copies them to magnetic tape.

### **Syntax**

SAVE

### **Operation**

SAVE is used with the EDIT function (for editing disks) and the RECOVER5 program (for creating disk files) after a catastrophic system failure.

**Note**

SAVE copies any existing ACDs along with the files it copies. Refer to chapter 12 on RECOVER2/RECOVER5 for more information about restoring ACDs.

AVE re SAVE retrieves files from disk and copies them to magnetic tape for later recovery. Before an emergency, you must serialize and format the appropriate medium; it is impossible to do so after a system crash.

If the system directory has been destroyed, it may still be possible to save files by using the SADUTIL FIND command to locate files and select those you wish to save. To use the SAVE command when the system directory is intact, proceed as follows:

#### 1. ENTER FUNCTION: SAVE

2. SADUTIL now instructs:

READY SERIAL DEVICE FOR WRITE

In response to this prompt, mount a previously-formatted or previously-used tape to which the disk files are to be copied (using a new tape results in a Serial Device Failure S59 message).

3. SADUTIL now prompts:

FILE NAME (OR LDEV #, XSECTOR ADDRESS)?

Indicate the file you want copied to tape. The file must reside on a disk defined during the "SADUTIL Configuration Dialog", or with the CoNFfunction. Indicate a file in one of the following two formats:

a. *filename[.groupname[.acctname]]*

The parameters *filename, groupname,* and *acctname* can be replaced by "@" to signify all members of the set; for example, @.@.MPEor @.UTIL. MPEor @.@.@.

SADUTIL locates the specified file by searching the system file directory. Before copying the file, SADUTIL proceeds to step 4.

b. *ldev, sectoraddress*

The parameter *Idev* is the logical device number of the disk. The *sectoraddress* is the file location.

#### **SAVE**

Find the sector address using the PFIL function *(detail=* 1) before using SAVE, or from output previously obtained with the STORE; SHOW or RESTORE; SHOW MPE commands. Use this format when you know that some system file directory information is invalid. If used, SADUTIL takes you to step 5 now.

To terminate the SAVE function, press (Return), and SADUTIL will display the ENTER FUNCTION: prompt.

4. If format (a) was used in step 3, this prompt appears:

DATE? *mm/dd/yy*

where:

 $mm$  is a two-digit number representing the month; for example, 06 for June.

is a two-day number representing the day of the month. *dd*

is a two-digit number representing the last two digits of the year. *yy*

To omit the date specification and copy all files requested in step 3, press (Return ).

This prompt allows you to restrict retrieval to only those files modified since a specified date. SADUTIL now copies the files requested that were modified on or after the date specified.

The following information is printed for all files copied: file name, group name, account name, logical device number as configured by SADUTIL, and disk sector address of file label.

If a single file was selected in step 3, SAVE returns to step 3 now. If  $Q \cdot Q$  was selected in step 3, SAVE terminates here and SADUTIL asks you for a new function. SAVE continues to step 5 in other cases.

If a file, group, or account specified cannot be located, SADUTIL prints a message to this effect before returning to step 3.

5. If format (b) was selected in step 3, SADUTIL prints the following information for the file, as found in the file label at the specified address: file name, group name, and account name, followed by CONTENTS OF LABEL. Immediately after this information, SADUTIL prints the prompt:

DO YOU WISH TO RETRIEVE THIS FILE (Y/N)?

Respond Y or YES to copy the file, or N or NO to avoid copying the file. In either case, SADUTIL performs the requested operation and returns to step 3.

### **Notes on SAVE**

Data is copied to tape in blocks of 128 words. The first block contains the file label, and the remaining blocks contain data and any user labels. Each file is terminated by an end-of-file (EOF) mark. The tape is terminated by an additional EOF.

If SADUTIL encounters a file that does not fit on one reel of tape, it displays the following message:

*filename.group.acct* --FILE SPANS MORE THAN ONE REEL MOUNT NEXT REEL

Mount another reel of tape. SADUTIL continues to save the files on the subsequent reel(s). The file is not limited to two reels. It can span any number of tape reels.

Disk sector 28, decimal words 20 and 12/13, must contain the valid directory size and base address, respectively, for the SAVE to be successful. If a disk error is detected when reading sector 28, the following dialog occurs after step 1 in the above series of steps:

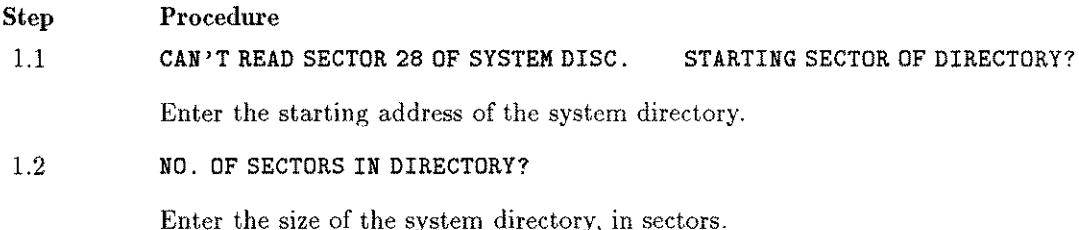

If a magnetic tape operation fails, SADUTIL performs the following operations:

1. SADUTIL prints one of the following messages:

UNIT WENT OFF/LINE NOT READY INTERRUPT TRANSFER ERROR CMD REJECT TAPE RUN AWAY TIMING ERROR TAPE PARITY ERROR SERIAL DEVICE FAILURE *ldev*

2. SADUTIL then prints:

THE FILES ON THIS TAPE WILL BE SAVED. PLACE BAD TAPE BACK ONLINE IF IT IS OFFLINE HIT CR WHEN UNIT IS BACK ONLINE MOUNT NEXT REEL

3. Now, SADUTIL continues to save the files.

Other error messages dealing with reading the disk (such as bad tracks; improper accesses; bad directory addresses or label entries; or files, groups, or accounts not located) may appear. These messages should be self-explanatory. Errors resulting from sectors outside the directory, absence of required account entries, bad tracks, or invalid label comparisons can be investigated by using the EDIT function.

#### **SAVE**

or

## **Examples**

To retrieve the file SPL. PUB. SYS, use SAVE in one of the following two methods:

ENTER FUNCTION: SAVE READY SERIAL DEVICE FOR WRITE FILE NAME (OR LDEV#, XSECTOR ADDRESS)? SPL.PUB.SYS \*\* By file name\*\* DATE? **(RETURN)** SPL .PUB .SYS 1 %33560 FILE NAME (OR LDEV#, XSECTOR ADDRESS)? 1, X33560 \*\* Contents of label \*\* \*\* by disk address \*\* SPL .PUB .SYS RETRIEVE THIS FILE(Y/N)? N FILE NAME (OR LDEV#,%SECTOR ADDRESS)? (RETURN) ENTER FUNCTION:

# **STOP**

يستدر

 $\overline{\phantom{a}}$ 

in.

Terminates the SADUTIL program.

## **Syntax**

STOP

# **SADUTIL Error Messages**

After an error message appears, SADUTIL continues operating and prompts you for further input.

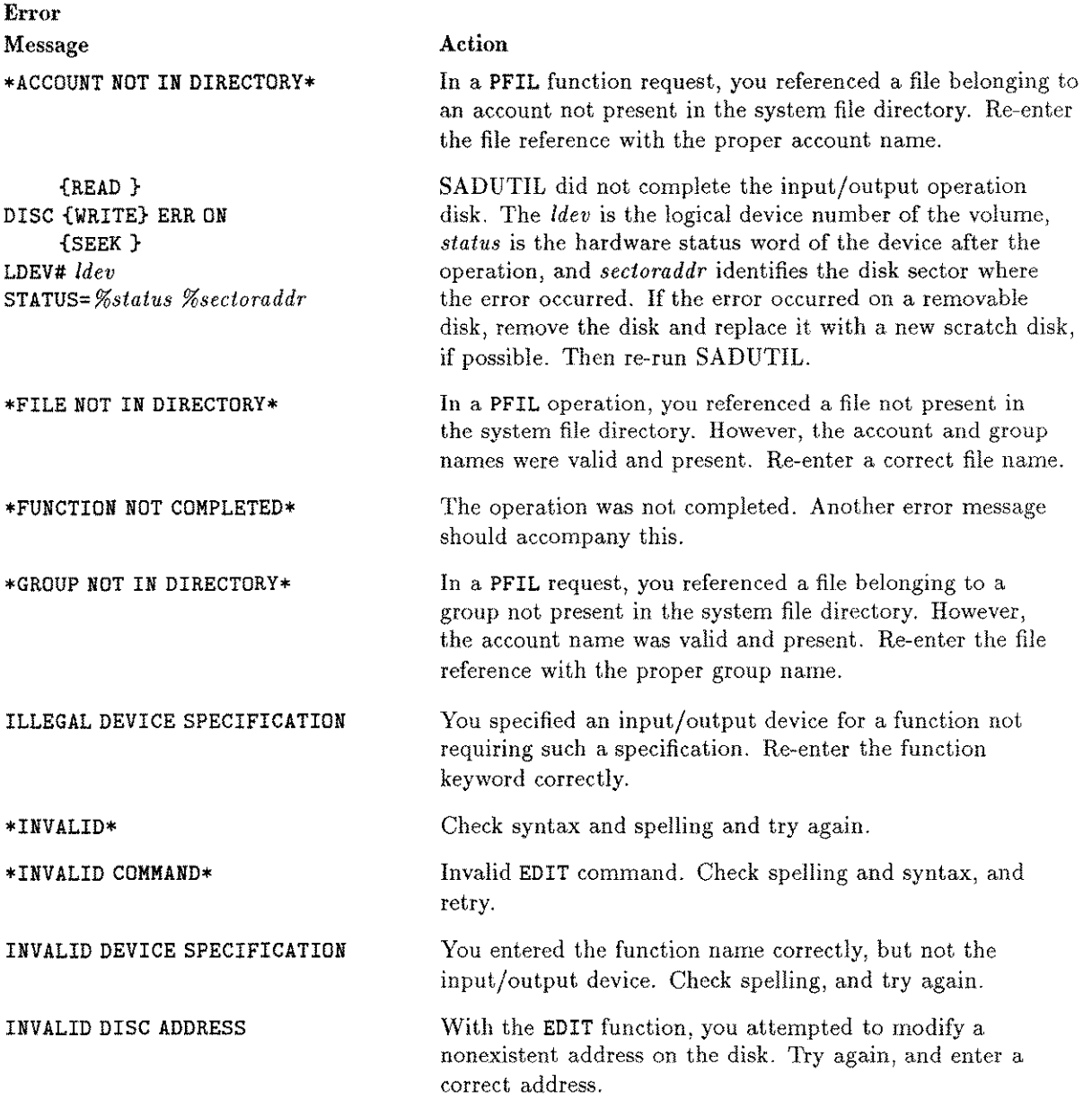

### **SADUTIL Error** Messages

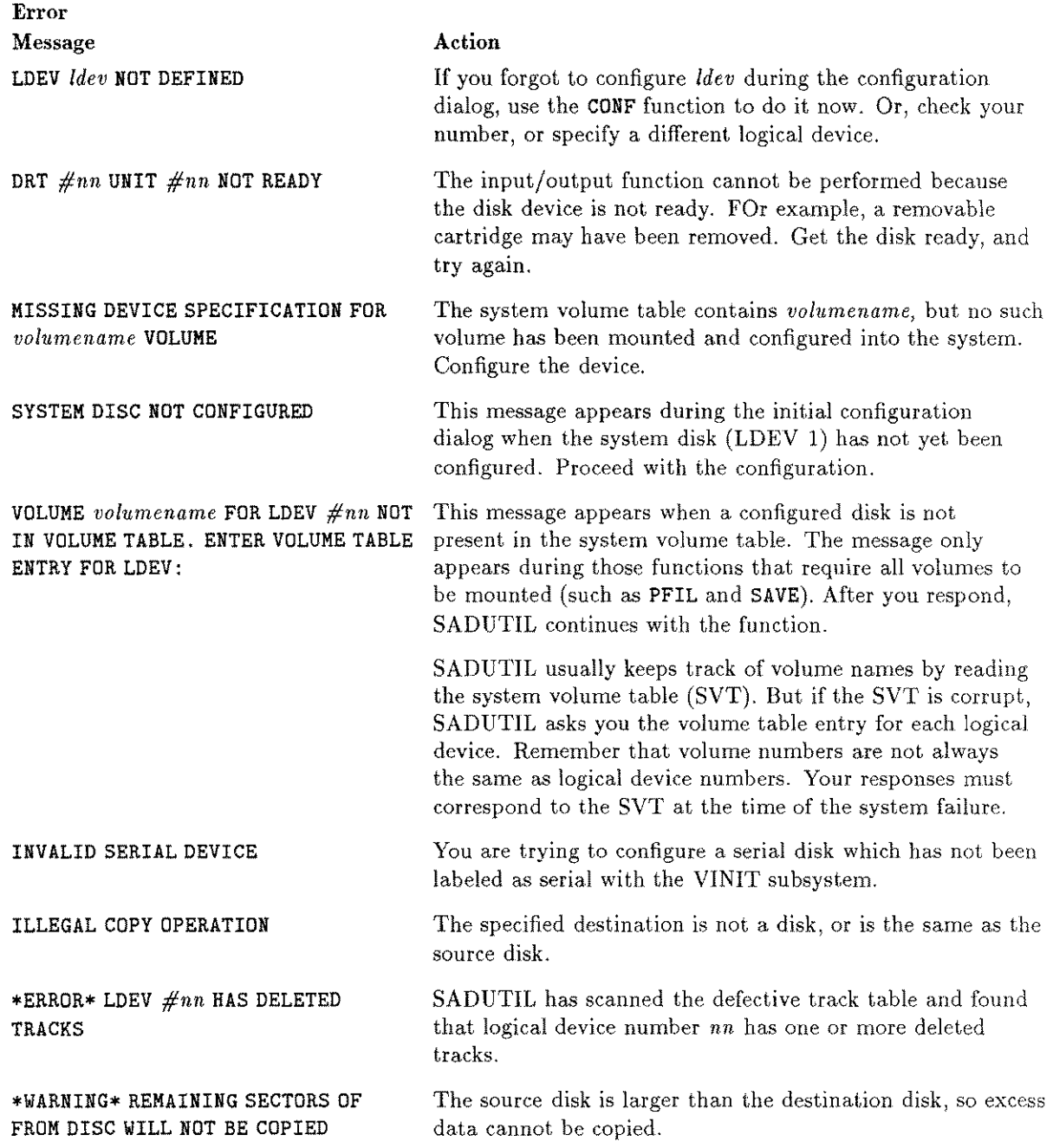

 $\frac{1}{2}$ 

 $\omega$ 

÷.
# **RECOVER2/RECOVER5**

RECOVER2/RECOVER5 is used in conjunction with SADUTIL to recover disk files after a serious system crash in which the directory is damaged. SADUTIL, which runs without MPE, stores selected files onto tape without using the directory. Once you have performed a RELOAD to restore the operating system and user files from a SYSDUMP tape, RECOVER2/RECOVER5 can be used to restore the newer files saved by SADUTIL.

### **Operation**

To recover files from a halted system, follow these steps:

- 1. Use the SAVE function of the SADUTIL utility program to put the necessary files on tape.
- 2. Reload the operating system and user files from your last full SYSDUMP tape. Refer to the *MPE V System Operation and Resource Management Reference Manual* (32033-90005).
- 3. If the previous accounting structure cannot be recreated during the RELOAD, create the accounts from the keyboard now. The *MPE V System Operation and Resource Reference Manual* (32033-90005) also contains instructions for creating new accounts.
- 4. Mount the tape or serial disk that was prepared using SADUTIL, which now contains the files to be copied back into the system.
- 5. If the files are on tape, put the tape drive online. If the files are on serial disk, use the file equation:

:FILE RECOVTP; DEV=SDISC

6. Log on and run RECOVER5 as follows:

:HELLO MANAGER.SYS :RUN RECDVER5.PUB.SYS 7. RECOVER5 identifies itself and asks you to enter the file sets to recover. Terminate your list with a  $(\text{Return})$  in response to the > prompt.

You may enter file sets in the *file.group.account* format with the following wildcard characters:

- @Matches from zero to eight characters
- ? Matches any single character
- # Matches any single numeric character (0 to 9)

RECOVER5 G.03.00 (C) HEWLETT-PACKARD CO., 1984 ENTER FILESETS TO RECOVER TERMINATE LIST WITH A NULL LINE P@.EGAN.MPEM MORE?> ?SA?#@.TEST.ACCQUNT MORE?>**(RETURN)**

8. Before recovering any files, RECOVER5 asks (but only once):

Do you wish to keep existing copies of files?

Y (or N, as desired).

You must answer this question with one of the choices, or the program stops executing at this point.

9. You are now asked if you wish to restore the ACDs saved during the SADUTIL SAVE process:

```
Do you wish to restore/replace ACDs?
Y (or N as desired)
Do you wish to restore/replace DEVICE ACDs?
Y (or N as desired)
```
- 10. RECOVER5 begins copying the files, from serial disk or tape, to disk. When the program completes, it lists the names of all of the files that were restored and any error conditions encountered while they were being recovered.
- 11. You are now asked for other tapes:

Is there another recovery tape?  $\frac{Y}{I}$  (or  $\frac{N}{I}$ , as desire

If there is another SADUTIL tape to restore, respond Y, mount the tape, and press (Return ). Otherwise, RECOVER5 terminates.

12. If RECOVER5 determines that the current file is on multiple reels, it displays the following message:

> *filename.group.account -* continues on another tape Is there a continuation tape for this file?

If you answer YES, the following message is displayed:

Mount a new recovery tape or serial disc

Mount the continuation reel(s) for the file. RECOVER5 continues to read the file from the tapes. If you answer NO to the question, the file is not recovered and RECOVER5 terminates. If the wrong continuation tape is mounted by mistake, the following message is displayed:

The tape mounted doesn't contain the continuation of this file Is there a continuation tape for this file?

If you enter YES, the following message is redisplayed:

Mount a new recovery tape or serial disc

If you enter NO, RECOVER5 terminates.

13. When RECOVER5 terminates, you can restore any other files from partial backup tapes by using the RESTORE command with the ;KEEP keyword parameter. Refer to the *MPE V System Operation and Resource Management Reference Manual (32033-90005).*

#### **Examples**

:HELLo MANAGER.SYS :RUN RECoVERS.PUB.SYS RECOVERS G.03.00 (C) HEWLETT-PACKARD CO., 1984 ENTER FILESETS TO RECOVER TERMINATE LIST WITH A NULL LINE P@.EGAN.MPEM MORE?> ?SA?#@.TEST.ACCoUNT MORE?> **(RETURN)** WISH TO KEEP EXISTING COPIES OF FILES? (Y/N) Y

IS THERE ANOTHER RECOVERY TAPE? (Y/N) N

END OF PROGRAM

## **RECOVER2/RECOVER5 Error Messages**

The name of the current disk file being recovered is attached to the front of each of the messages which follow. Each RECOVER5 message is followed by a file system error message. For example:

WTFILE.DAZO.DATABASE - ERROR ON FOPEN OF EXISTING FILE - CODE 91 EXCLUSIVE VIOLATION: FILE ACCESSED EXCLUSIVELY (FSERR 91)

You should examine the file system error messages for additional information about why the error occurred. In the current example, someone tried to recover a file that was being exclusively accessed; the file must be closed by the present user before it may be purged. The RECOVER5 error message gave you a description of what occurred, and the file system error message told you why it happened.

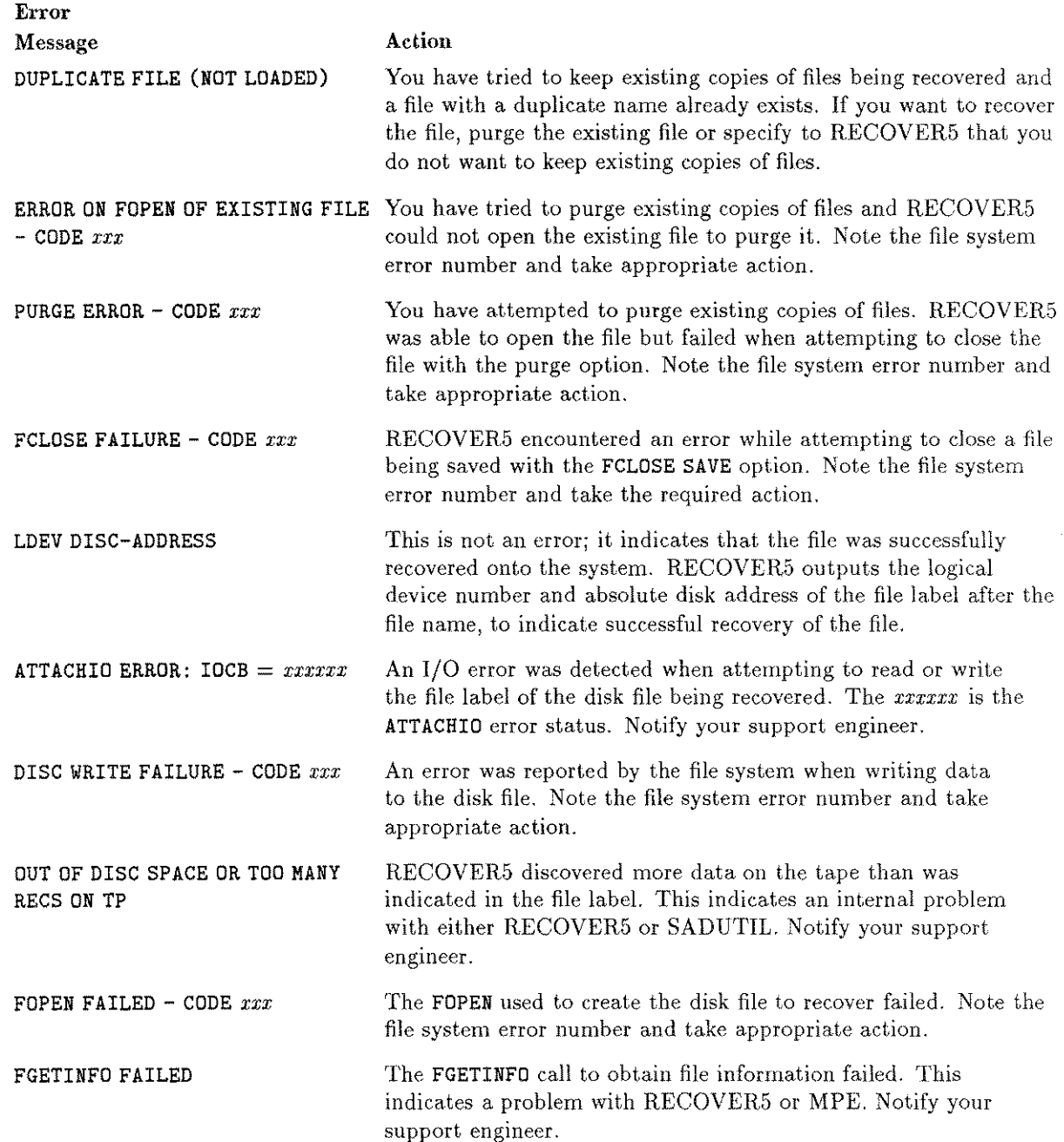

and,

 $\overline{\phantom{a}}$ 

The error messages which follow do not have file names attached to them. A \*\* after the message indicates that a file system error message follows the RECOVER5 message.

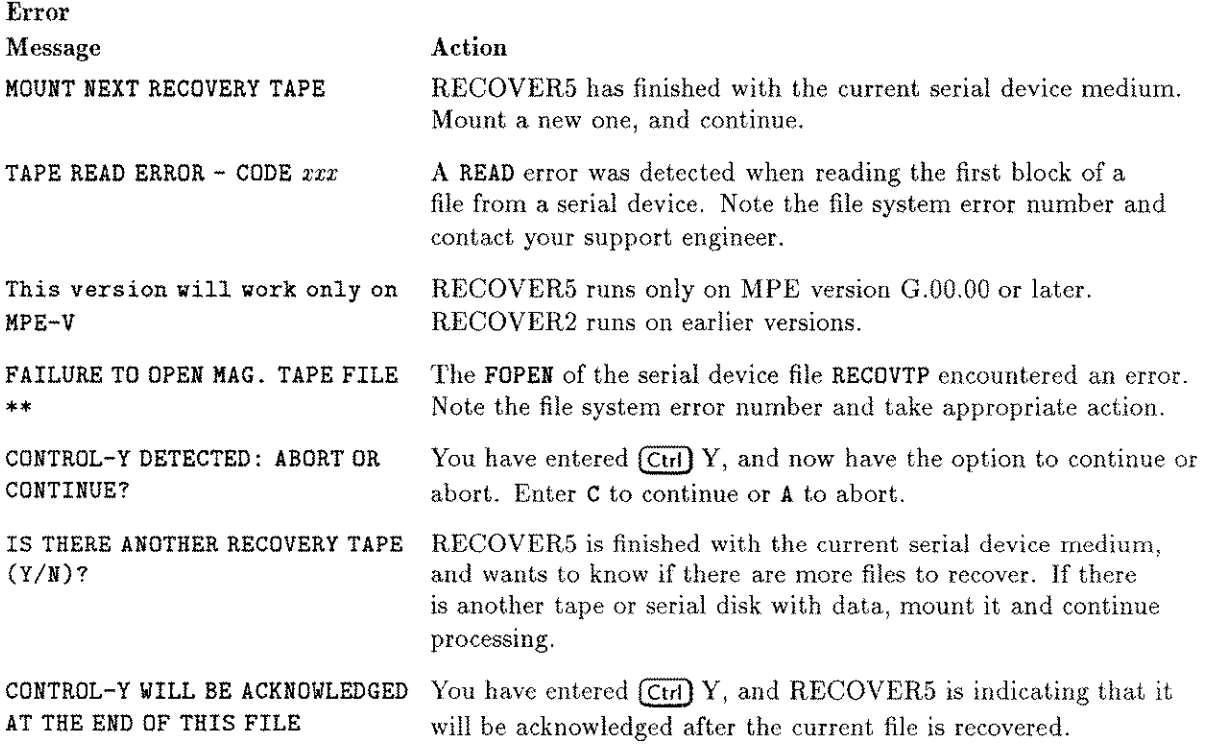

The following messages are displayed if errors are detected while the file sets are being parsed. A caret  $(\hat{\ })$  is printed under the offending character. Note the error message, and re-enter all file sets.

ERROR BUILDING PATTERN IN PATTERNMATCH-NAME ERROR BUILDING PATTERN IN PATTERNMATCH-GROUP ERROR BUILDING PATTERN IN PATTERNMATCH-ACCOUNT EXCESSIVE FILESETS IGNORED (10 ACCEPTED) PART TOO LONG ZERO LENGTH PART FOUND FOUND WILDCARD AND EITHER \$ or \* FIRST CHARACTER OF PART MAY NOT BE NUMERIC LOCKWORD MAY ONLY FOLLOW THE FILE PART TOO MANY PERIODS WERE FOUND, THE MAXIMUM IS TWO A \* WAS FOUND, BUT IT WASN'T THE FIRST CHAR BOTH \$ AND \* MAY NOT BE SPECIFIED A \$ WAS FOUND, BUT IT WASN'T THE FIRST CHARACTER AN ILLEGAL CHARACTER WAS FOUND NEEDED PARAMETERS TO THE PROC WERE MISSING

# **DISKED2/DISKED5**

The utility DISKED5 (DISKED5. PUB. SYS) runs on MPE V*IE* systems; DISKED2 (DISKED2. PUB. SYS) is the MPE *VIP* and MPE IV version. The dialog and operation of both are identical. Throughout this chapter, DISKED5 is used in all examples and explanations.

DISKED5 allows you to modify or display the contents of a disk.

Anyone can use the FILE command to operate in file editor mode. This allows you to view and modify any word, except the file label, in your own files. Only users with system manager (SM) capability can modify file labels. A system manager can operate both in disk editor mode, viewing and modifying any word on disk, and in file editor mode.

utio<br>U The normal safeguards of MPE are bypassed in privileged mode. When attempting to modify privileged data on disk, it is possible to destroy file integrity, or the MPE operating system itself. Hewlett-Packard will investigate and attempt to resolve problems resulting from modification of privileged data, but this service is not included in the standard service contract. Hewlett-Packard will not modify the MPE operating system to accommodate problems arising from your use of DISKED5. **Caution**

### **Operation**

Follow these steps to use DISKED5.

1. To run DISKED5, type:

:RUN DISKED5.PUB.SYS

2. DISKED5 identifies itself and prompts you for an input:

```
DISKED5 G.03.00 (C) HEWLETT-PACKARD CO., 1983
TYPE 'HELP' FOR INFO
>
```
- 3. Respond to the> prompt with a DISKED5 command. Precede octal numbers with the '/. character; for example, %34.
- 4. To terminate DISKED5, enter E or EXIT in response to the> prompt.

## **Commands**

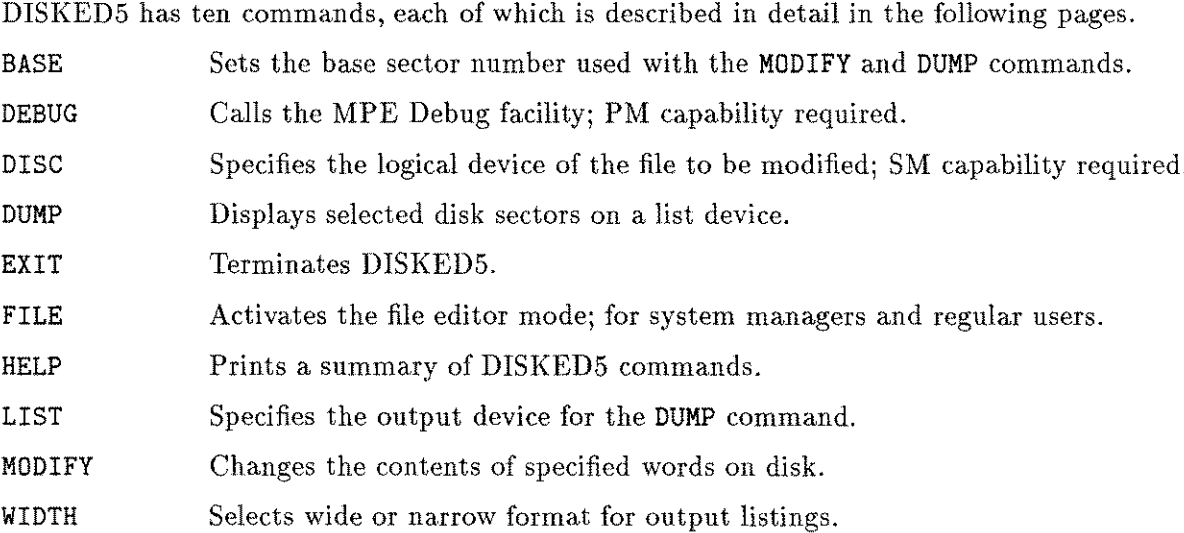

### **BASE**

Sets the base sector number used with the DUMP and MODIFY commands.

#### **Syntax**

BASE *absecior*

#### **Parameters**

*absector* A decimal or octal (prefixed with %) number specifying the absolute base sector to which the *relsecior* parameter is relative.

#### **Operation**

The BASE command, abbreviated B, allows you to dump new sectors of the disk by changing the base sector number from 0 to the octal number you specify. This way, the dump command DUMP 0 will list the contents of the first sector relative to the new base address.

#### **Examples**

The example below shows a partial listing (in narrow format) of two different sectors dumped using the identical DUMP command, DUMP o. The first sector uses a base address of 000. In the second, the base sector address is changed to octal 10 (decimal 8) to the contents of the eighth logical sector. Notice the differences in the dump headings:

>DUMP 0

```
LOGICAL SECTOR O *** FILE LABEL ***
SECTOR %00000222632 LDEV = %000002
000: 042111 051513 042504 032440 050125 041040 020040 020040
010: 052125 051116 042522 020040 046501 051103 044501 020040
 \ddot{\phantom{a}}i.
 \ddot{\phantom{a}}>BASE %10
>DUMP 0
LOGICAL SECTOR 8
SECTOR %00000222642 LDEV = %000002
000: 020040 020040 020040 020040 020040 020040 020040 020040
010: 020040 020040 020040 020040 020040 020040 020040 020040
 \mathbf{r}\ddot{\phantom{a}}
```
## **DEBUG**

Calls the MPE Debug subsystem.

### **Syntax**

DEBUG

### **Operation**

The DEBUG command invokes the MPE Debug facility, described in the *MPE Debug/Stack Dump Reference Manual* (30000-90012). Do not abbreviate DEBUG. You must have privileged mode (PM) capability to use DEBUG.

Type R to exit DEBUG and resume DISKED5.

## **DISC**

Specifies the logical device number of the disk to be modified.

### **Syntax**

DISC *ldev*

### **Parameters**

*ldev* The logical device number of the disk to be modified. The default is 1.

### **Operation**

The DISC command, abbreviated D, is used to designate which disk you wish to examine and/or edit. To use it, you must be assigned system manager (SM) capability.

You usually specify the logical device number in decimal form. If you choose to enter an octal number, it must be preceded by a percent sign (%).

## **DUMP**

Displays selected disk sectors on your standard list device.

#### **Syntax**

$$
\texttt{DUMP }\left\{\begin{array}{l} \textit{relsector}\;[\;,\textit{numsectors}]\;\\\texttt{ALL}\end{array}\right\}\;[\;,A\;]
$$

#### **Parameters**

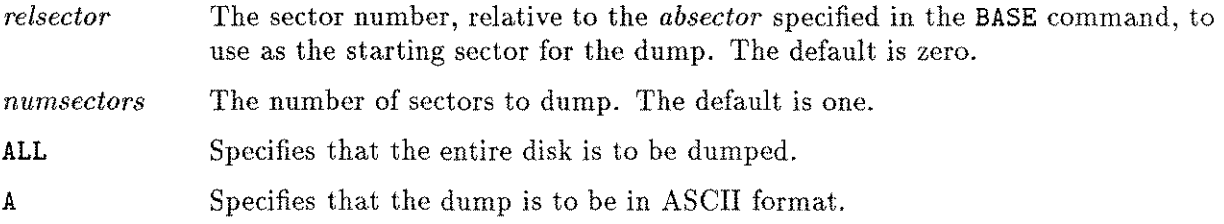

#### **Operation**

The **DUMP** command dumps the selected sectors onto your standard list device. You may also send the output to the line printer with the **LIST** command. The starting sector is determined by adding *relsecior* to the base sector specified in the *absector* parameter of the **BASE** command.

Press (Ctrl) Y to abort the output of the DUMP command.

**DUMP** may be abbreviated **D.**

If you do not have system manager (SM) capability, you are prompted for the file name you want to edit.

#### **EXIT**

# **EXIT**

Terminates DISKED5.

### **Syntax**

EXIT

## **Operation**

 $\longrightarrow$ 

ana.

The EXIT command may be abbreviated to E.

### **FILE**

Activates the file editor mode.

#### **Syntax**

FILE *filename*

#### **Parameters**

*filename* The name of the file to edit. You may use the file name only, or you may fully qualify the file reference by specifying the group and account names.

#### **Operation**

Anyone may use the FILE command to view and/or modify his or her own files. Only users assigned system manager (SM) capability can modify a file's label (which is always logical sector 0).

You may abbreviate the FILE command to F.

#### **Examples**

In the following example, one sector of the file A.OSE is dumped to the standard list device. In this case, you need not know the sector address of the file, since the file is specified by name:

>DISC 1 >FILE A.OSE >DUMP 0 LOGICAL SECTOR 0 \*\*\* FILE LABEL \*\*\*<br>SECTOR %00001207073 LDEV = %000003 SECTOR %00001207073 000: 040440 020040 020040 020040 041501 051107 047117 047111 A 010': 047523 042440 020040 020040 046101 051122 054440 020040 OSE 020: 020040 020040 020040 020040 020202 004040 000001 124461 030: 124525 124525 000000 000000 010017 000000 000000 001777 .U.U.... 040: 000554 000050 011000 022701 000105 177410 000174 000407 .1.(..%. 050: 000200 000200 000000 000001 002405 007073 000000 000000.......  $\ddot{\phantom{a}}$ 150: 000000 000000 000000 000000 004471 025410 124461 000000....... 160: 000000 000000 000000 000000 000000 000000 005451 030401 . 170: 000000 000000 000000 000000 042111 051503 020234 000001.......

>EXIT

END OF PROGRAM

 $\ddot{\cdot}$ 

#### **HELP**

Displays a summary of DISKED5 commands.

#### **Syntax**

HELP

#### **Operation**

When you first invoke DISKED5, you are prompted to type HELP for assistance. When you do, the following information is displayed:

>HELP

DISKED5 allows you to dump and/or modify file contents or any disk sector (SM capability is required). B[ASE] [<ABS SEC #>] DEBUG DISC <LOG DEV #> D[UMP] [ [<REL SEC  $\#$ >] [, < $\#$  OF SEC>] ] OR [<'ALL'>] [, A=ASCII ] (AT LEAST ONE PARAMETER MUST BE PRESENT.) F[ILE] <FILENAME> L[IST] [<DEVICE CLASS>] OR [<LOG DEV #>] M[oDIFY] <SEC NUM, REL WORD ADDR [,NUM OF WORDS]> (NEW VALUE STARTS WITH: # - DECIMAL, ' - ASCII) W[IDTH] E[XIT]

There are no abbreviations for HELP.

## **LIST**

Specifies the output device for the DUMP command.

### **Syntax**

$$
\text{LIST } \left\{ \frac{ldev}{devclass} \right\}
$$

#### **Parameters**

*ldev*

The logical device number where the listings from the DUMP command should appear.

*devclass* The device class where the listings from the DUMP command should appear.

### **Operation**

The default list device is \$STDLIST. The formal output file designator is DEDILIST. LIST may be abbreviated to L.

To dump the contents of one disk sector and send the output to the line printer instead of \$STDLIST, enter:

- > LIST LP
- > DUMP 0

To reset the output to \$STDLIST, enter the LIST command with no parameters.

### **MODIFY**

Changes the contents of the specified words on disk.

#### **Syntax**

```
MODIFY sectornum, relwordaddr [ ,numwords ]
```
#### **Parameters**

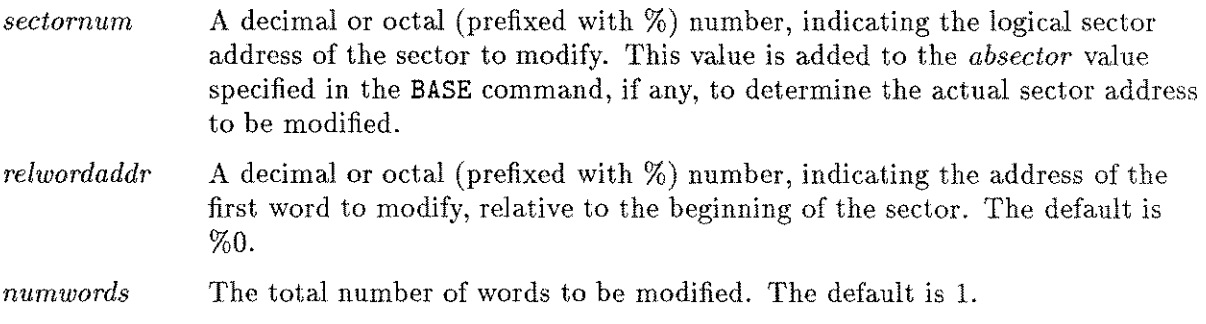

#### **Operation**

The **MODIFY** command, which you may abbreviate to M, changes the contents of the specified words on the disk. The address you actually modify is calculated by adding *absector* from the **BASE** command to the *sectornum* specified in **MODIFY.** The sector number of each word is displayed, and you are prompted for the contents with a comma (,) in the following form:

**SECTOR '!.** *sectornum* **LDEV=** *%ldev relwordaddr: wordcontents,*

In this example, *sectornum* is the absolute sector address, *lde»* is the logical device number, *relwordaddr* is the relative sector address of the word to be modified, and *wordcontents* is the present contents of the specified word.

You may respond in one of two ways:

- Enter a new value for the word, or
- **E**nter an asterisk  $(*)$  or press (Return) to retain the old value.

Successful changes are confirmed by the message **WRITTEN.**

Inputs are assumed to be octal unless prefixed with a " $\#$ " (such as  $\#4082$ ), which indicates decimal. Input can be ASCII if specified with an apostrophe ('). ASCII input can be directed to either the left byte only, or to both bytes of the word. For example, 'f puts an "f' in the left byte and **'wb** puts "w" in the left byte and "b" in the right byte.

To abort **MODIFY,** type "/" or **(Ctr!)** Y.

### **WIDTH**

Selects wide or narrow format for output listings.

### **Syntax**

WIDTH

### **Operation**

The WIDTH command, which you may abbreviate to W, generates the prompt

#### NARROW FORMAT?

You must respond with an uppercase Y or N. Entering Y produces the ASCII character translation of the dump below the listing. If your output device is limited to 80 columns, you must use the narrow format to get a full display.

The default is the wide format, which produces the ASCII translation of the disk sector alongside of the octal listing of the sector. If the octal information in the sector is not a printable ASCII character, dots are printed. To select the wide format, you may either press **(Return)** or respond to the question NARROW FORMAT? by entering Y.

### **Examples**

The examples on the next four pages illustrate both the narrow format and the wide format. You may enter the WIDTH command after invoking the DISKED5 utility, or at any time you want to change from the default (wide format) to the narrow format.

These examples use the FILE command to identify the file you wish to examine and/or modify.

This example produces the output in narrow format. To select this format, enter the WIDTH command and answer y to the question NARROW FORMAT? The ASCII translation of the octal listing appears directly below the sector dump.

```
> WIDTH
NARROW FORMAT?
Y
-
>FILE DISKED5.PUB.TURNER
>DUMP 0
```
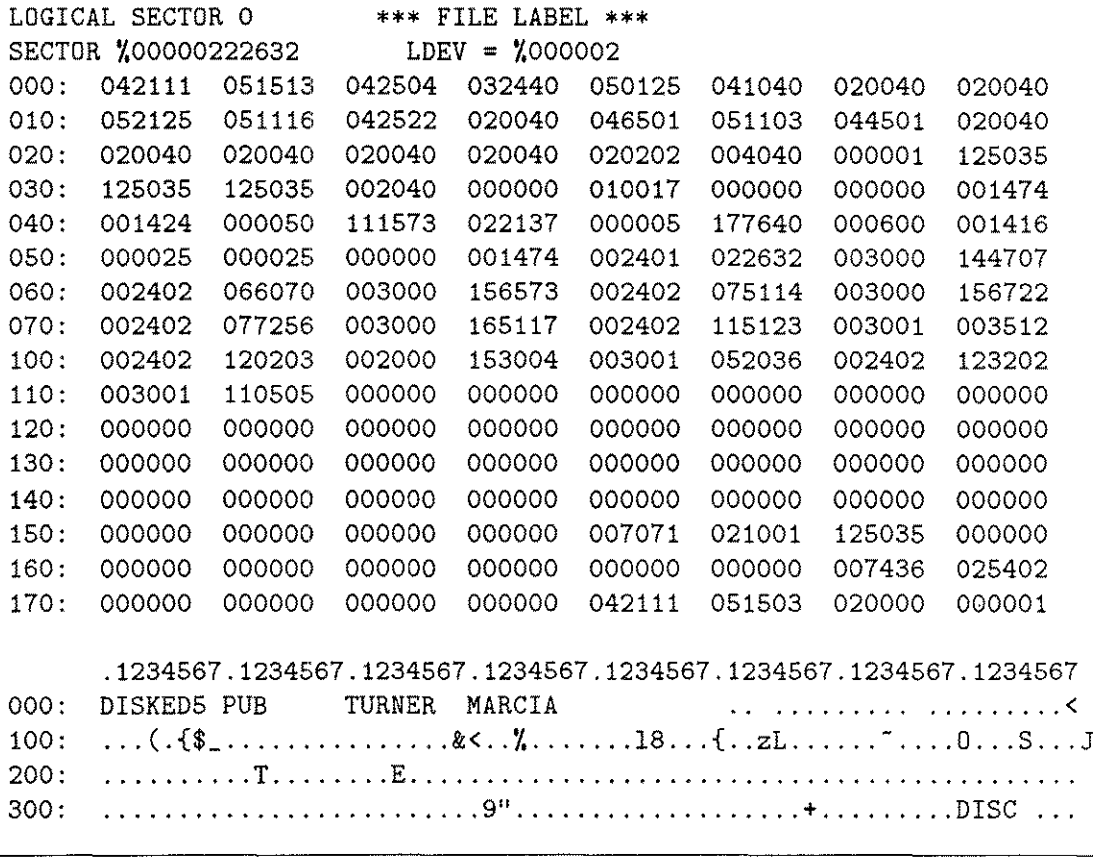

**Note**

**W** 

In the example above, the numbers along the left margin are word offsets in octal for the octal display, and byte offsets in octal for the ASCII display.

#### **WIDTH**

----------------------------------------

Using the same narrow format, a new sector of the file DISKED5. PUB.TURNER is displayed. The new output is produced by changing the base sector number to octal 10, but using the same DUMP command, DUMP O. In this example, address 000 displays the contents formerly listed at address 010. You could have dumped this identical sector by entering DUMP %10 using the old base setting, instead of changing the base, as is done here:

>BASE %10 >DUMP 0

| LOGICAL SECTOR 8                                                 |        |        |        |             |        |        |        |        |
|------------------------------------------------------------------|--------|--------|--------|-------------|--------|--------|--------|--------|
| SECTOR %00000222642                                              |        |        | LDEV   | $= 1000002$ |        |        |        |        |
| 000:                                                             | 020040 | 020040 | 020040 | 020040      | 020040 | 020040 | 020040 | 020040 |
| 010:                                                             | 020040 | 020040 | 020040 | 020040      | 020040 | 020040 | 020040 | 020040 |
| 020 :                                                            | 020040 | 020040 | 020040 | 020040      | 020040 | 020040 | 020040 | 020040 |
| 030 :                                                            | 020040 | 020040 | 020040 | 020040      | 030060 | 030061 | 032060 | 030060 |
| 040:                                                             | 056163 | 070141 | 061545 | 020063      | 020040 | 020040 | 020040 | 020040 |
| 050:                                                             | 020040 | 020040 | 020040 | 020040      | 020040 | 020040 | 020040 | 020040 |
| 060:                                                             | 020040 | 020040 | 020040 | 020040      | 020040 | 020040 | 020040 | 020040 |
| 070:                                                             | 020040 | 020040 | 020040 | 020040      | 020040 | 020040 | 020040 | 020040 |
| 100:                                                             | 020040 | 020040 | 020040 | 020040      | 020040 | 020040 | 020040 | 020040 |
| 110:                                                             | 020040 | 020040 | 020040 | 020040      | 030060 | 030061 | 032460 | 030060 |
| 120:                                                             | 057146 | 063530 | 044511 | 044536      | 071440 | 020040 | 020040 | 020040 |
| 130:                                                             | 020040 | 020040 | 020040 | 020040      | 020040 | 020040 | 020040 | 020040 |
| 140:                                                             | 020040 | 020040 | 020040 | 020040      | 020040 | 020040 | 020040 | 020040 |
| 150:                                                             | 020040 | 020040 | 020040 | 020040      | 020040 | 020040 | 020040 | 020040 |
| 160:                                                             | 020040 | 020040 | 020040 | 020040      | 020040 | 020040 | 020040 | 020040 |
| 170:                                                             | 020040 | 020040 | 020040 | 020040      | 030060 | 030061 | 033060 | 030060 |
|                                                                  |        |        |        |             |        |        |        |        |
| .1234567.1234567.1234567.1234567.1234567.1234567.1234567.1234567 |        |        |        |             |        |        |        |        |

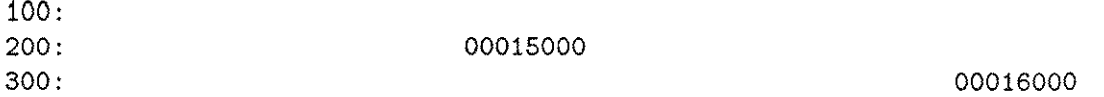

000: 00014000

In the following example, the DUMP command is used with the A parameter to produce output in ASCII. The dump begins at sector 0 and dumps a single sector:

>FILE JLDMM.WEI.MPEM >DISC 1 >DUMP 0,1,A

.1234567.1234567.1234567.1234567.1234567.1234567.1234567.1234567 000: JLDMM WEI MPEM LIZ a A \$ 100: .q.(.) \$ <sup>V</sup> •••••••••••••••••••••••••••••••••.•. 200: 300: ......................... 23 ..Y & DISC

>EXIT

END OF PROGRAM

 $\ddot{\cdot}$ 

The following example uses the wide format to display the contents in logical sector 8 of the file DISKED5. PUB.TURNER:

> WIDTH NARROW FORMAT? N - >FILE DISKED5.PUB.TURNER >BASE %10 >DUMP 0

LOGICAL SECTOR 8 SECTOR %00000222642 LDEV = %000002 000: 020040 020040 020040 020040 020040 020040 020040 020040 010: 020040 020040 020040 020040 020040 020040 020040 020040 020: 020040 020040 020040 020040 020040 020040 020040 020040 030: 020040 020040 020040 020040 030060 030061 032060 030060 040: 056163 070141 061545 020063 020040 020040 020040 020040 050: 020040 020040 020040 020040 020040 020040 020040 020040 060: 020040 020040 020040 020040 020040 020040 020040 020040 070: 020040 020040 020040 020040 020040 020040 020040 020040 100: 020040 020040 020040 020040 020040 020040 020040 020040 110: 020040 020040 020040 020040 030060 030061 032460 030060 120: 057146 063530 0445:l1 044536 071440 020040 020040 020040 130: 020040 020040 020040 020040 020040 020040 020040 020040 140: 020040 020040 020040 020040 020040 020040 020040 020040 150: 020040 020040 020040 020040 020040 020040 020040 020040 160: 020040 020040 0200'10 020040 020040 020040 020040 020040 170: 020040 020040 020040 020040 030060 030061 033060 030060

#### **WIDTH**

There are two ways to specify the printer as the output device for your dump. In the first example, the LIST command is used with your printer's logical device number, #6 in this case:

>LIST 6  $>$ DUMP $\circ$ >LIST >EXIT

In the next example, the LIST command is used with your printer's device class name, LP in this case:

>DISC 1 >LIST LP  $DUMP$ <sup>O</sup> >EXIT

You may enter DEBUG (which invokes the MPE Debug facility) to isolate a problem. To resume DISKED5 directly from Debug, type R or RESUMEat DEBUG's? prompt, as shown below:

#### >DEBUG

\*DEBUG\*PRIV.O.1000

?RESUME

Once you have found the problem, you can then dump the sector you need to change:

>DUMP %300

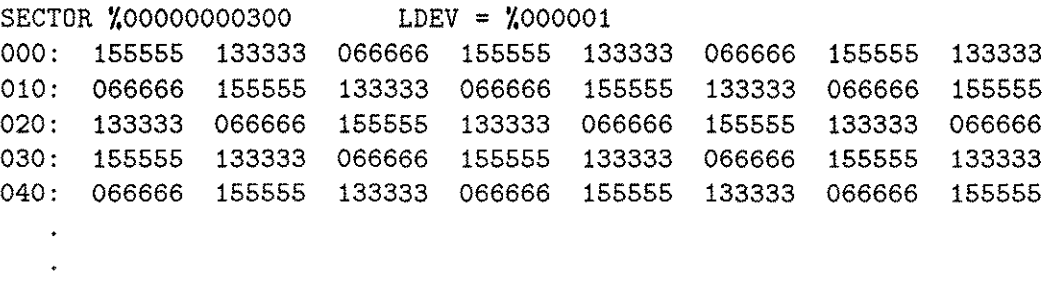

Next, the contents of the first two words beginning at the relative octal address 20 are changed. When you enter the MODIFY command, the current contents of the specified word are displayed, followed by a comma and the cursor. Enter the new value at the cursor (next to the current displayed value). DISKED5 confirms the change by displaying WRITTEN below the word.

>MODIFY %300,%20,2

SECTOR %00000000300 LDEV = %000001 020: %133333,1 021:  $\frac{7}{066666}, \frac{1}{2}$ WRITTEN To verify the changes in the dump, enter:

>DUMP %300

 $\ddot{\phantom{0}}$  $\ddot{\phantom{a}}$ 

SECTOR %00000000300 LDEV = %000001

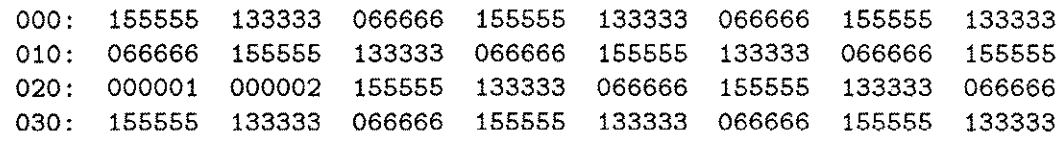

# **DISKED2/DISKED5 Error Messages**

You may receive any of the following messages when you are using DISKED5.

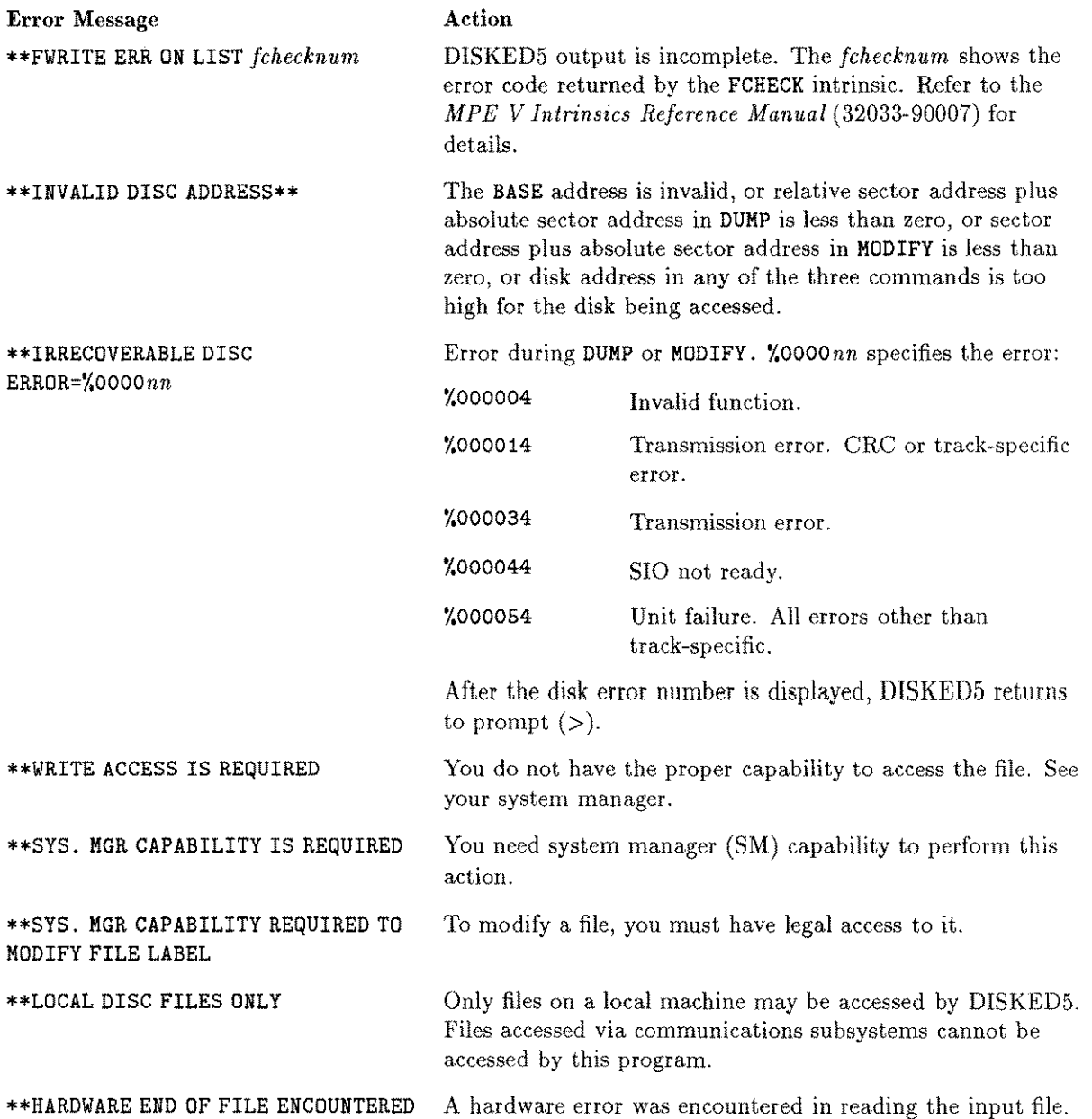

### **DISKED2/DISKED5 Error Messages**

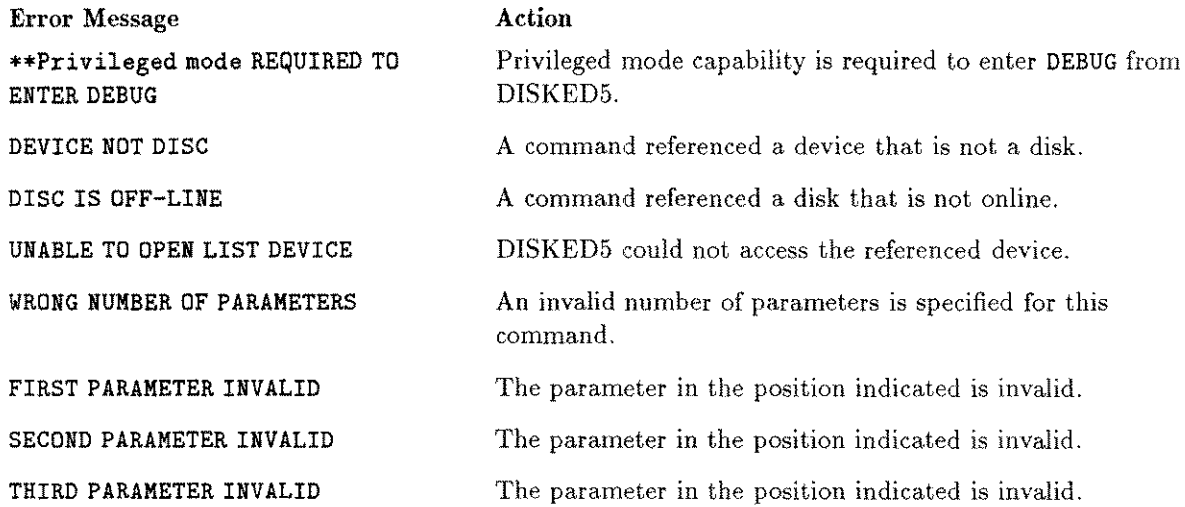

en en de la familie de la familie de la familie de la familie de la familie de la familie de la familie de la<br>Seglection de la familie de la familie de la familie de la familie de la familie de la familie de la familie d

 $\label{eq:2.1} \frac{1}{\sqrt{2}}\int_{\mathbb{R}^3}\frac{1}{\sqrt{2}}\left(\frac{1}{\sqrt{2}}\right)^2\frac{1}{\sqrt{2}}\left(\frac{1}{\sqrt{2}}\right)^2\frac{1}{\sqrt{2}}\left(\frac{1}{\sqrt{2}}\right)^2.$ 

# **PATCH**

The purpose of PATCH is to give you access to the object code of a program file and to let you display or modify it without recompiling. You can use PATCH to make simple changes to program instructions or to the variables in the global stack area. No special MPE capabilities are required to run PATCH.  $\frac{1}{\text{sign}}$  disp<br>requ<br>**ution** 

#### **Caution**

PATCH can bypass normal MPE safeguards and modify the contents of privileged program files. It is possible, therefore, to corrupt a file or the entire MPE operating system. Hewlett-Packard will investigate and attempt to resolve problems resulting from modification of privileged software, but this service is not included in the standard service contract. Hewlett-Packard will not modify the MPE operating system to accommodate problems arising from your use of PATCH on privileged files.

The system manager must prevent unauthorized use of PATCH, perhaps by placing a lockword on the program file.

## **Operation**

In order to use PATCH, you must know the memory location where your program symbols are stored, the beginning locations of each program unit, and the offsets from these locations of each line of code. This information is obtained in several ways, depending on the source language of your program.

A FORTRAN program should be compiled with the MAP, LABEL, and LOCATION parameters in the \$CONTROL command. The MAP parameter generates a symbol map that lists all of the symbolic names in your program and the location in the data stack where the data is stored for each symbol. The LABEL parameter provides a label map which shows the offset of each labeled statement. The LOCATION parameter provides the offset of every statement as part of the source listing.

All programs to be patched should be prepared with the PMAP parameter. The floowing material tells you how to prepare your program using the PMAP parameter in the PREP command.

#### **Using PMAP**

Follow these steps to use the PMAP parameter.

1. To use the PMAP parameter with the PREP command, enter the following:

:PREP *jilename,progjilename;* PMAP

The PREP command and its parameters are described in the *MPE V Commands Reference Manual* (32033-90006). The user subprogram library (USL) file name is \$OLDPASS. The use of USL files for compiler output is described in the *MPE Segmenter Reference Manual* (30000-90011). The program file name is \$NEWPASS.

The use of PMAP in connection with the PATCH program is described below. A more general description of PMAP can be found in the *MPE Segmenter Reference Manual* (30000-90011), and in the *MPE DebugjStackdump Reference Manual (30000-90012).*

2. The PMAP parameter produces information in the following format:

PROGRAM FILE *progjilename*

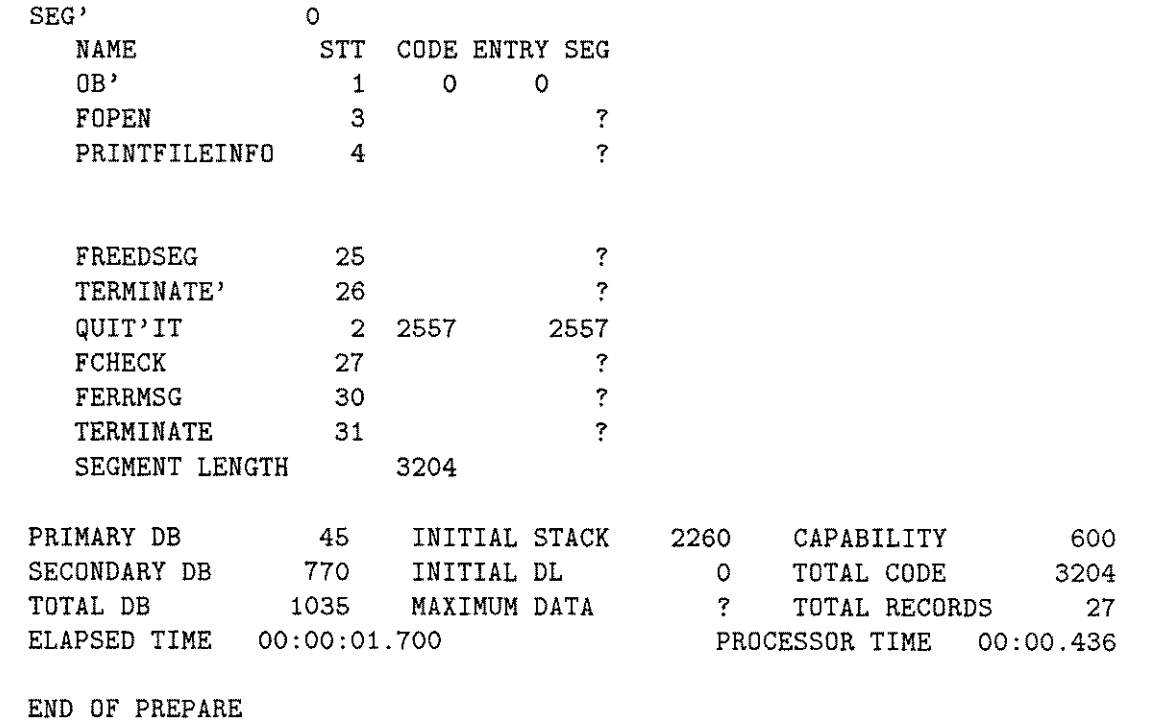

 $\ddot{\cdot}$ 

### The information has the following meaning:

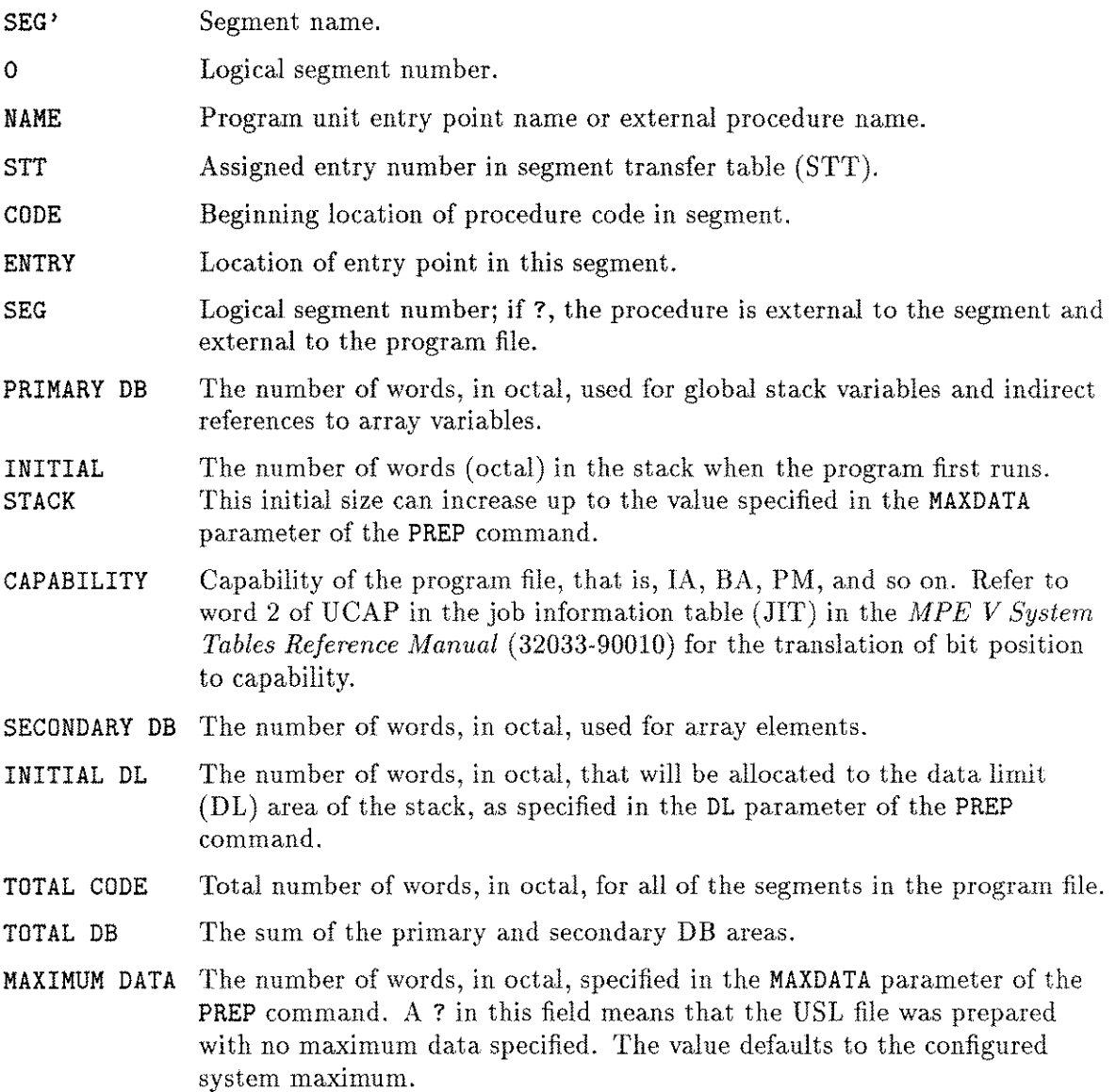

<u>—</u>.,

**PATCH 14-3**

### **Running PATCH**

Follow these steps to run PATCH.

1. To run PATCH, type:

:RUN PATCH.PUB.SYS

2. PATCH identifies itself, then prompts you with? for the name of the file to list or modify:

PROGRAM PATCH G.03.00 (C) HEWLETT-PACKARD CO., 1980 ENTITY =?

3. Enter *jilename.groupname.accountname,* in uppercase letters, of the file whose code you wish to display or change. An invalid file name terminates PATCH with the following error message:

\*\*\* ERROR \*\*\* UNABLE TO OPEN FILE

4. When your file name is accepted, you are prompted for a command:

*r*

Respond to the prompt with one of the PATCH commands in uppercase letters only.

**Note** PATCH does not verify that the file you specified is a program file. A fatal error results, however, when you attempt to use a command on a nonprogram file.

After each command entry, PATCH prompts you for another command. To terminate PATCH, enter an invalid command or press (Return) in response to the? prompt.

## o

Displays the contents of a code segment.

### **Syntax**

D, *segnum, address [, numlocations]*

### **Parameters**

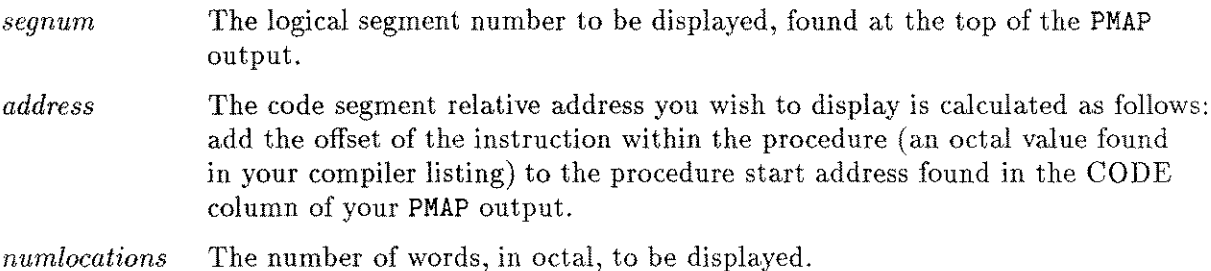

 $\bar{A}$ 

## M

Modifies the contents of a code segment.

### **Syntax**

M, *segnum, address [, numlocationsJ*

#### **Parameters**

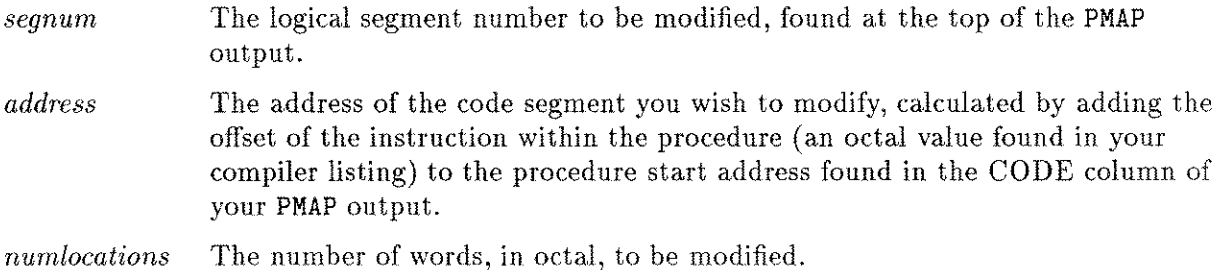

### **Operation**

When you enter the <sup>M</sup> command, the contents of the current instruction are displayed followed by a comma. To leave the value unchanged, you must re-enter the contents. To set the instruction to a NOP  $(\%000000)$ , press (Return).

### **Examples**

The following example shows you how to display and modify the contents of one instruction in the file PIOCONF . PUB. FUDD:

ENTITY = ? PIOCONF.PUB.FUDD ?D,0,20,1 031042 ?M,0,20,1 031042, (RETURN) ?D,0,20,1 000000 ?E

### **DG**

Displays the global area of the initial stack.

#### **Syntax**

DG. *reloffset* L*numwords]*

#### **Parameters**

*reloffset* The DB-relative offset of the word to display, found in your compiler listing. *numwords* The number of words, in octal, that you wish to display. The default is 1.

#### **Operation**

At the end of the compiler listing is a list of global identifiers for the program file and their addresses. For example:

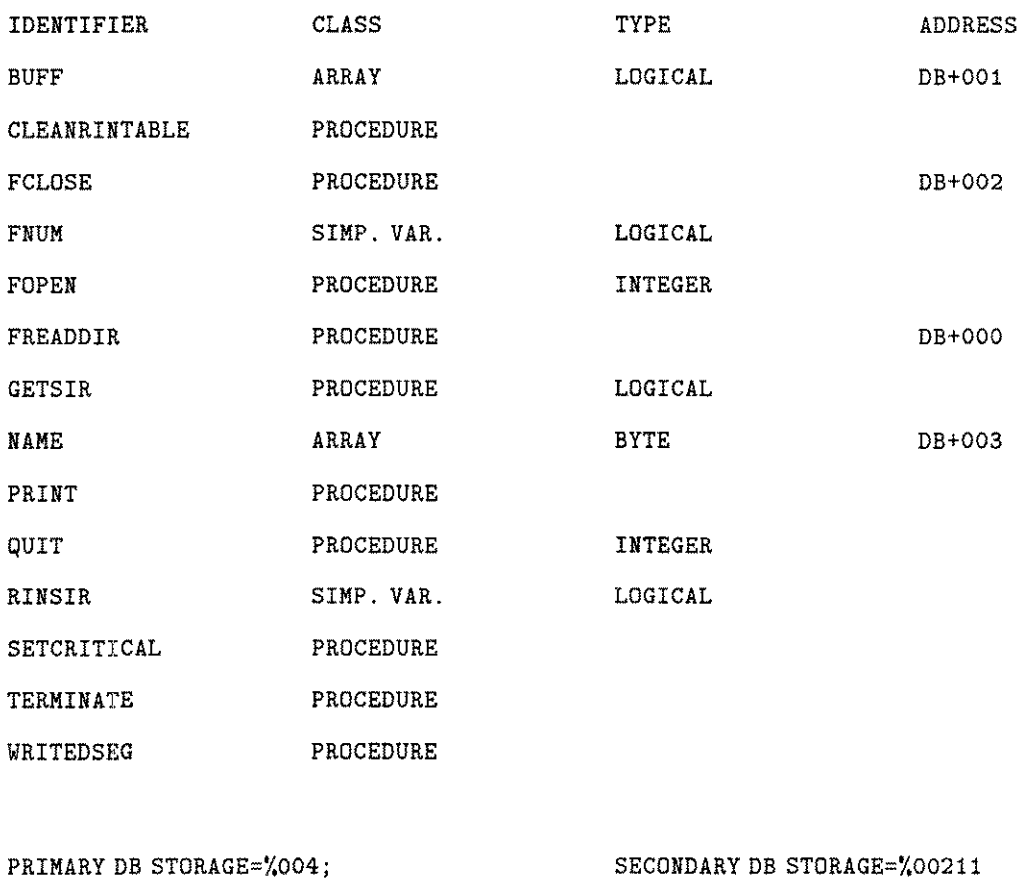

NO. ERRORS=OOOO; PROCESSOR TIME=0:00:03; NO. WARNINGS=OOO ELAPSED TIME=0:00:21

### **Examples**

In the following example, the integer RINSIR is initialized to 38 (octal 46). For arrays, the value displayed is the pointer to the actual contents of the array:

```
FILE? PINITRIN.PUB.FUDD
```
**DG**
#### **MG**

### **MG**

Modifies the global area of the initial stack.

### **Syntax**

MG, *reloffset [, numwordsJ*

### **Parameters**

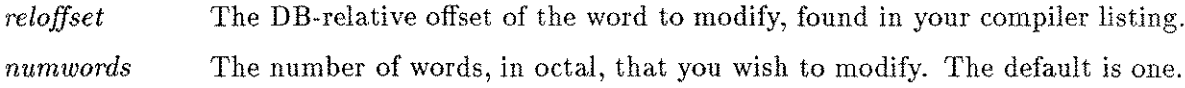

### **Operation**

The MG command displays the contents of the current stack word followed by a comma. To leave the value unchanged, you must re-enter the contents. To fill the word with zeros, press (Return ).

### **Examples**

In this example, all commands are used to illustrate a typical application of PATCH:

```
PROGRAM PATCH G.03.00 (C) HEWLETT-PACKARD CO., 1980
  ENTITY =?$OLDPASS
?DG, 0,5
  000112
  000052
  000064
  000264
  000464
            ** Displays the values at the first five locations. **
?MG, 0,5
  000112,
  000052,
  000064,
  000264,
  000464,
             ** Each time you press (Return), the value is set to zero. **
```
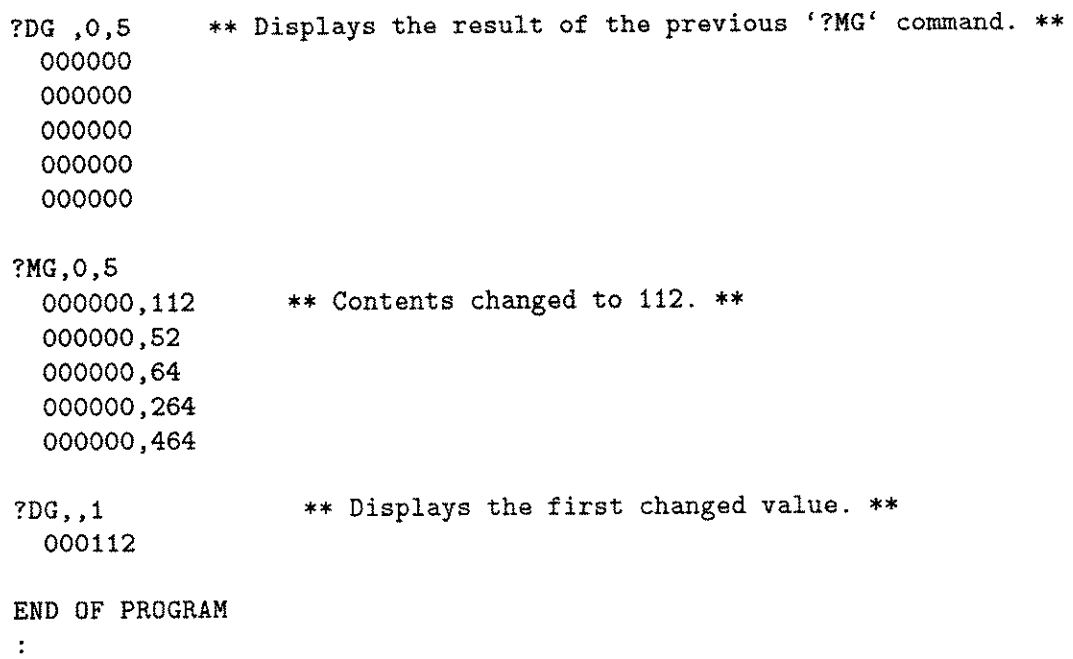

# **PATCH Error Messages**

When PATCH encounters a fatal error, it terminates.

**MG**

# **SLPATCH**

SLPATCH allows you to display or modify the contents of a segmented library (SL) file. This utility requires no special user capabilities, but does run within standard MPE security restrictions. Before you use SLPATCH to alter code, refer to the *MPE Segmenter Reference Manual (30000-90011).*

# utic<br>U **Caution**

SLPATCH can bypass normal MPE safeguards and modify the contents of privileged SLs. It is possible, therefore, to corrupt a file or the entire MPE operating system. Hewlett-Packard will investigate and attempt to resolve problems resulting from modification of privileged software, but this service is not included in the standard service contract. Hewlett-Packard will not modify the MPE operating system to accommodate problems arising from your use of SLPATCH on privileged files.

The system manager must prevent unauthorized use of SLPATCH, perhaps by placing a lockword on the program file.

### **Running SLPATCH**

To use SLPATCH, you need the segment names and code displacements of your SLs. Request a PMAP of your SL by using the PREP parameter of the -ADDSL Segmenter command. The PMAP output shows you what your SL looks like and verifies your segment names.

The segment displacement is found by adding the instruction offset (found in your compiler listing) to the starting address of the procedure, found on your PMAPlisting. All input to SLPATCH must be in uppercase letters.

1. To run SLPATCH, type:

:RUN SLPATCH.PUB.SYS

2. SLPATCH identifies itself, then prompts you with? for the name of the SL file you wish to modify or display. Enter the SL file name, one to eight alphanumeric characters long, in the form *filename[.groupname[acctname]];* for example:

SLPATCH G.03.00 (C) HEWLETT-PACKARD CO., 1980 SL FILE? SL.BooKS.DoC

3. When your SL designator is accepted, you are prompted with? for a segment name and a command. SLPATCH prompts you for another command after each response. To terminate SLPATCH, type EXIT in response to the? prompt.

# D

Displays the contents of an SL segment.

# **Syntax**

 $[$   ${segname}$ ,  $]$  **D**,  ${segdisplace}$   $[$  ,  ${numwords}$ 

### **Parameters**

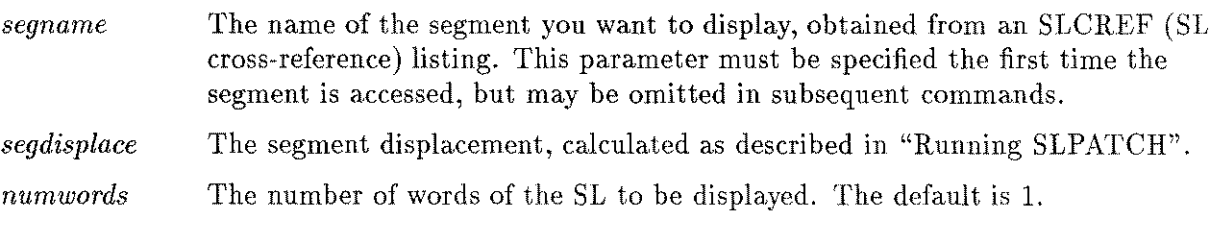

### M

Modifies the contents of an SL segment.

### **Syntax**

*[segname,]* M, *segdisplace [ ,numwords ]*

### **Parameters**

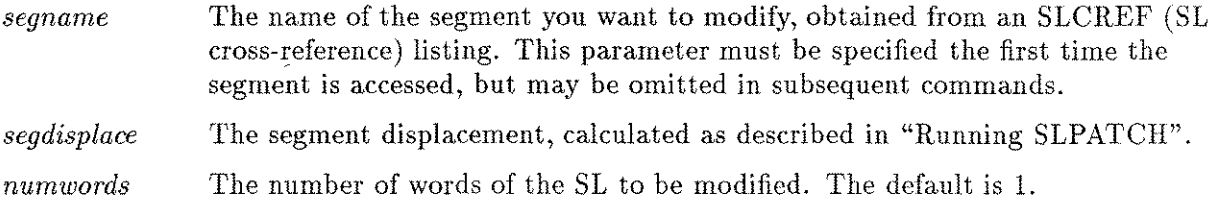

### **Operation**

The contents of each word to be modified are displayed, followed by a comma. To retain the old value, type "\*" and press  $(Return)$ . To enter a new value, type the number (in octal) and press (Return). If you simply press (Return), you are prompted to enter "\*" or a number.

#### **Example**

```
:RUN SLPATCH.PUB.SYS
SLPATCH G.03.00 (C) HEWLETT-PACKARD CO., 1980
SL FILE? SL.BOOKS
                   ** A group-level SL is available **
                           ** to everyone in the group **
? SDMCOMM,D,0,4
025001
051404
041605
021040
? D,0,3 ** This command is also within the **
                      ** SDMCOMM segment, so the **
025001 ** segment name is not repeated. **
051404
041605
? M, 0, 1 ** Change the contents of the first **
                      ** word of the segment. **
025001,025002
? EXIT
END OF PROGRAM
\ddot{\cdot}
```
### **SLPATCH Error Messages**

Fatal errors encountered when using SLPATCH may result in one of the following error messages:

*xxIO* ERROR\*\*\*

\*\*\*END OF FILE\*\*\*

FILE ERROR= $xx$ 

In these messages, *xx* is an error code returned by the FCHECK intrinsic, as described in the *MPE V Intrinsics Reference Manual (32033-90007).*

After the message is printed, SLPATCH terminates and MPE prints the following message:

ABORT : SLPATCH.PUB.SYS.Xn.Xnnnn PROGRAM ERROR #18 :PROCESS QUIT .PARAM = 1 END OF PROGRAM

Non-fatal errors may result in one of the following messages:

ILLEGAL COMMAND

INVALID SL FILE

SEGMENT NOT SPECIFIED

ILLEGAL RANGE

ILLEGAL SEGMENT NAME

ILLEGAL NUMBER

Press (Return) to get the ? prompt, then enter the correct information.

# **VINIT**

Run the VINIT subsystem to format, initialize, and label private volumes, serial disks, and foreign disks. VINIT requires system supervisor (OP) or system manager (SM) capability.

### **Operation**

### **Running VINIT**

You may initiate VINIT from a session or job, but not in BREAK or from a program. Pressing **(BREAK)** suspends execution.

To run VINIT online, type the following:

VINIT *listdevice*

or

#### VINIT

where *listdevice* is the name of the device to receive output generated by the VINIT subsystem. The *listdevice* parameter must backreference a FILE command that names the device. The default *listdevice* is \$STDLIST.

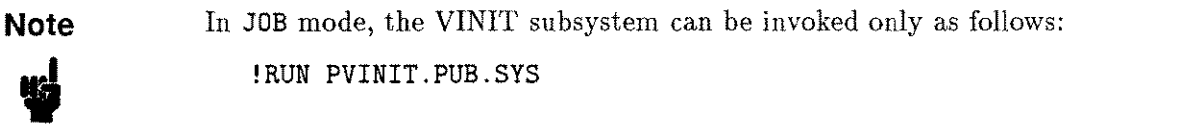

The prompt in the VINIT subsystem is ">". Once accessed, VINIT displays the prompt, and<br>awaits a command from you. Brief definitions of these commands and their parameters are awaits a command from you. Brief definitions of these commands and their parameters are listed below.

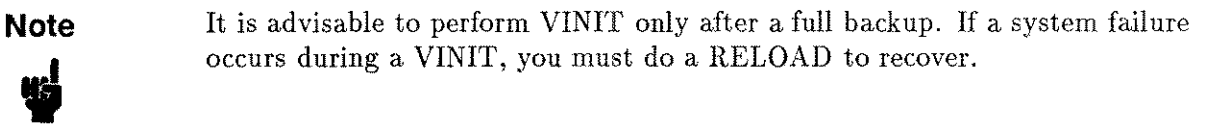

VINIT commands and parameters are discussed in detail under the heading "Private Volumes" in the *MPE V System Operation and Resource Management Reference Manual*  $(32033-90005).$ 

# **Commands**

# **>COND**

**>COND** *ldev[;RECOVER]*

Condenses free disk space and recovers lost disk space for private volumes.

**Note** You cannot recover disk space on a private volume containing open files.

# $>$ COPY

 $[$  ;BUF= $size$  $\left[$  *;GEN=*[ $genindex$ ]]  $>$ COPY *fromldn*, *toldn* **; VER** [IFY]

Copies the contents of one volume to another.

# >DSTAT

$$
\texttt{>DSTAT}\begin{bmatrix} \textit{ldev} \\ \texttt{ALL} \\ \texttt{Q} \end{bmatrix}
$$

Displays the status of disk drives.

# **>DTRACK**

#### >DTRACK *ldev*

Processes suspect tracks in the defective track table and defective sectors in the defective sectors table. As you use DTRACK, you can either recover (by ignoring), delete, or reassign the defective tracks.

### **>EXIT**

>EXIT

Exits the VINIT subsystem.

### **>FOREIGN**

>FOREIGN *ldev*

Makes a disk volume foreign by filling the label area of a volume with zeros.

### **>FORMAT**

 $\triangleright$  FORMAT *ldev*  $\left[ ;$  IBM $\left[ : *void* \right] \right]$ 

Allows online formatting of disk packs.

### **>HELP**

>HELP

Prints a listing of the VINIT commands, including syntax and descriptions, at \$STDLIST.

# **>INIT**

*ld [*  $\left| \begin{array}{c} \text{,} \text{ vsname,} \text{,} \text{group,} \text{ } \text{a} \text{c} \text{.} \ \text{.} \ \text{.}$ 

Completes the conditioning of a private volume previously formatted by the SLEUTHSM program or the >FORMAT command.

### **>PDEFN**

>PDEFN [\*. *group. account vsname.group.account]*

Lists the specified volume set. The asterisk  $(*)$  specifies the home volume set. The default is the home volume set.

# **>PDTRACK**

>PDTRACK *lden*

Prints the contents from the defective tracks table or the defective sectors table at \$STDLIST.

### **>PFSPACE**

*{*  $\texttt{PFFSPACE} \left\{ \begin{array}{l} \textit{ldev}[ \\ \texttt{ALL} \end{array} \right\}$ 

Prints the disk free-space map at \$STDLIST.

### **>PLABEL**

>PLABEL *ldeo*

Prints the disk label at \$STDLIST.

# **>SCRATCH**

>SCRATCH *ldeo [ ;*RESET]

Writes a scratch-type label, making the volume available for use.

### **>SERIAL**

>SERIAL *ldeo* Writes a serial disk-type label.

# **>VERIFY**

>VERIFY *Idev[* ;DTT] Verifies the readability of data.

# **Command Parameters**

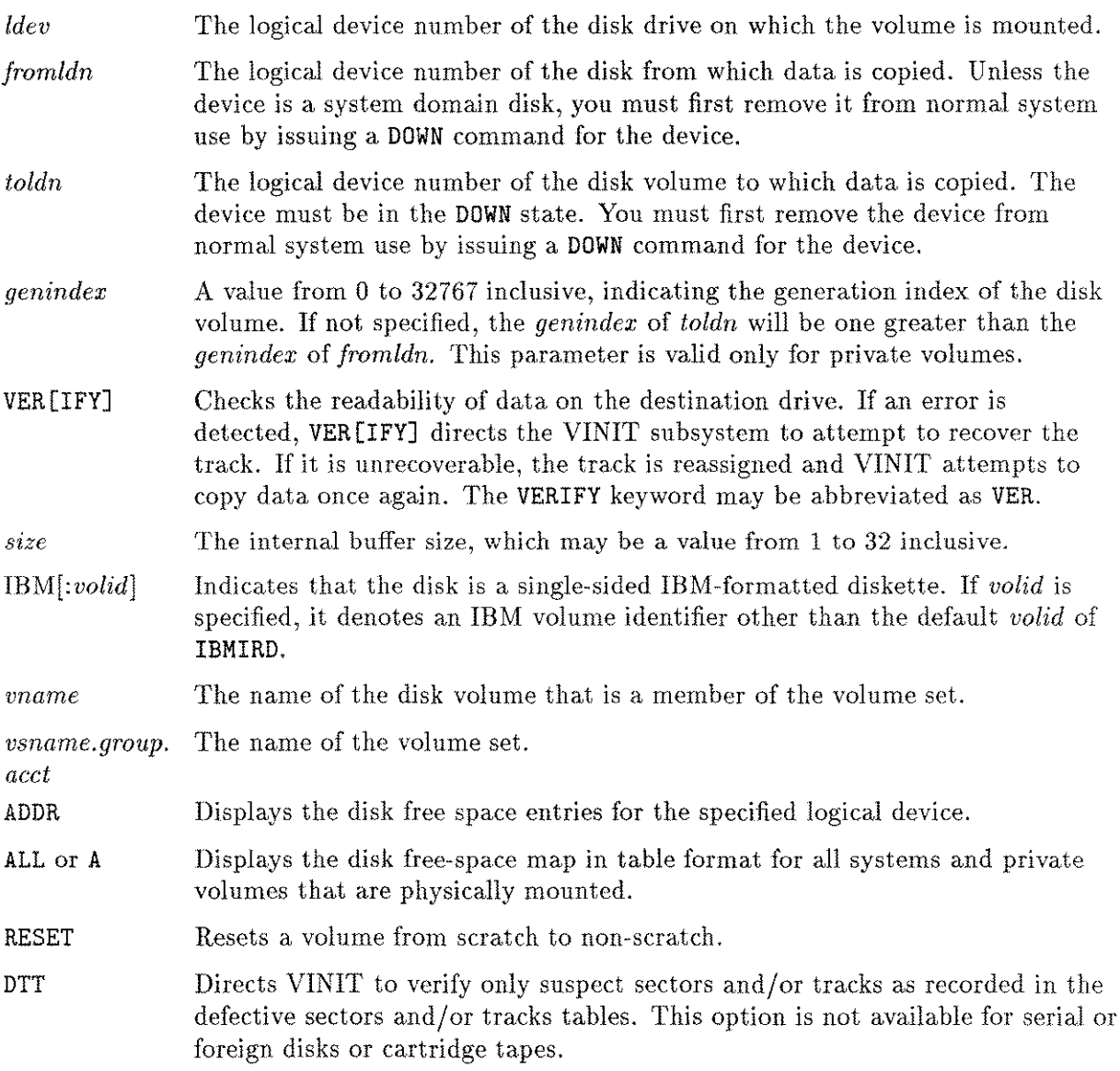

### **Example**

FILE LIST;DEV=LP VINIT \*LIST

In this example, the file LIST is directed to the lineprinter. VINIT is run, and its output is sent to the backreferenced file, LIST.

# **Capabilities and Access Modes**

# **Capability Sets**

Capability sets are assigned by the system manager. They determine the MPE functions and command set that each user may access. Your capability set is the result of your user attributes, file attributes, and program attributes.

### **User Attributes**

User attributes designate your level of access to MPE system resources.

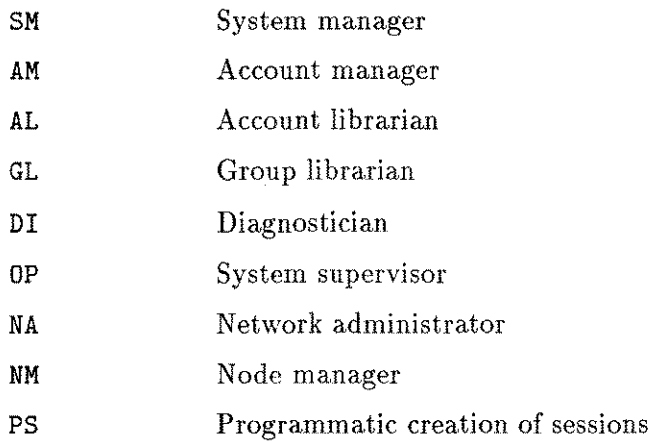

### **File Attributes**

File attributes determine your file/device interface capabilities.

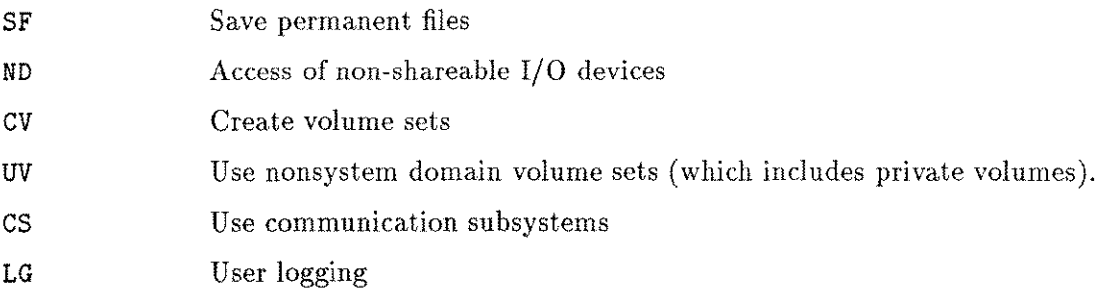

### **Program Attributes**

Program attributes determine your data structure resources (intrinsics, system tables, and instructions ).

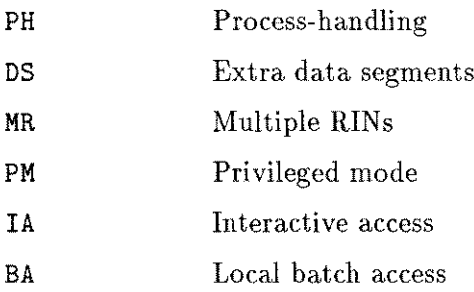

# **Access Mode Abbreviations**

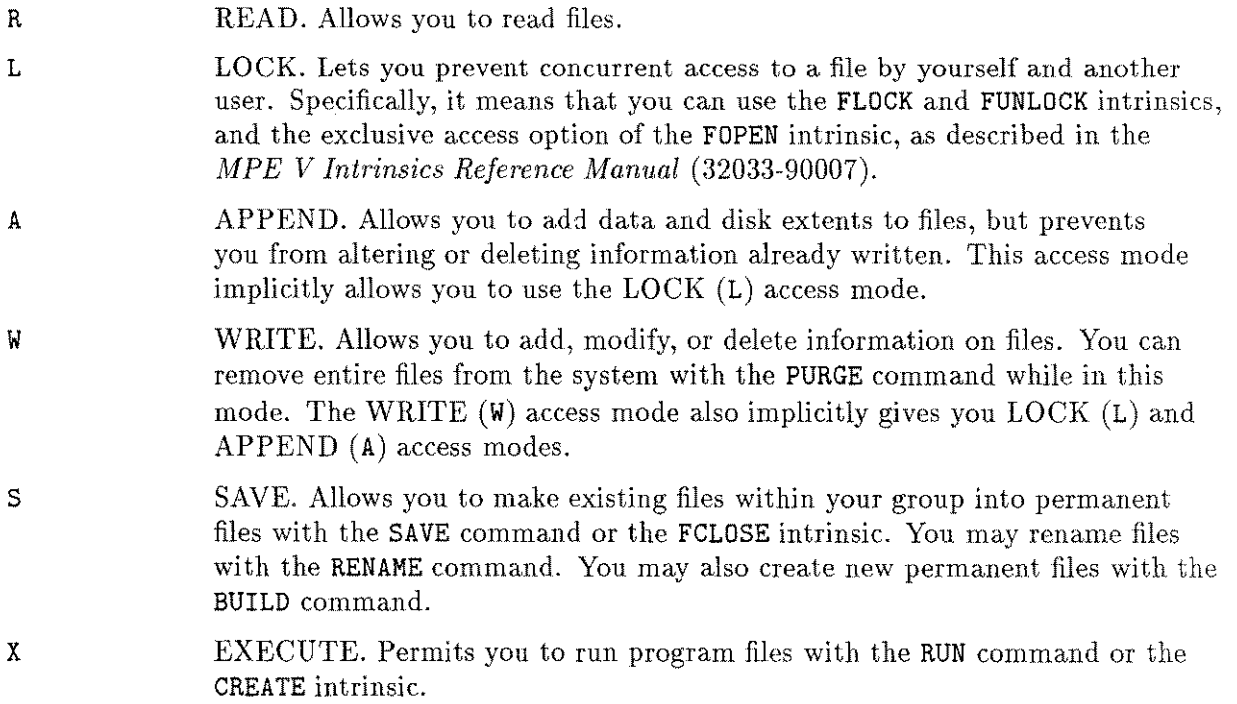

# **User-Type Abbreviations**

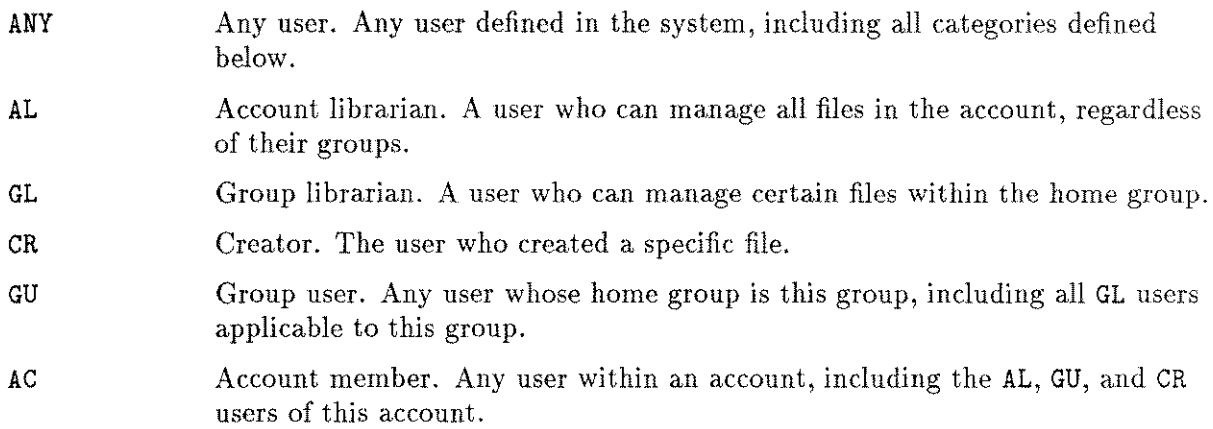

 $\mathcal{L}^{\text{max}}_{\text{max}}$  and  $\mathcal{L}^{\text{max}}_{\text{max}}$ 

# **Index**

### A

Aborting commands Control Y, 10-3 Accessing MPE commands from SPOOK, 4-3 Accessing object code, 14-1 Accessing SL files, 15-1 Accessing spool files, 4-31 Account attributes, 3-5 ACDs,  $3-10$ Administrative utilities, 1-2 ALTER command (SPOOK), 4-5 APPEND command (SPOOK), 4-7 ASOCTABL/ASOCTBL5, 9-1 error messages, 9-4 Attributes account, 3-5 account/file/group/user, 3-1 files, 3-8 group, 3-6 user, 3-7 user, file and program, 1-1 Auditing user activity, 8-6

### B

Backing up the SDF, 10-1, 10-4 BASE command (DISKED5), 13-3 Batch listing in DPAN5, 10-6

### c

Capabilities for using ASOCTBL5, 9-1 VINIT, 16-1 Capability set user, 1-1 Changing output priority spool file, 4-5 Characteristics of spool files, 4-28 Character strings locating, 4-13 CLID command (SADUTIL), 11-8 Coldloading DUS, 11-3 Coldload Medium preparation, 11-2 COLDSTART option

in DPAN5, 10-6 Command parameters VINIT,16-6 Commands help (SPOOK), 4-15 LISTDIR5 , 3-2 SADUTIL, 11-1 SPOOK, 4-2 VINIT, 16-1 Commands in DISKED5, 13-2 Command syntax of SPOOK describing, 4-32 COND command (VINIT), 10-1, 16-2 CONF command (SADUTIL), 11-9 Console dismount request, 3-13 mount request, 3-12 Contiguous free space, 5-1 Control data displaying, 4-21 Control-Y use with HELP command, 3-15 Control Y aborting current command, 10-3 COOLSTART option in DPAN5, 10-6 COpy command (SADUTIL), 11-10 COpy command (SPOOK), 4-9 COpy command (VINIT), 16-2 Copying multiple files, 4-10 Creating a device class/user association table, 9-1

### o

Damaged directory recovering disk files, 12-1 Data formats memory error logs, 6-2 D command (PATCH), 14-5 D command (SLPATCH), 15-2 DEBUG capability, 4-11 DEBUG command (DISKED5), 13-4 DEBUG command (SPOOK), 4-11 Deleting child process, 4-18 Deleting spool files, 4-24 Device class table

format, 4-2 Device class/user association table creating, 9-1 Device file ID, 4-3 Device types SADUTIL, 11-7 DG command (PATCH), 14-7 Diagnostic utility system, 11-3 DISC command (DISKED5), 13-5 DISKED2/DISKED5, 13-1 error messages, 13-18 DISKED5 commands, 13-2 Disk files recovering from damaged directory, 12-1 Disk operations after system failure, 11-1 Disks displaying/modifying contents, 13-1 Disks, serial and foreign format/initialize/label, 16-1 Disk usage free space, 5-1 DISMOUNT command (LISTDIR5), 3-13 Displaying control data, 4-21 Displaying disk contents, 13-1 Displaying object code, 14-1 Displaying SL files, 15-1 DPAN4/DPAN5, 10-1 error messages, 10-11 DSTAT command (VINIT), 16-2 DTRACK command (VINIT), 16-3 DUMP command (DISKED5), 13-6 Dumping memory data to a device, 10-1 DUS, 11-3

### E

EDIT command (SADUTIL), 11-11 Emergency disk operations system failure, 11-1 Error logs, memory printing, 6-1 Error messages ASOCTABL/ ASOCTBL5, 9-4 DISKED2/DISKED5,13-18 DPAN4/DPAN5, 10-11 FREE2/FREE5, 5-2 LISTDIR2/LISTDIR5, 3-16 LISTEQ2/LISTEQ5,2-2 LISTLOG2/LISTLOG5,8-8 MEMLOGAN, 6-8 MEMTIMER, 7-2 PATCH, 14-10 RECOVER2/RECOVER5,12-4

SADUTIL, 11-28 SLPATCH, 15-4 SPOOK4/SPOOK5, 4-33 Error recovery utilities, 1-2 Executing program files, 4-26 EXIT command (DISKED5), 13-7 EXIT command (LISTDIR5), 3-14 EXIT command (SPOOK), 4-12 EXIT command (VINIT), 16-3

### F

File attributes, 3-8 listing on private volumes, 3-4 FILE command (DISKED5), 13-1, 13-8 File equations listing , 2-1 File modification utilities, 1-2 Files access control definition, 3-10 ASSOCIATE, 9-3 emergency storage, 11-1 listed in the system directory, 3-4 listing, 4-19 locating character strings, 4-13 security provisions, 3-10 Files, disk recovering after system crash, 12-1 Files, program accessing object code, 14-1 Files, SL accessing contents, 15-1 Files, system log analyzing, 8-1 FIND command (SADUTIL), 11-13 FIND command (SPOOK), 4-13 FOREIGN command (VINIT), 16-3 Foreign disks format/initialize/label, 16-1 Formal file designator, 3-2  $LISTEQ, 2-1$ FORMAT command (VINIT), 16-3 Formatted tables listing, 10-6 Formatting private volumes/serial/foreign disks, 16-1 FREE2/FREE5,5-1 error messages, 5-2 Free space on disk, 5-1

### G

General system utilities, 1-1 Generic names, 3-3 Group attributes, 3-6

### H

**HELP** prompt, 4-15 HELP command (DISKED5), 13-9 HELP command (LISTDIR5), 3-15 HELP command (SADUTIL), 11-15 HELP command (SPOOK), 4-15 HELP command (VINIT), 16-3

#### T

INFO string use in DPAN5, 10-7 INIT command (VINIT), 16-4 Initializing private volumes/serial/foreign disks, 16-1 INPUT command (SPOOK), 4-16 Interactive listing in DPAN5, 10-6

#### K

KILL command (SPOOK), 4-18

### L

Labeled tapes copying multiple files, 4-10 Labeling private volumes/serial/foreign disks, 16- 1 Line width adjusting, 4-21 LISTACCT command (LISTDIR5), 3-5 LIST command (DISKED5), 13-10 LIST command (SPOOK), 4-19 LISTDIR2/LISTDIR5,3-1 error messages, 3-16 LISTDIR5 security restrictions, 3-2 LISTDIR5 commands, 3-2 stopping/suspending, 3-2 LISTEQ2/LISTEQ5, 2-1 error messages, 2-2 LISTEQ5 formal file designator, 2-1 LISTF command (LISTDIR5), 3-8 LISTGROUP command (LISTDIR5), 3-6 Listing attributes, 3-1 Listing data segments, 10-6 Listing file equations, 2-1 Listing main memory, 10-1 Listing security provisions, 3-1 Listing spool files, 4-1 Listing temporary files, 2-1 LISTLOG2/LISTLOG5,8-1 Error messages, 8-8 LISTSEC command (LISTDIR5), 3-10

LISTUSER command (LISTDIR5), 3-7 Loading SADUTIL, 11-3 Log files, 8-1 printing histories, 8-2 Logging intervals setting, 7-1

#### M

M command (PATCH), 14-6 M command (SLPATCH), 15-3 MEMLOGAN, 6-1 error messages, 6-8 Memory dump analysis options, 10-6 batch listing, 10-6 dumping data, 10-1 interactive listing, 10-6 listing storage and capability, 10-1 Series 37, 10-1 Series 39/40/42/44/48/52/58, 10-4 Series 64/68/70, 10-5 Memory error logging, 6-1 data formats, 6-2 setting intervals, 7-1 MEMTIMER, 7-1 error messages, 7-2 MG command (PATCH), 14-9 MODE command (SPOOK), 4-21 MODIFY command (DISKED5), 13-11 Modifying disk contents, 13-1 Modifying disk files, 1-2 Modifying object code, 14-1 Modifying SL files, 15-1 MOUNT command (LISTDIR5), 3-12 MPE commands accessing from SPOOK, 4-3 MPE Debug facility, 4-11

#### N

NAME option (LISTLOG5), 8-6 Names generic, 3-3 using wildcard characters, 3-3

#### o

Object code accessing/ displaying/modifying, 14-1 Options for analyzing memory dump, 10-6 Options for DPAN5, 10-6 OUTM command (SADUTIL), 11-16 OUTPUT command (SPOOK), 4-22 Output device directory format, 4-2 Output files

deleting, 4-24 storing, 4-22 Output priority changing for spool file, 4-5

### p

Parameters VINIT command, 16-6 PATCH, 14-1 error messages, 14-10 PDEFN command (VINIT), 16-4 PDSK command (SADUTIL), 11-17 PDTRACK command (VINIT), 16-4 PDTT command (SADUTIL), 11-19 PFIL command (SADUTIL), 11-20 PFSPACE command (VINIT), 16-4 PLABEL command (VINIT), 16-4 Preparing a Coldload Medium SADUTIL, 11-2 Printing memory error logs, 6-1 Private volume dismount request, 3-13 mount request, 3-12 Private volumes format/initialize/label, 16-1 free space, 5-1 listing file attributes, 3-4 Privileged mode, 4-11 Program files executing, 4-26 Prompt HELP and SPOOK, 4-15 Prompt ( ), 2-1 PURGE command (SPOOK), 4-24 PVOL command (SADUTIL), 11-22

#### $\Omega$

QUIT command (SPOOK), 4-25

#### R

Range list syntax, 4-4 RECOVER2/RECOVER5,12-1 error messages, 12-4 RECOVER5,11-1 Recovering disk files, 12-1 Recovering files after system failure, 11-2 RELOAD option in DPAN5, 10-6 RESTORE use after RECOVER5, 12-3 Restoring output spool files, 4-16 RUN command

in DPAN5, 10-6 RUN command (MPE) deleting processes, 4-18 RUN command (SPOOK), 4-26 Running SADUTIL, 11-3 Running SPOOK, 4-3 Running VINIT online/batch, 16-1

### S

SADUTIL, 11-1 device types, 11-7 error messages, 11-28 SADUTIL commands, 11-1 SAVE command (SADUTIL), 11-23 SCRATCH command (VINIT), 16-5 SDF dumping memory, 10-1 Security precautions (SLPATCH), 15-1 Security provisions files, 3-10 listing, 3-1 Security Restrictions LlSTDIR5, 3-2 Segmented library files accessing/ displaying/modifying, 15-1 SERIAL command (VINIT), 16-5 Serial disks format/initialize/label, 16-1 Series 37 memory dump, 10-1 Series 39/40/42/44/48/52/58 memory dump, 10-4 Series 64/68/70 memory dump, 10-5 Setting logging intervals, 7-1 SHOW command (SPOOK), 4-28 SL files accessing/ displaying/modifying, 15-1 SLPATCH, 15-1 error messages, 15-4 Software dump facility, 10-1 backing up, 10-1,10-4 SPOOK4/SPOOK5 error messages, 4-33 SPOOK commands, 4-2 stopping/suspending, 4-3 SPOOK/SPOOK4/SPOOK5, 4-1 SPOOK tape format, 4-2 Spool file, output changing parameters, 4-5 Spool files accessing, 4-31 appending, 4-7 configuring in DPAN5, 10-1

copying, 4-9 deleting from system, 4-24 device file ID, 4-3 listing, 4-19 listing characteristics, 4-28 listing/manipulating/transferring, 4-1 Spool files, output restoring, 4-16 storing, 4-22 \$STDLIST, 2-1 STOP command (SADUTIL), 11-27 Stopping LISTDIR5 commands, 3-2 Stopping SPOOK commands, 4-3 Storing files to tape emergency procedures, 11-1 Storing spool files, 4-22 STREAM command in DPAN5, 10-6 Suspending LISTDIR5 commands, 3-2 Suspending SPOOK commands, 4-3 Suspending SPOOK operation, 4-12 Syntax listed by XPLAIN, 4-32 Syntax for a range list, 4-4 System directory file listing, 3-4 System failure emergency disk operations, 11-1 listing memory, 10-1 System log files analyzing, 8-1 System utilities, 1-1

#### T

Table device class/user association, 9-1 Tape format SPOOK, 4-2 Temporary files default, 2-1 listing, 2-1 Terminating LISTDIR5, 3-14 Terminating PATCH, 14-4, 15-1 Terminating SPOOK, 4-25 Terminating SPOOK operation, 4-12 TEXT command (SPOOK), 4-31 Total free space, 5-1 Transferring spool files, 4-1

### U

Unlabeled tapes copying multiple files, 4-10 UPDATE option in DPAN5, 10-6 User activity auditing individuals, 8-6 User association/device class table, 9-1 User attributes, 3-7 User capability set, 1-1 USE VOLUME capability, 3-4 Using ASOCTBL5 capabilities, 9-1 Using DPAN5 configuring spool files, 10-1 Using RESTORE after RECOVER5, 12-3 Using SPOOK multiple versions, 4-2 Utilities definition, 1-1

### V

VERIFY command (VINIT), 16-5 Versions of SPOOK, 4-2 VINIT, 16-1 command parameters, 16-6 running online or in batch mode, 16-1 user capabilities, 16-1 VINIT commands, 16-1 Virtual storage listing, 10-1

### W

WARMSTART option in DPAN5, 10-6 Warnings (SPOOK), 4-33 WIDTH command (DISKED5), 13-12 Wildcard characters, 3-3, 3-8

### X

XPLAIN command (SPOOK), 4-32

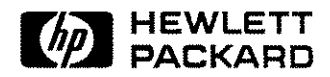

Part No. 32033-90008 Printed in U.S.A. 1989 El089

 $\bullet$